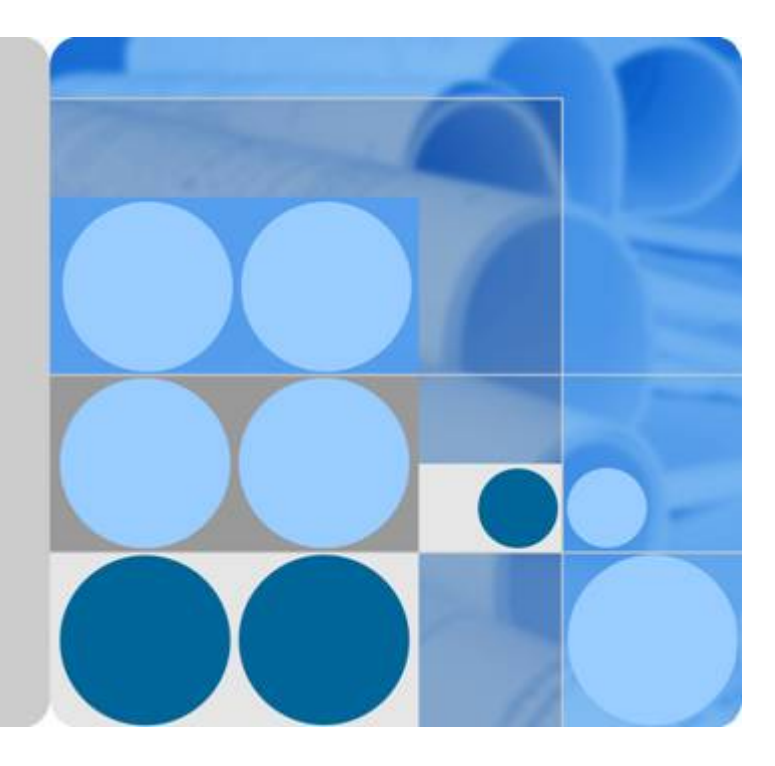

云数据库 **RDS**

**API** 参考

发布日期 **2020-12-15**

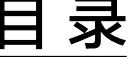

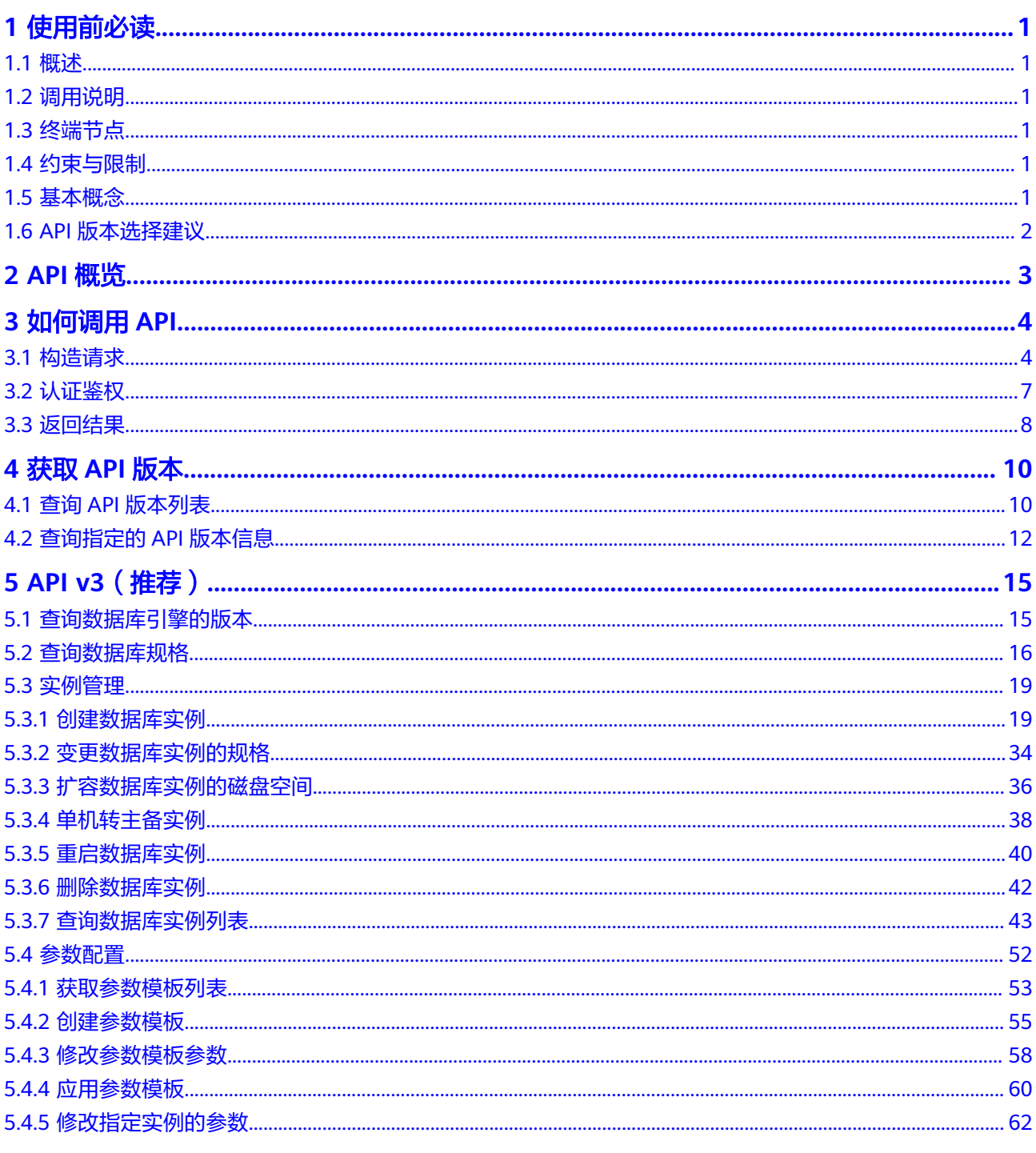

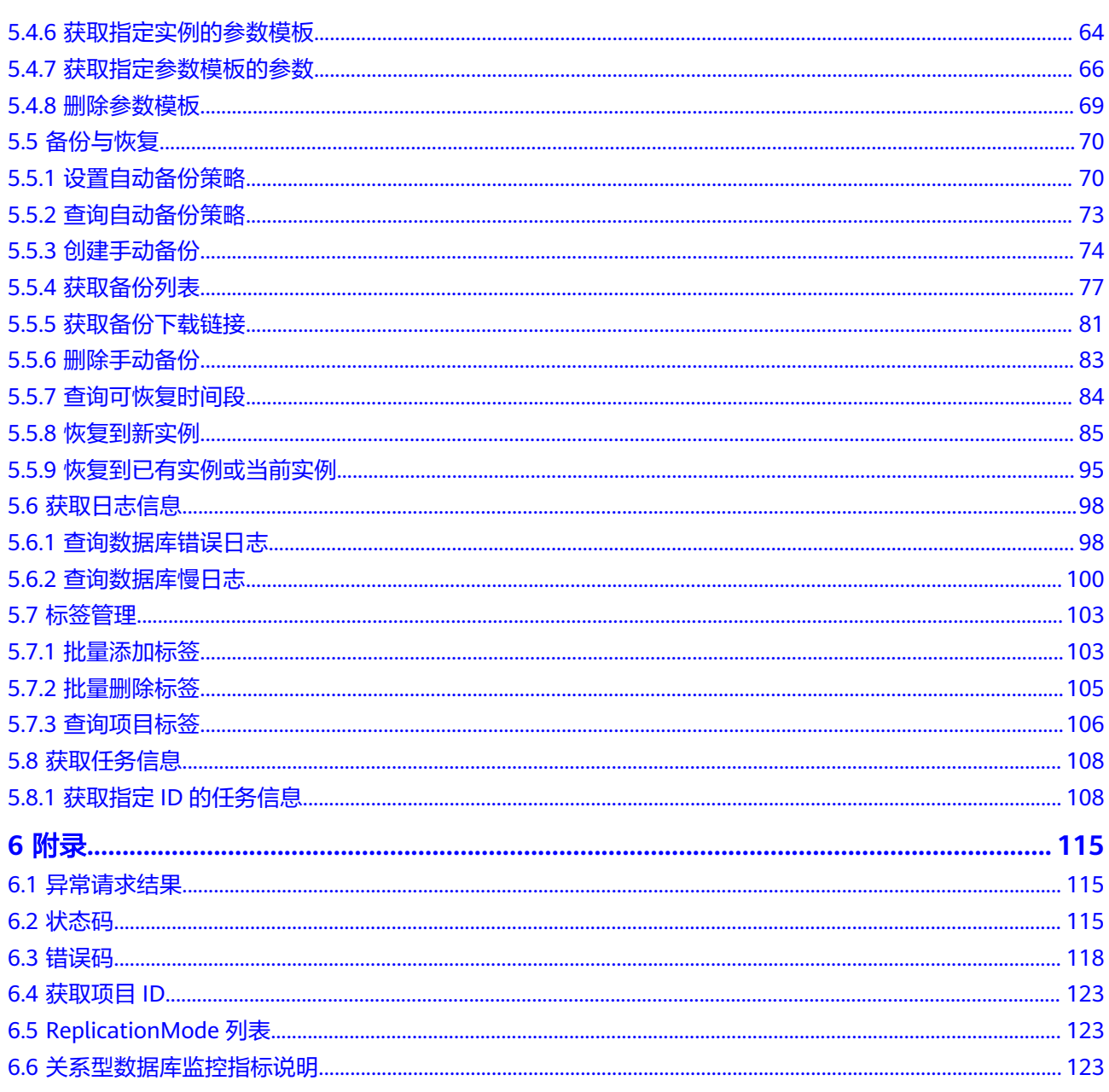

# **1** 使用前必读

# <span id="page-3-0"></span>**1.1** 概述

欢迎使用关系型数据库(Relational Database Service,简称RDS)。关系型数据库是 一种基于云计算平台的即开即用、稳定可靠、弹性伸缩、便捷管理的在线关系型数据 库服务。关系型数据库服务具有完善的性能监控体系和多重安全防护措施,并提供了 专业的数据库管理平台, 让用户能够在云中轻松的进行设置和扩展关关系型数据库。

您可以使用本文档提供API对数据库实例进行相关操作,如创建、备份恢复、查询、参 数配置、删除等。支持的全部操作请参见**API**[概览。](#page-5-0)

在调用关系型数据库API之前,请确保已经充分了解关系型数据库相关概念,详细信息 请参见《关系型数据库用户指南》的"产品介绍"章节。

# **1.2** 调用说明

关系型数据库提供了REST (Representational State Transfer) 风格API, 支持您通过 HTTPS请求调用,调用方法请参[见如何调用](#page-6-0)**API**。

# **1.3** 终端节点

终端节点(Endpoint)即调用API的**请求地址**,不同服务不同区域的终端节点不同,您 可以[从地区和终端节点中](https://developer.huaweicloud.com/intl/zh-cn/endpoint?all)查询所有服务的终端节点。

# **1.4** 约束与限制

- 您能创建的数据库实例资源的数量与配额有关系,如果您想查看服务配额、扩大 配额,具体请参见《关系型数据库用户指南》的"配额"章节。
- 更详细的限制请参见具体API的说明。

# **1.5** 基本概念

● 账号

<span id="page-4-0"></span>用户注册时的账号,账号对其所拥有的资源及云服务具有完全的访问权限,可以 重置用户密码、分配用户权限等。由于账号是付费主体,为了确保账号安全,建 议您不要直接使用账号进行日常管理工作,而是创建用户并使用他们进行日常管 理工作。

● 用户

由账号在IAM中创建的用户,是云服务的使用人员,具有身份凭证(密码和访问 密钥)。

通常在调用API的鉴权过程中,您需要用到账号、用户和密码等信息。

● 区域

指云资源所在的物理位置,同一区域内可用区间内网互通,不同区域间内网不互 通。通过在不同地区创建云资源,可以将应用程序设计的更接近特定客户的要 求,或满足不同地区的法律或其他要求。

● 可用区

一个可用区是一个或多个物理数据中心的集合,有独立的风火水电,AZ内逻辑上 再将计算、网络、存储等资源划分成多个集群。一个Region中的多个AZ间通过高 速光纤相连,以满足用户跨AZ构建高可用性系统的需求。

● 项目

区域默认对应一个项目,这个项目由系统预置,用来隔离物理区域间的资源(计 算资源、存储资源和网络资源),以默认项目为单位进行授权,用户可以访问您 账号中该区域的所有资源。如果您希望进行更加精细的权限控制,可以在区域默 认的项目中创建子项目,并在子项目中购买资源,然后以子项目为单位进行授 权,使得用户仅能访问特定子项目中资源,使得资源的权限控制更加精确。

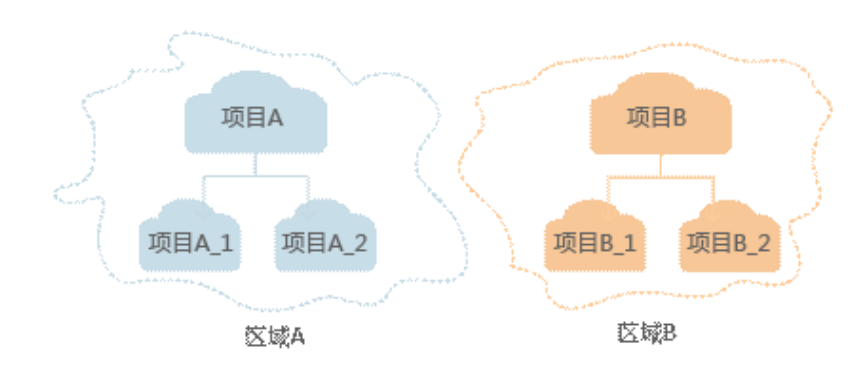

图 **1-1** 项目隔离模型

● 企业项目

企业项目是项目的升级版,针对企业不同项目间资源的分组和管理,是逻辑隔 离。企业项目中可以包含多个区域的资源,且项目中的资源可以迁入迁出。

# **1.6 API** 版本选择建议

#### 表 **1-1** API 风格说明和建议

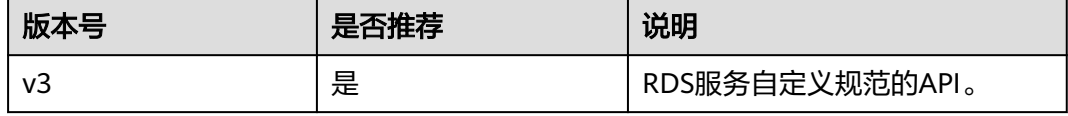

# **2 API** 概览

<span id="page-5-0"></span>通过使用RDS接口,您可以使用RDS的所有功能,包括创建实例、备份恢复、获取日志 信息等。

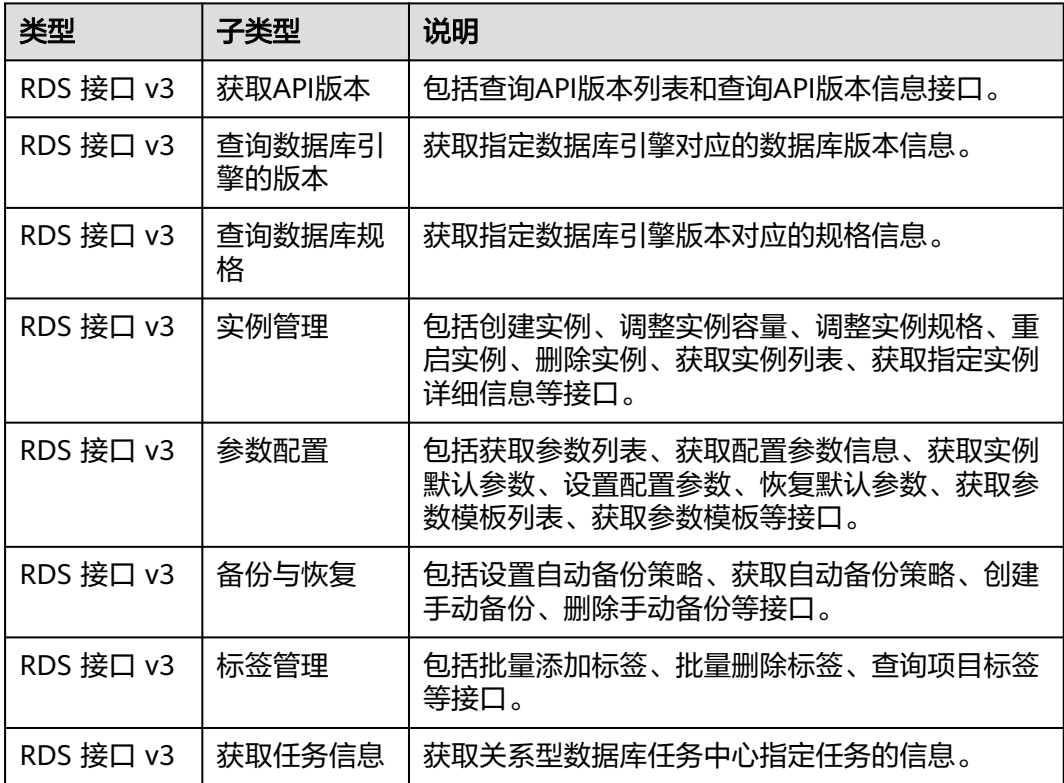

# **3** 如何调用 **API**

# <span id="page-6-0"></span>**3.1** 构造请求

本节介绍REST API请求的组成,并以调用IAM服务的获取用户Token说明如何调用 API,该API获取用户的Token,Token可以用于调用其他API时鉴权。

### 请求 **URI**

请求URI由如下部分组成:

#### **{URI-scheme}://{Endpoint}/{resource-path}?{query-string}**

尽管请求URI包含在请求消息头中,但大多数语言或框架都要求您从请求消息中单独传 递它,所以在此单独强调。

#### 表 **3-1** URI 中的参数说明

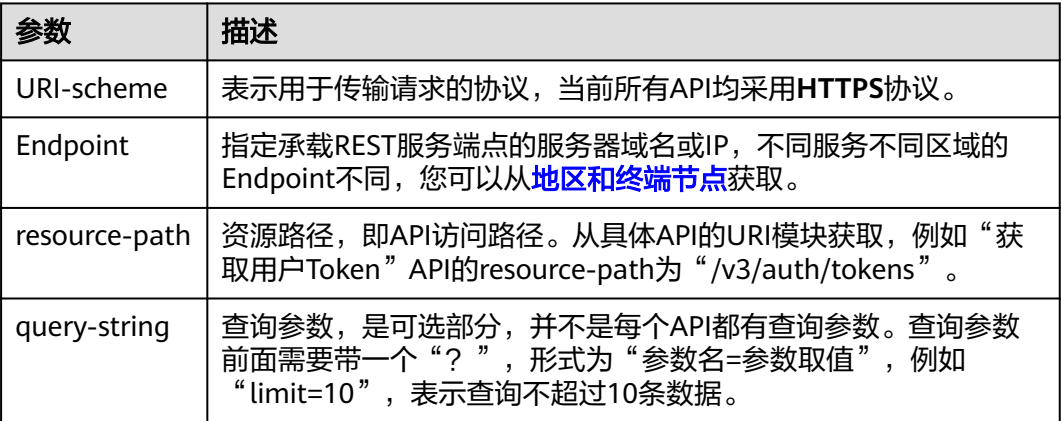

#### 说明

为查看方便,在每个具体API的URI部分,只给出resource-path部分,并将请求方法写在一起。 这是因为URI-scheme都是HTTPS,而Endpoint在同一个区域也相同,所以简洁起见将这两部分 省略。

# 请求方法

HTTP请求方法(也称为操作或动词),它告诉服务你正在请求什么类型的操作。

#### 表 **3-2** HTTP 方法

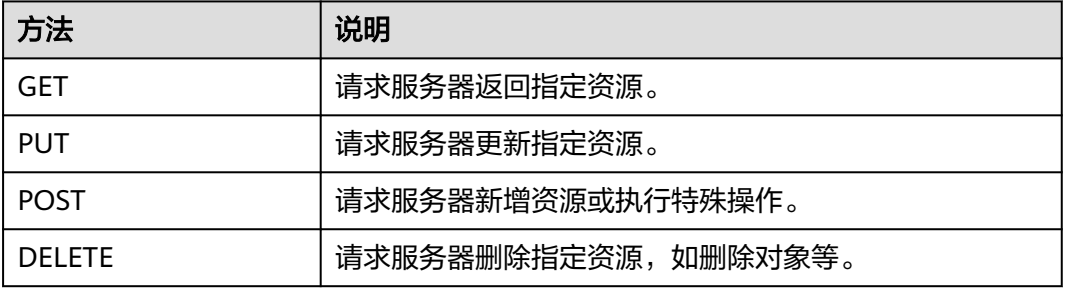

在获取用户Token的URI部分,您可以看到其请求方法为"POST",则其请求为:

POST https://{{Endpoint}}/v3/auth/tokens

## 请求消息头

附加请求头字段,如指定的URI和HTTP方法所要求的字段。例如定义消息体类型的请 求头"Content-Type",请求鉴权信息等。

详细的公共请求消息头字段请参见表**3-3**。

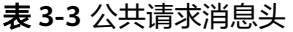

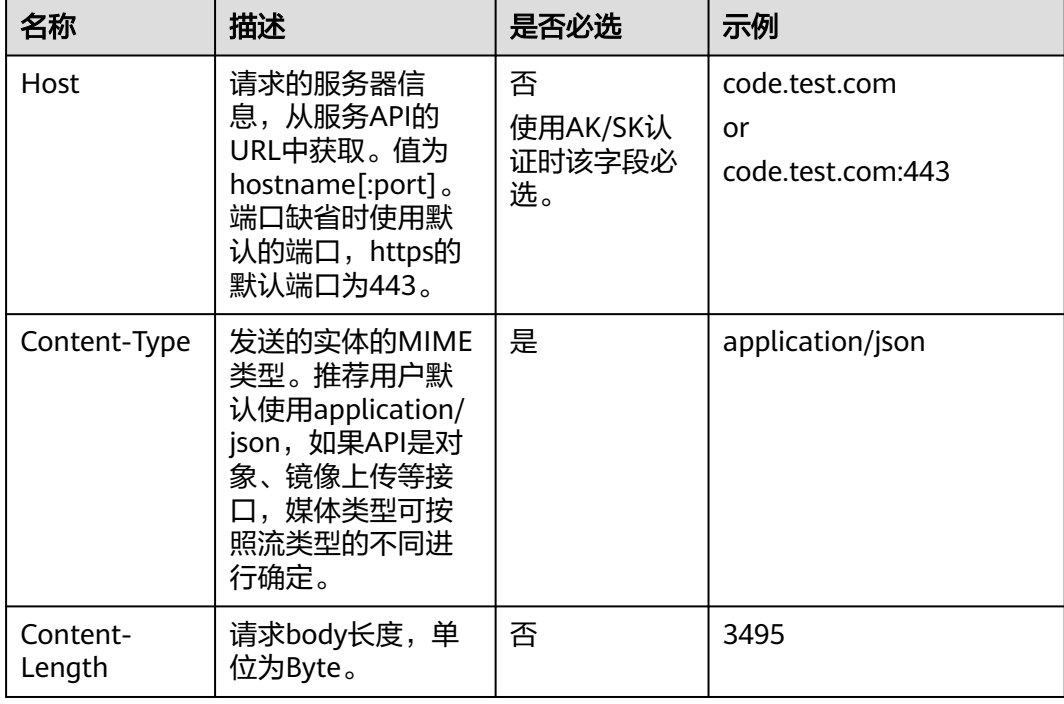

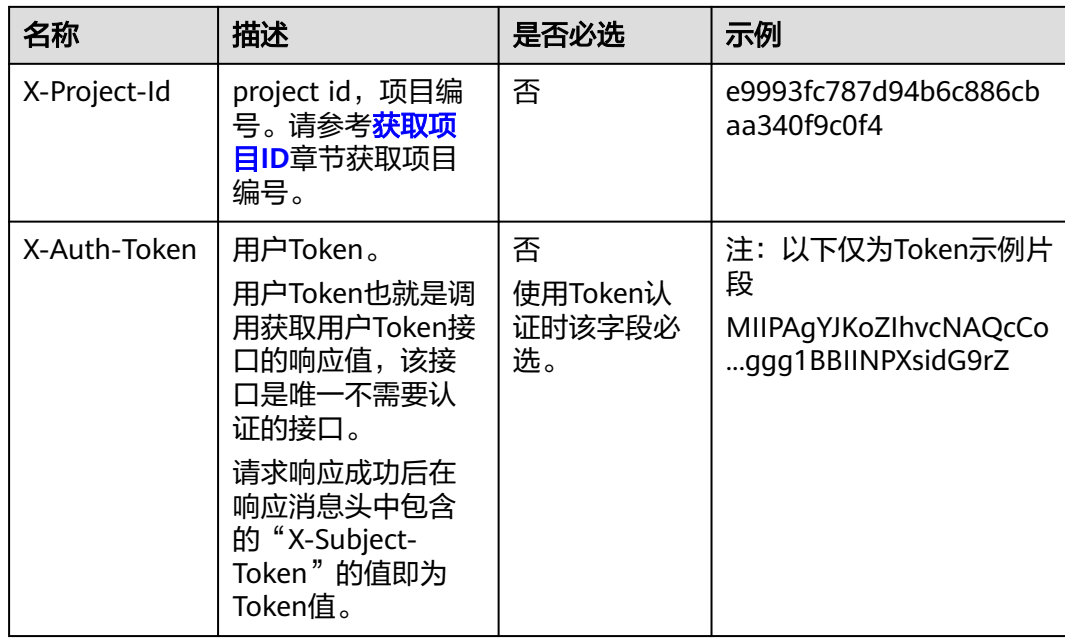

对于获取用户Token接口,由于不需要认证,所以只添加"Content-Type"即可,添加 消息头后的请求如下所示。 POST https://{{Endpoint}}/v3/auth/tokens Content-Type: application/json

## 请求消息体(可选)

该部分可选。请求消息体通常以结构化格式(如JSON或XML)发出,与请求消息头中 Content-Type对应,传递除请求消息头之外的内容。若请求消息体中的参数支持中 文,则中文字符必须为UTF-8编码。

每个接口的请求消息体内容不同,也并不是每个接口都需要有请求消息体(或者说消 息体为空),GET、DELETE操作类型的接口就不需要消息体,消息体具体内容需要根 据具体接口而定。

对于获取用户Token接口,您可以从接口的请求部分看到所需的请求参数及参数说明。 将消息体加入后的请求如下所示,加粗的斜体字段需要根据实际值填写,其中 **username**为用户名,**domainname**为用户所属的账号名称,**\*\*\*\*\*\*\*\***为用户登录密 码,**xxxxxxxxxxxxxxxxxx**为project的名称,如"eu-west-0",您可以从[地区和终端](https://developer.huaweicloud.com/intl/zh-cn/endpoint) [节点获](https://developer.huaweicloud.com/intl/zh-cn/endpoint)取。

#### 说明

{

scope参数定义了Token的作用域,上面示例中获取的Token仅能访问project下的资源。您还可 以设置Token的作用域为某个账号下所有资源或账号的某个project下的资源,详细定义请参见获 取用户Token。

POST https://{{Endpoint}}/v3/auth/tokens Content-Type: application/json

```
 "auth": {
    "identity": {
       "methods": [
          "password"
       ],
       "password": {
```

```
 "user": {
            "name": "username",
             "password": "********",
 "domain": {
 "name": "domainname"
            }
          }
       }
 },
 "scope": {
        "project": {
          "name": "xxxxxxxxxxxxxxxxxx"
        }
     }
   }
}
```
到这里为止这个请求需要的内容就具备齐全了,您可以使用**[curl](https://curl.haxx.se/)**、**[Postman](https://www.getpostman.com/)**或直接编 写代码等方式发送请求调用API。对于获取用户Token接口,返回的响应消息头中"xsubject-token"就是需要获取的用户Token。有了Token之后,您就可以使用Token认 证调用其他API。

# **3.2** 认证鉴权

调用接口需进行Token认证鉴权。

Token认证:通过Token认证调用请求。

## **Token** 认证

#### 说明

Token的有效期为24小时,需要使用一个Token鉴权时,可以先缓存起来,避免频繁调用。

Token在计算机系统中代表令牌(临时)的意思,拥有Token就代表拥有某种权限。 Token认证就是在调用API的时候将Token加到请求消息头,从而通过身份认证,获得 操作API的权限。

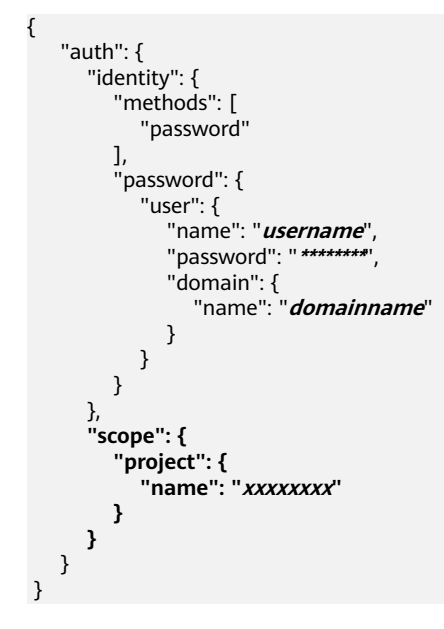

[在构造请求](#page-6-0)中以调用获取用户Token接口为例说明了如何调用API。

<span id="page-10-0"></span>获取Token后,再调用其他接口时,您需要在请求消息头中添加"X-Auth-Token", 其值即为Token。例如Token值为"ABCDEFJ.....",则调用接口时将"X-Auth-Token: ABCDEFJ...."加到请求消息头即可,如下所示。

POST https://{{Endpoint}}/v3/auth/projects Content-Type: application/json **X-Auth-Token: ABCDEFJ....**

# **3.3** 返回结果

#### 状态码

请求发送以后,您会收到响应,包含状态码、响应消息头和消息体。

状态码是一组从1xx到5xx的数字代码,状态码表示了请求响应的状态,完整的状态码 列表请参见**状态码**。

对于获取用户Token接口,如果调用后返回状态码为"201",则表示请求成功。

#### 响应消息头

对应请求消息头,响应同样也有消息头,如"Content-type"。

对于获取用户Token接口,返回如图**3-1**所示的消息头,其中"x-subject-token"就是 需要获取的用户Token。有了Token之后,您就可以使用Token认证调用其他API。

#### 图 **3-1** 获取用户 Token 响应消息头

| connection $\rightarrow$ keep-alive                                                                                                    |
|----------------------------------------------------------------------------------------------------|
| content-type $\rightarrow$ application/json                                                                                                    |
| date → Tue, 12 Feb 2019 06:52:13 GMT                                                                                                    |
| $server \rightarrow Web Server$                                                                                                    |
| strict-transport-security $\rightarrow$ max-age=31536000; includeSubdomains;                                                                                                    |
| transfer-encoding $\rightarrow$ chunked                                                                                                    |
| $via \rightarrow prox \land$                                                                                                    |
| $x$ -content-type-options $\rightarrow$ nosniff                                                                                                    |
| $x$ -download-options $\rightarrow$ noopen                                                                                                    |
| $x$ -frame-options $\rightarrow$ SAMEORIGIN                                                                                                    |
| $x$ -iam-trace-id $\rightarrow$ 218d45ab-d674-4995-af3a-2d0255ba41b5                                                                                                    |
| x-subject-token<br>→ MIIYXQYJKoZIhvcNAQcCoIIYTjCCGEoCAQExDTALBqIqhkqBZQMEAqEwqharBqkqhkiG9w0BBwGqqhacBIIWmHsidG9rZW4iOnsiZXhwaXJlc19hdCI6IjIwMTktMDItMTNUMC<br>fj3KJs6YqKnpVNRbW2eZ5eb78SZOkgjACqklqO1wi4JlGzrpd18LGXK5txldfq4lqHCYb8P4NaY0NYejcAqzJVeFIYtLWT1GSO0zxKZmlQHQj82HBqHdqlZO9fuEbL5dMhdavj+33wEl<br>xHRCE9I87o+k9-<br> j+CMZSEB7bUGd5Uj6eRASXI1jipPEGA270q1FruooL6jqqlFkNPQuFSOU8+uSsttVwRtNfsC+qTp22Rkd5MCqFGQ8LcuUxC3a+9CMBnOintWW7oeRUVhVpxk8pxiX1wTEboX- |
| RzT6MUbpvGw-oPNFYxJECKnoH3HRozv0vN--n5d6Nbxa==                                                                                                    |

 $x$ -xss-protection  $\rightarrow$  1; mode=block;

## 响应消息体(可选)

该部分可选。响应消息体通常以结构化格式(如JSON或XML)返回,与响应消息头中 Content-Type对应,传递除响应消息头之外的内容。

对于获取用户Token接口,返回如下消息体。为篇幅起见,这里只展示部分内容。 { "token": {

......

```
 "expires_at": "2019-02-13T06:52:13.855000Z",
 "methods": [
         "password"
\qquad \qquad ],
 "catalog": [
\overline{\phantom{a}} "endpoints": [
               {
                  "region_id": "az-01",
```
当接口调用出错时,会返回错误码及错误信息说明,错误响应的Body体格式如下所 示。

```
{
   "error_code": "AS.0001",
   "error_msg": "The format of message is error"
}
```
其中, "error\_code"表示错误码, "error\_msg"表示错误描述信息。

# **4** 获取 **API** 版本

# <span id="page-12-0"></span>**4.1** 查询 **API** 版本列表

# 功能介绍

查询关系型数据库当前支持的API版本列表。

#### 须知

**v1**接口资料已下线,对应软件也即将下线,为了不影响您的业务,强烈建议您将业务 切换到**v3**接口。

- 调用接口前,您需要了解API <mark>认证鉴权</mark>。
- 调用接口前,您需要提前获取到<mark>[地区和终端节点](https://developer.huaweicloud.com/intl/zh-cn/endpoint)</mark>,即下文中的Endpoint值。

## **URI**

- URI格式 GET https://{Endpoint}/rds/
- URI样例 https://{Endpoint}/rds/
- 参数说明 无。

# 请求消息

无。

## 响应消息

● 正常响应要素说明

#### <span id="page-13-0"></span>表 **4-1** 要素说明

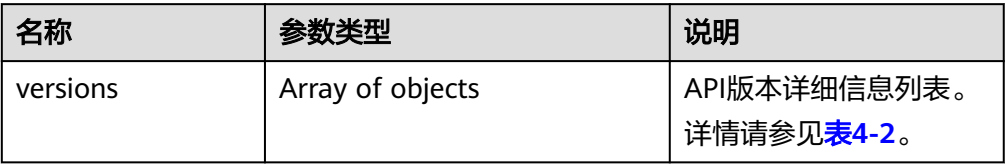

#### 表 **4-2** versions 字段数据结构说明

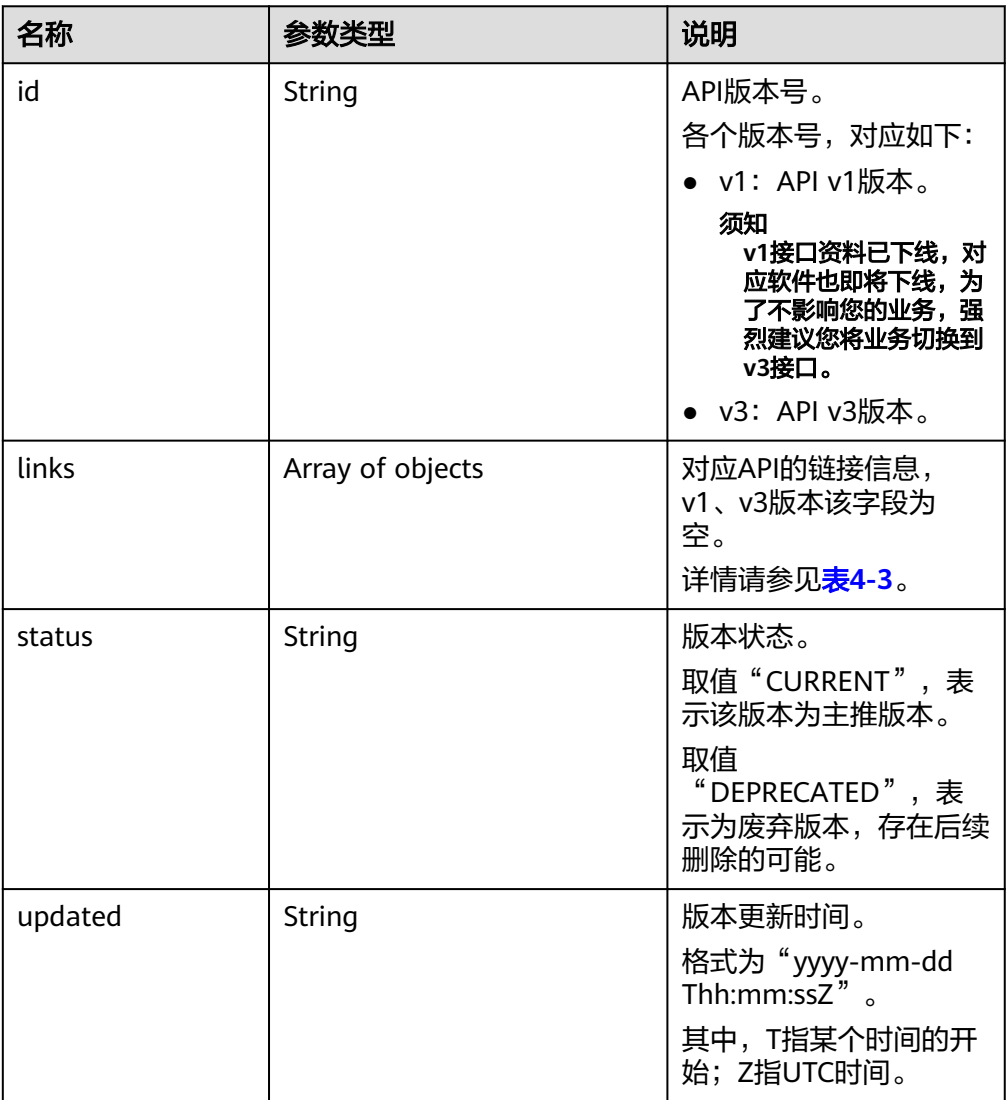

#### 表 **4-3** links 字段数据结构说明

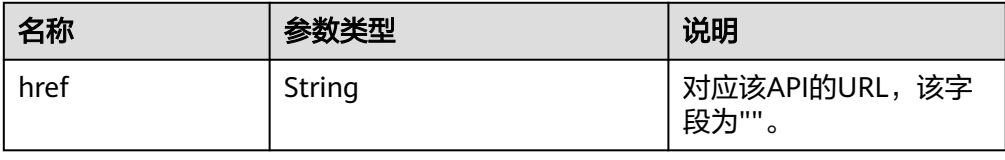

<span id="page-14-0"></span>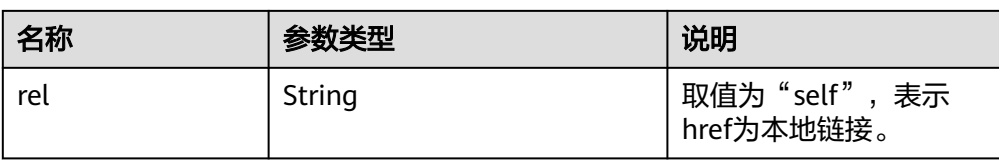

#### ● 正常响应样例

```
{
    "versions": [{
          "id": "v3",
          "links": [],
 "status": "CURRENT",
 "updated": "2019-01-15T12:00:00Z"
\qquad \qquad \}\overline{\phantom{a}} "id": "v1",
          "links": [],
          "status": "DEPRECATED",
          "updated": "2017-02-07T17:34:02Z"
      }
   ]
}
```
● 异常响应 请参[见异常请求结果](#page-117-0)。

## 状态码

请参[见状态码。](#page-117-0)

## 错误码

请参[见错误码。](#page-120-0)

# **4.2** 查询指定的 **API** 版本信息

# 功能介绍

查询API指定版本信息。

- 调用接口前,您需要了解API <mark>认证鉴权</mark>。
- 调用接口前,您需要提前获取到<mark>[地区和终端节点](https://developer.huaweicloud.com/intl/zh-cn/endpoint)</mark>,即下文中的Endpoint值。

**URI**

- URI格式 GET https://{Endpoint}/rds/{version}
- URI样例 https://{Endpoint}/rds/
- 参数说明

#### 表 **4-4** 参数说明

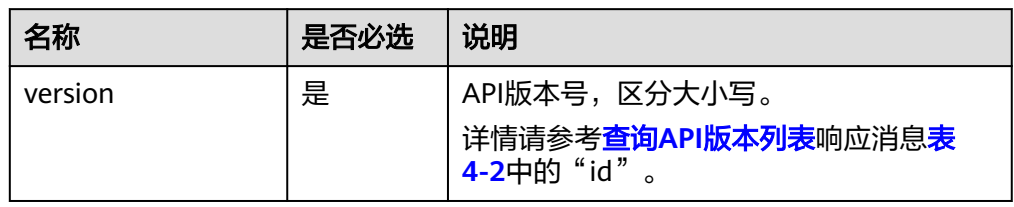

# 请求消息

无。

# 响应消息

● 正常响应要素说明

#### 表 **4-5** 要素说明

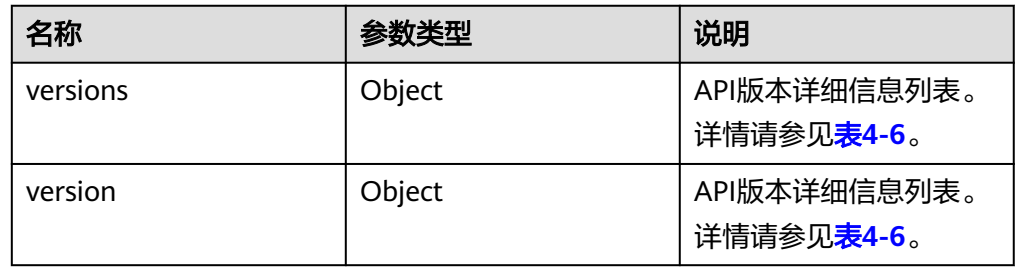

## 表 **4-6** versions 字段数据结构说明

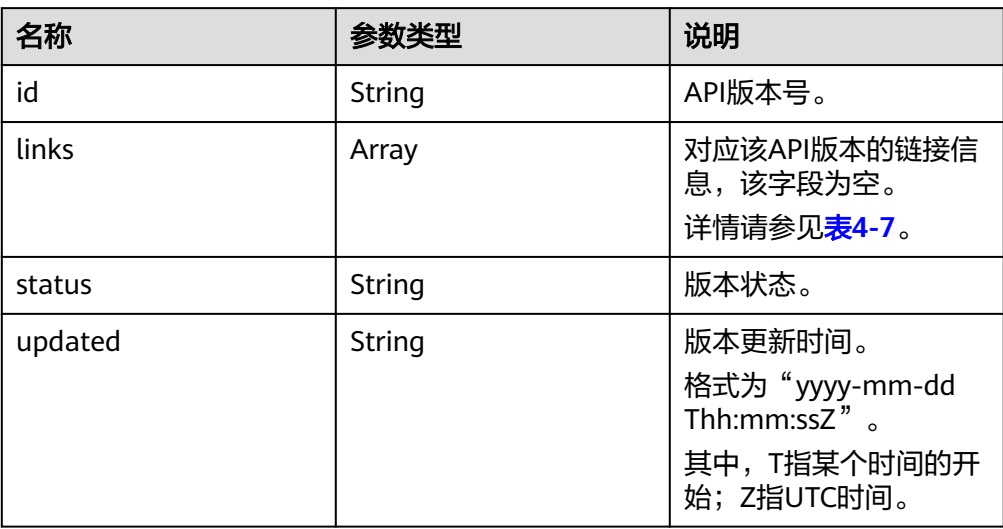

#### <span id="page-16-0"></span>表 **4-7** links 字段数据结构说明

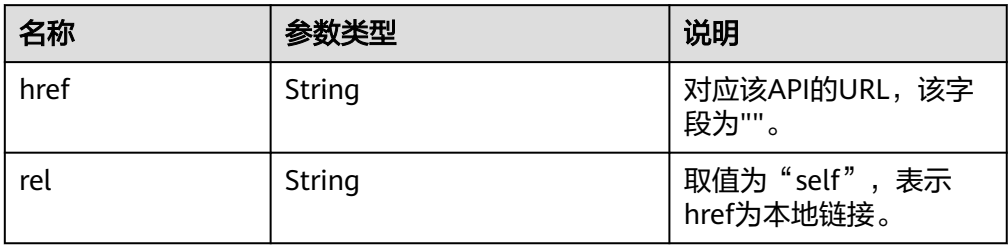

● 正常响应样例

```
{
 "version": {
 "id": "v1",
  "id": "v1",<br>"id": "v1",<br>"links": [],
 "status": "CURRENT",
 "updated": "2017-02-07T17:34:02Z"
  },
  "versions": {
   "id": "v1",
 "links": [],
 "status": "CURRENT",
 "updated": "2017-02-07T17:34:02Z"
 }
}
```
● 异常响应 请参见**异常请求结果**。

状态码

请参[见状态码。](#page-117-0)

# 错误码

请参[见错误码。](#page-120-0)

# **5 API v3**(推荐)

# <span id="page-17-0"></span>**5.1** 查询数据库引擎的版本

# 功能介绍

获取指定数据库引擎对应的数据库版本信息。

- 调用接口前,您需要了解API [认证鉴权。](#page-9-0)
- 调用接口前,您需要提前获取到<mark>[地区和终端节点](https://developer.huaweicloud.com/intl/zh-cn/endpoint)</mark>,即下文中的Endpoint值。

#### **URI**

- URI格式 GET https://{Endpoint}/v3/{project\_id}/datastores/{database\_name}
- URI样例 https://{Endpoint}/v3/619d3e78f61b4be68bc5aa0b59edcf7b/datastores/mysql
- 参数说明

表 **5-1** 参数说明

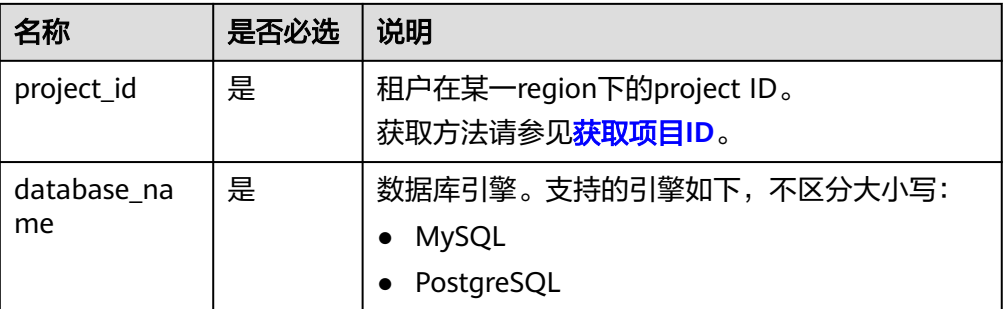

## 请求消息

无。

# <span id="page-18-0"></span>响应消息

#### 正常响应要素说明

#### 表 **5-2** 要素说明

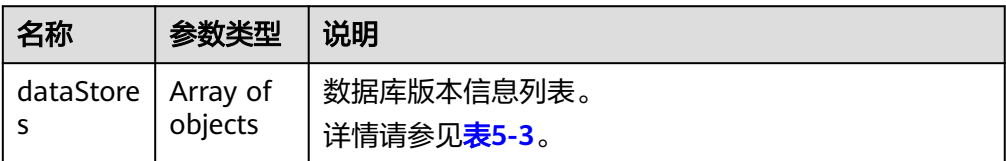

#### 表 **5-3** dataStores 字段数据结构说明

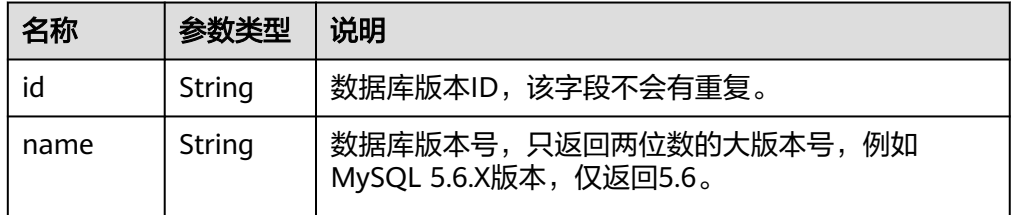

#### ● 正常响应样例

```
{
 "dataStores": [{
 "id": "87620726-6802-46c0-9028-a8785e1f1921",
      "name": "8.0"
 }, {
 "id": "87620726-6802-46c0-9028-a8785e1f1922",
      "name": "5.7"
 }, {
 "id": "e8a8b8cc-63f8-4fb5-8d4a-24c502317a62",
      "name": "5.6"
   }]
}
```
● 异常响应

请参[见异常请求结果](#page-117-0)。

### 状态码

请参[见状态码。](#page-117-0)

#### 错误码

请参见<mark>错误码</mark>。

# **5.2** 查询数据库规格

# 功能介绍

获取指定数据库引擎版本对应的规格信息。

- 调用接口前,您需要了解API [认证鉴权。](#page-9-0)
- 调用接口前,您需要提前获取到<mark>[地区和终端节点](https://developer.huaweicloud.com/intl/zh-cn/endpoint)</mark>,即下文中的Endpoint值。

### **URI**

- URI格式 GET https://{Endpoint}/v3/{project\_id}/flavors/{database\_name}? version\_name={version\_name}&spec\_code={spec\_code}
- URI样例 https://{Endpoint}/v3/0483b6b16e954cb88930a360d2c4e663/flavors/mysql? version\_name=5.7
- 参数说明

表 **5-4** 参数说明

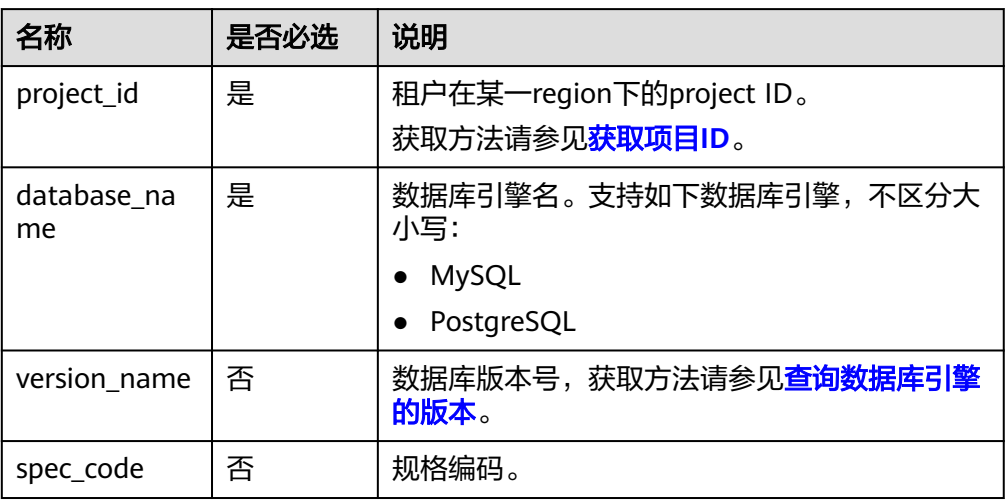

# 请求消息

无。

## 响应消息

● 正常响应要素说明

表 **5-5** 要素说明

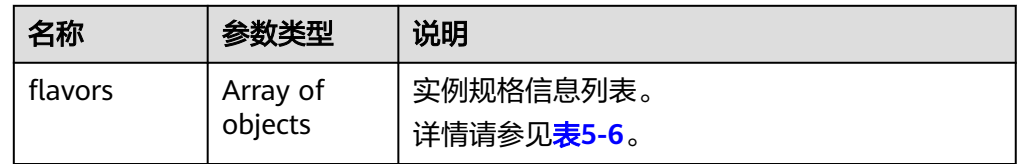

#### <span id="page-20-0"></span>表 **5-6** flavors 字段数据结构说明

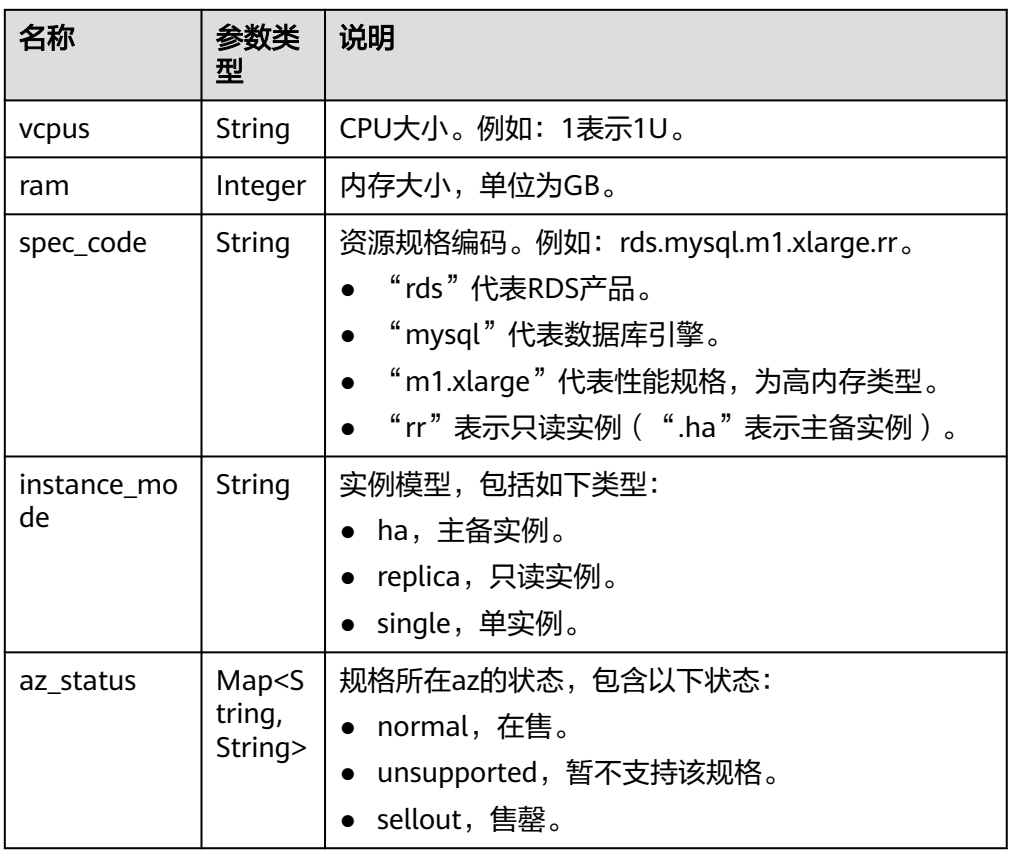

#### ● 正常响应样例

```
{
   "flavors": [{
     "vcpus": "1",
     "ram": 2,
 "spec_code": "rds.mysql.c2.medium.ha",
 "instance_mode": "ha",
     "az_status": {
 "az1": "normal",
 "az2": "normal"
     }
   }, {
     "vcpus": "1",
     "ram": 2,
     "spec_code": "rds.mysql.c2.medium.rr",
     "instance_mode": "replica",
     "az_status": {
 "az1": "normal",
 "az2": "normal"
     }
   }]
}
● 异常响应
请参见异常请求结果。
```
## 状态码

请参[见状态码。](#page-117-0)

# <span id="page-21-0"></span>错误码

请参见<mark>错误码</mark>。

# **5.3** 实例管理

# **5.3.1** 创建数据库实例

# 功能介绍

创建RDS实例,可分为单实例、HA实例和只读副本。

- 调用接口前,您需要了解API <mark>认证鉴权</mark>。
- 调用接口前,您需要提前获取到<mark>[地区和终端节点](https://developer.huaweicloud.com/intl/zh-cn/endpoint)</mark>,即下文中的Endpoint值。

### **URI**

- URI格式 POST https://{ Endpoint}/v3/{project\_id}/instances
- URI样例 https://{Endpoint}/v3/0483b6b16e954cb88930a360d2c4e663/instances
- 参数说明

#### 表 **5-7** 参数说明

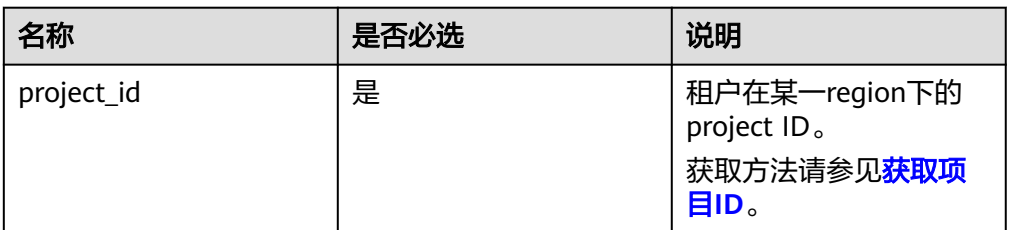

## 请求消息

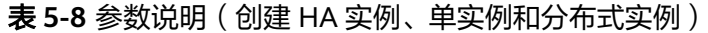

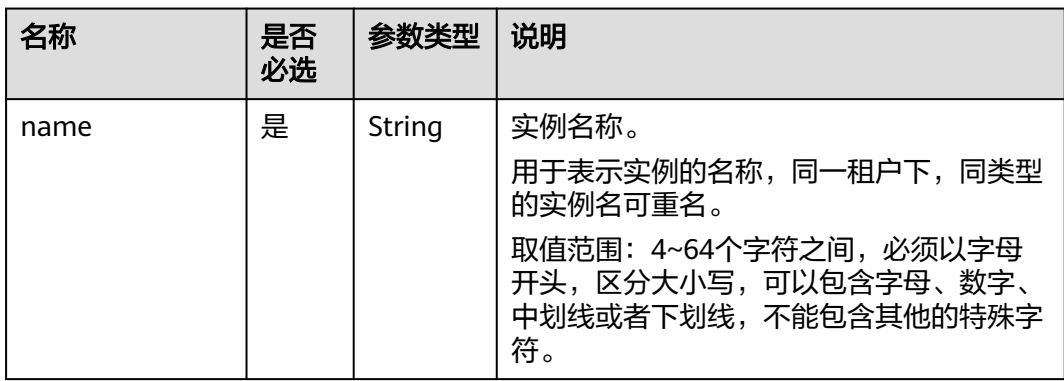

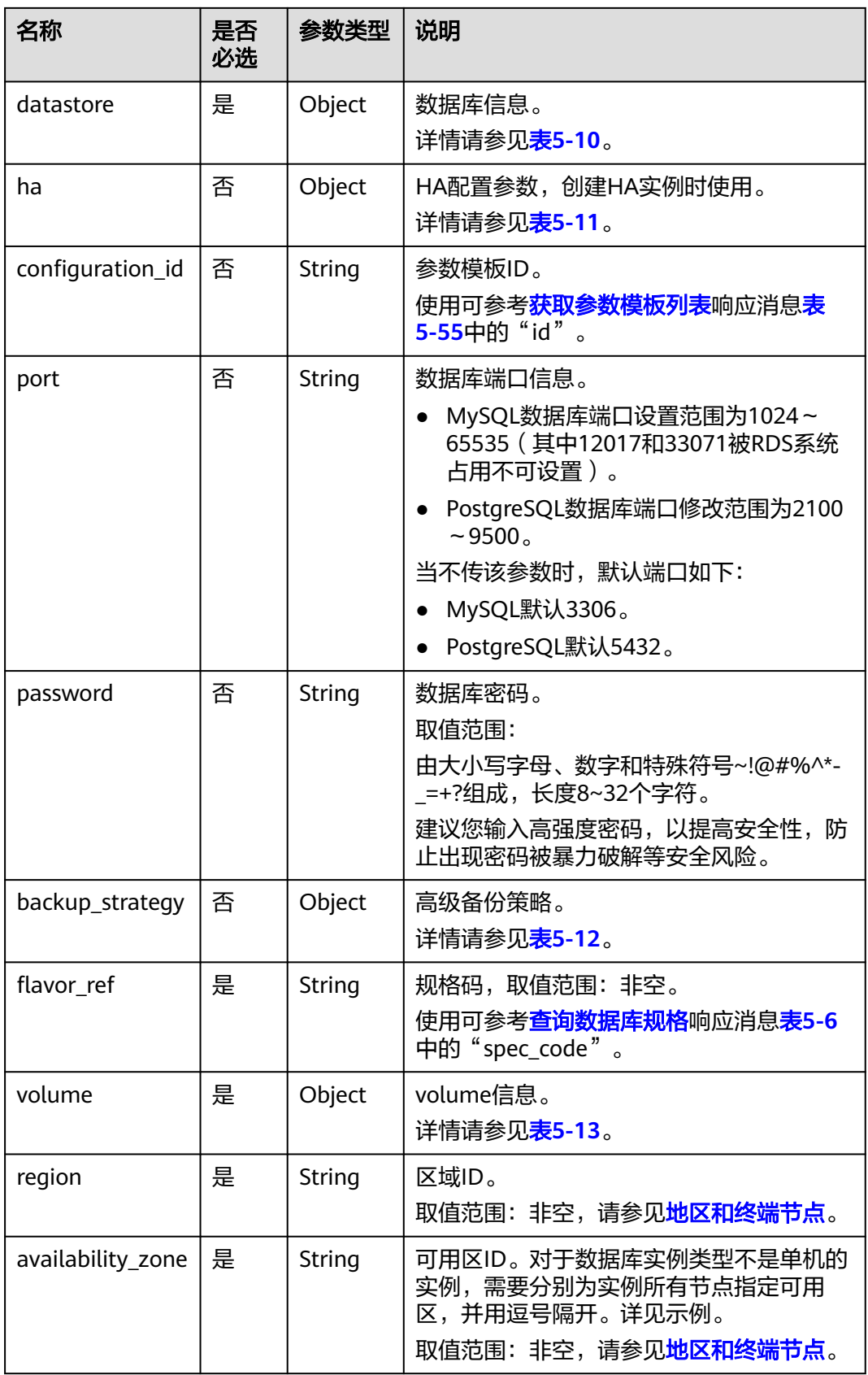

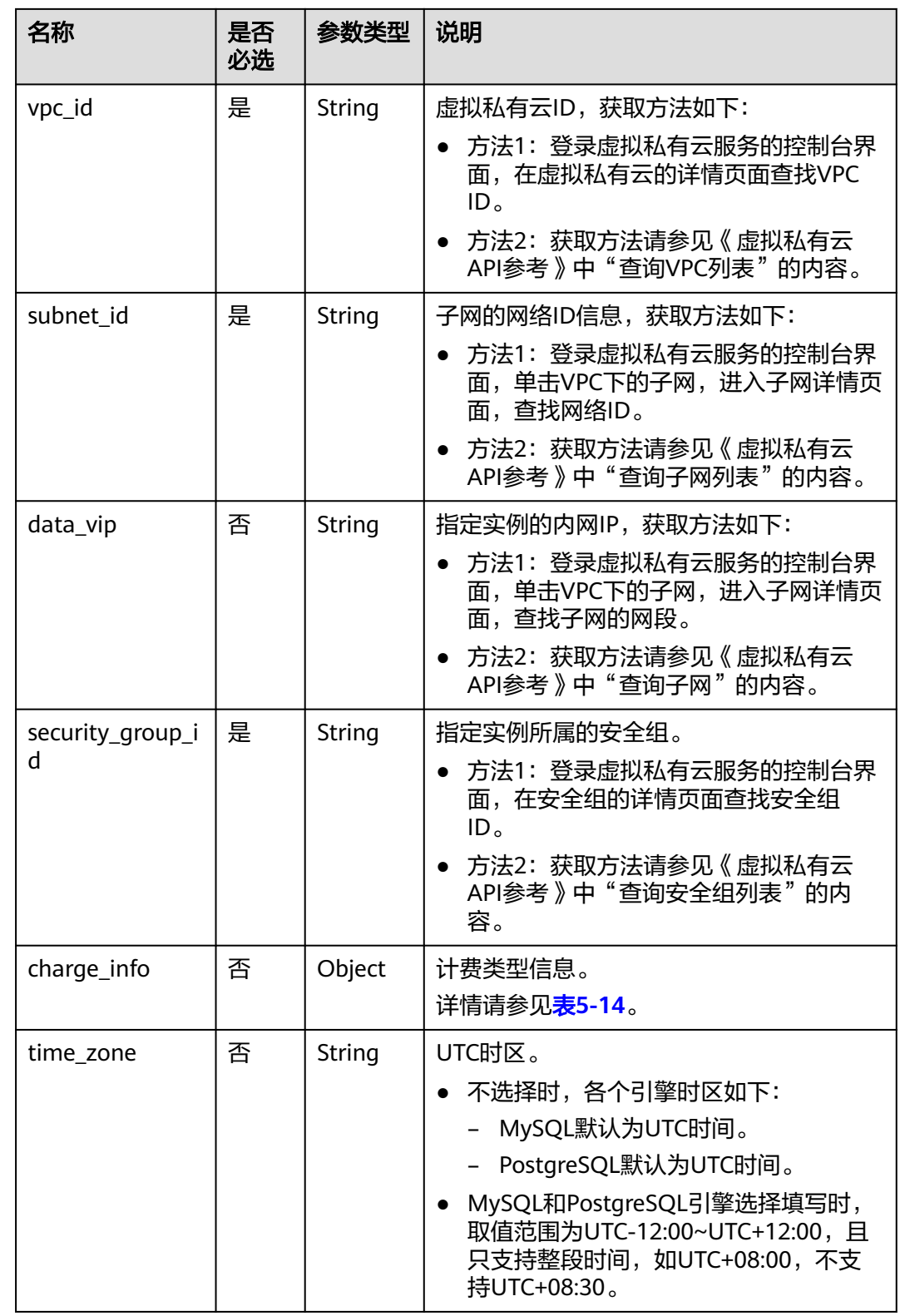

#### <span id="page-24-0"></span>表 **5-9** 参数说明

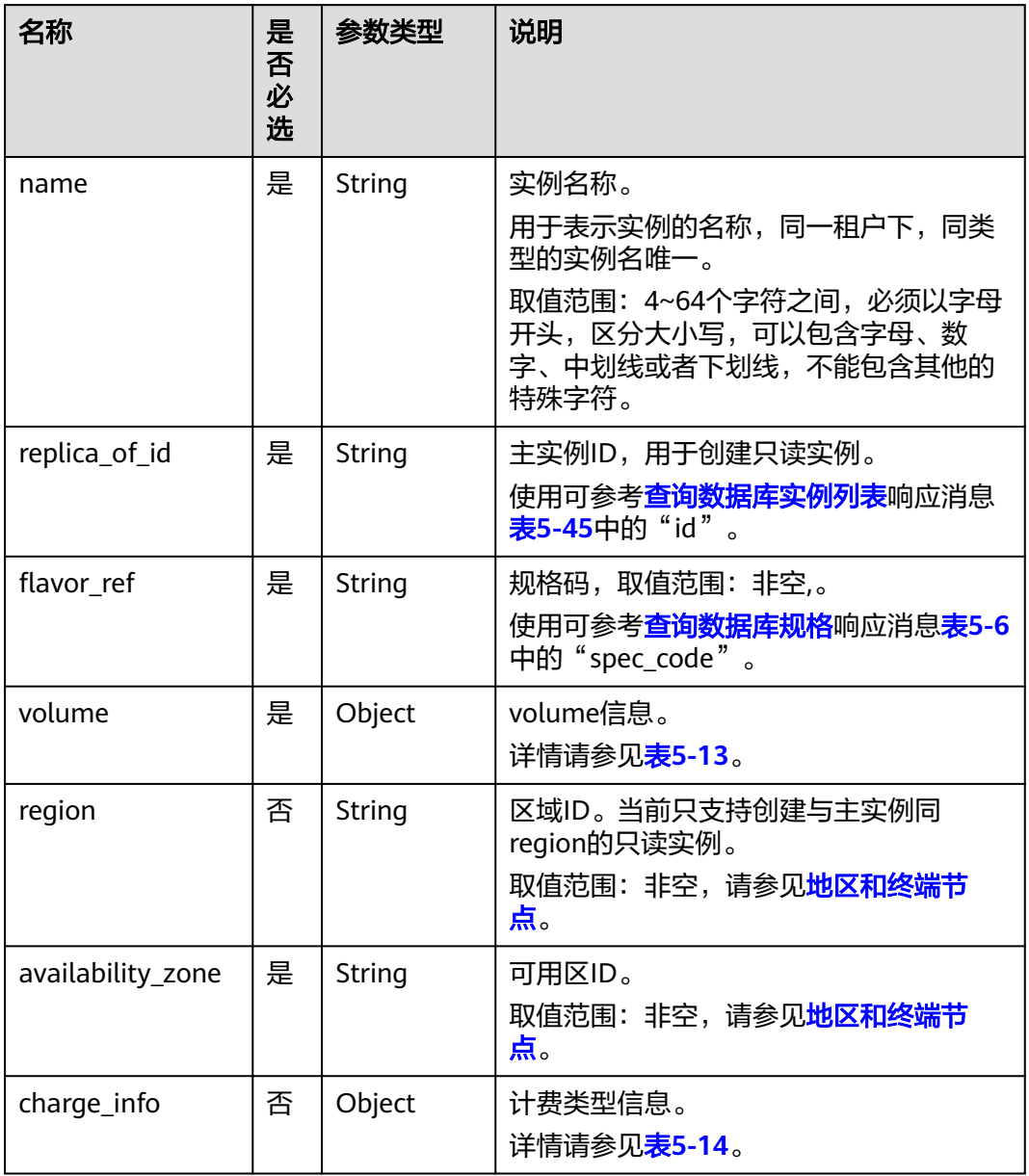

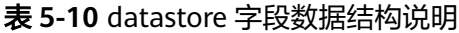

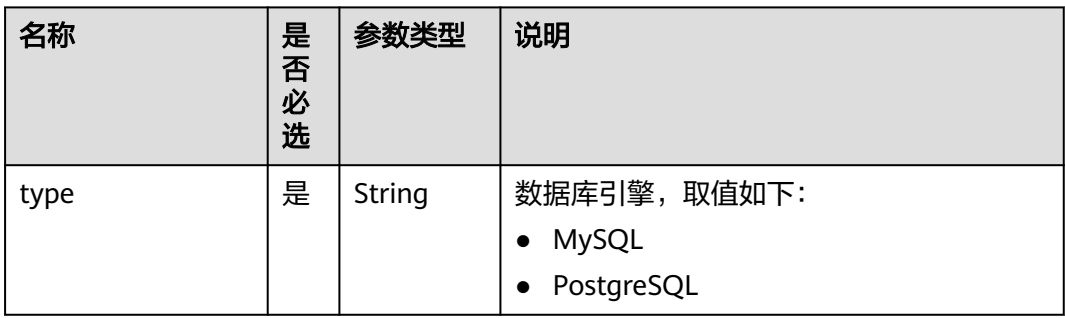

<span id="page-25-0"></span>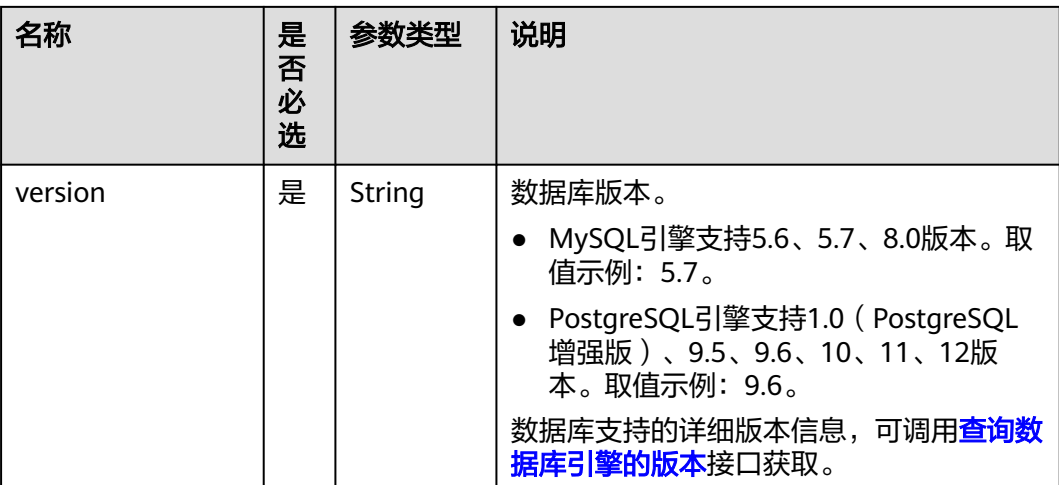

### 表 **5-11** ha 字段数据结构说明

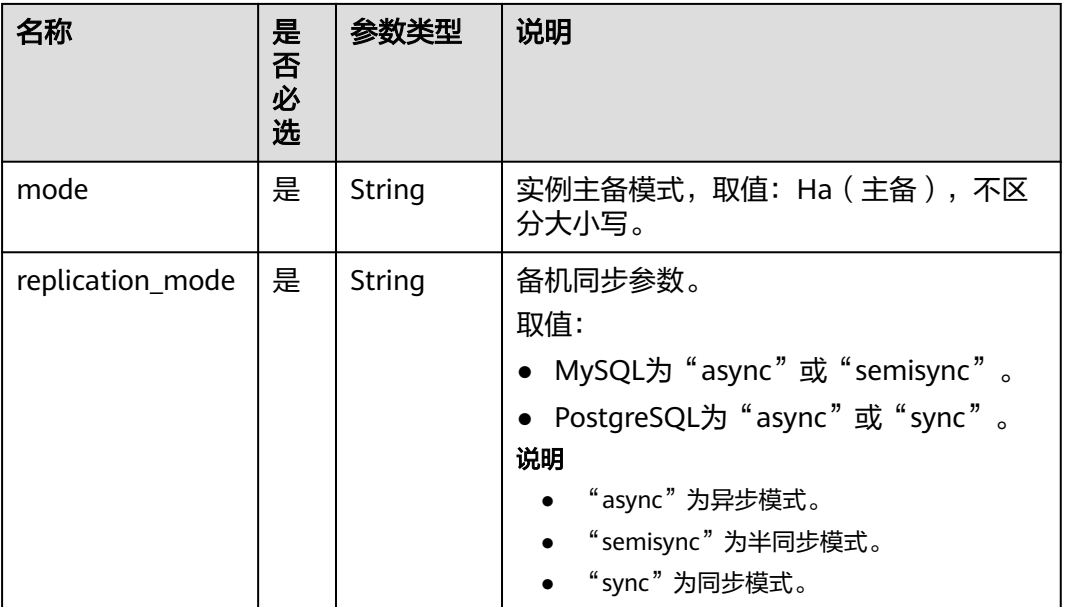

| 名称         | 是<br>否<br>必<br>选 | 参数类型    | 说明                                                                                                    |
|------------|------------------|---------|----------------------------------------------------------------------------------------------------|
| start_time | 是                | String  | 备份时间段。自动备份将在该时间段内触<br>发。<br>取值范围: 非空,格式必须为hh:mm-<br>HH:MM且有效, 当前时间指UTC时间。<br>• HH取值必须比hh大1。<br>mm和MM取值必须相同,且取值必须<br>为00、15、30或45。<br>取值示例:<br>08:15-09:15<br>23:00-00:00 |
| keep_days  | 否                | Integer | 指定备份文件的可保存天数。<br>取值范围: 0~732。该参数缺省, 或取值<br>为0,表示关闭自动备份策略。如果需要<br>延长保留时间请联系客服人员申请,自动<br>备份最长可以保留2562天。                                                                    |

<span id="page-26-0"></span>表 **5-12** backup\_strategy 字段数据结构说明

### 表 **5-13** volume 字段数据结构说明

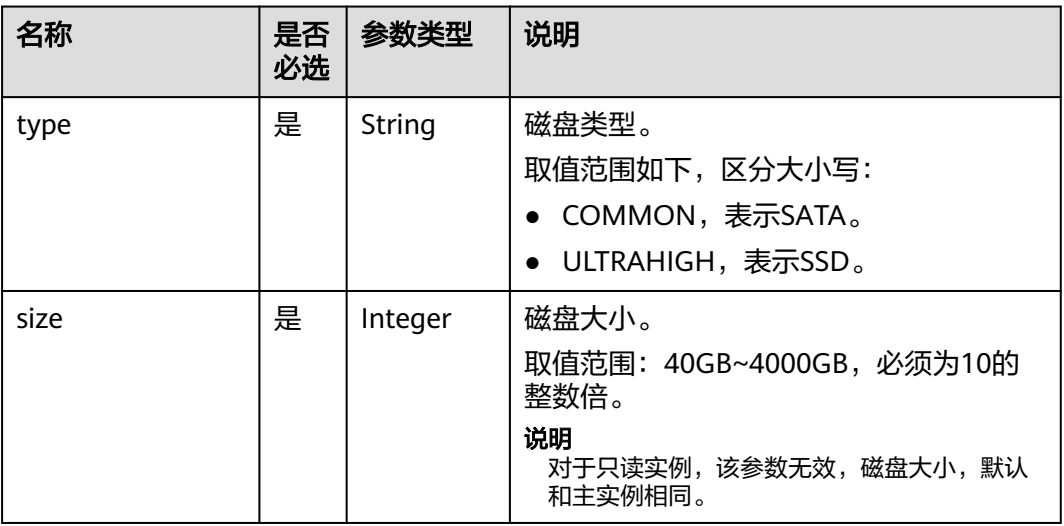

## <span id="page-27-0"></span>表 **5-14** chargeInfo 字段数据结构说明

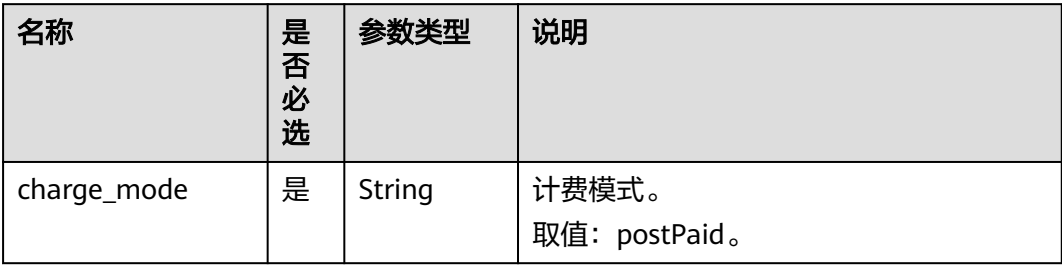

## 表 **5-15** 时区与 UTC 偏移量对照表

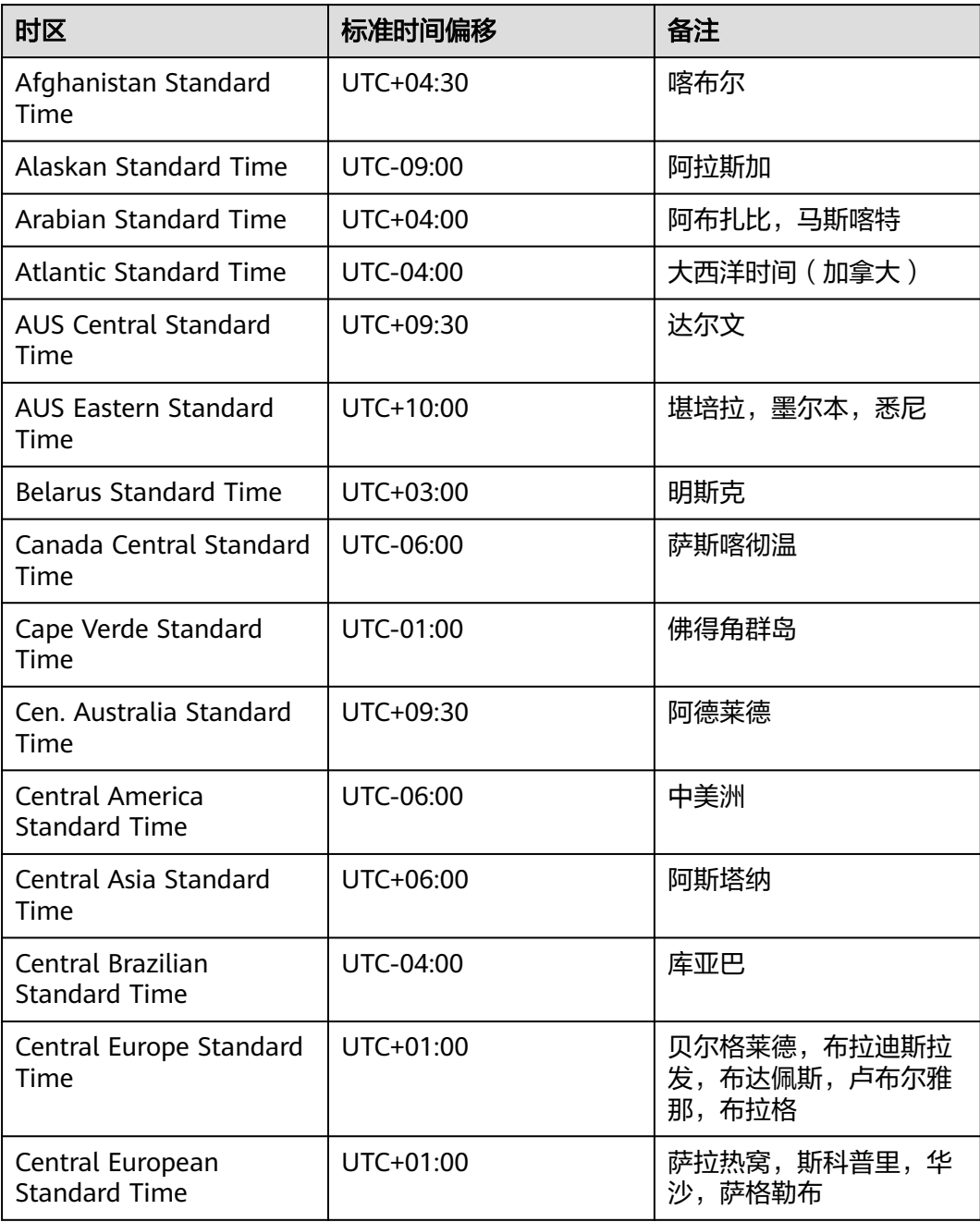

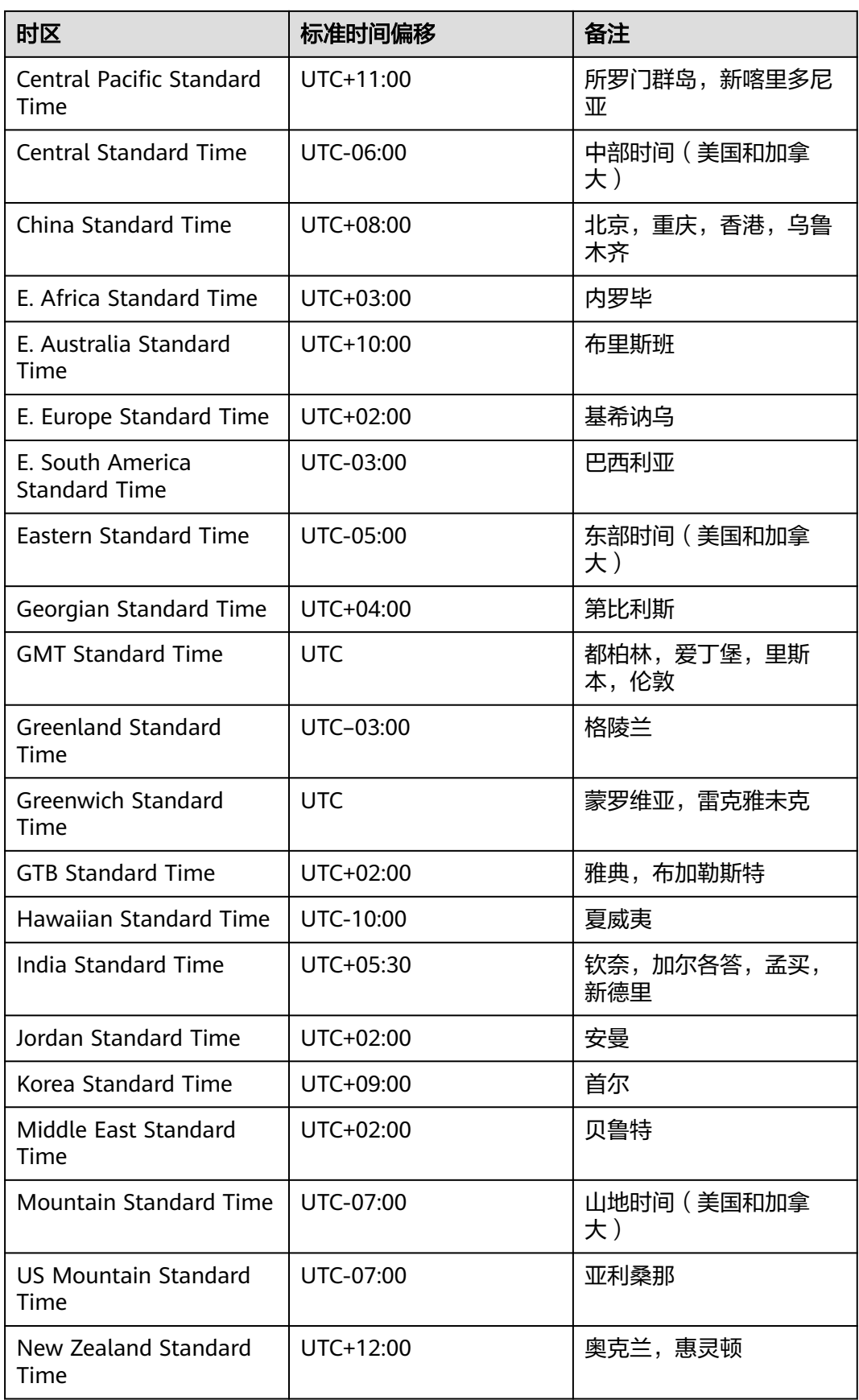

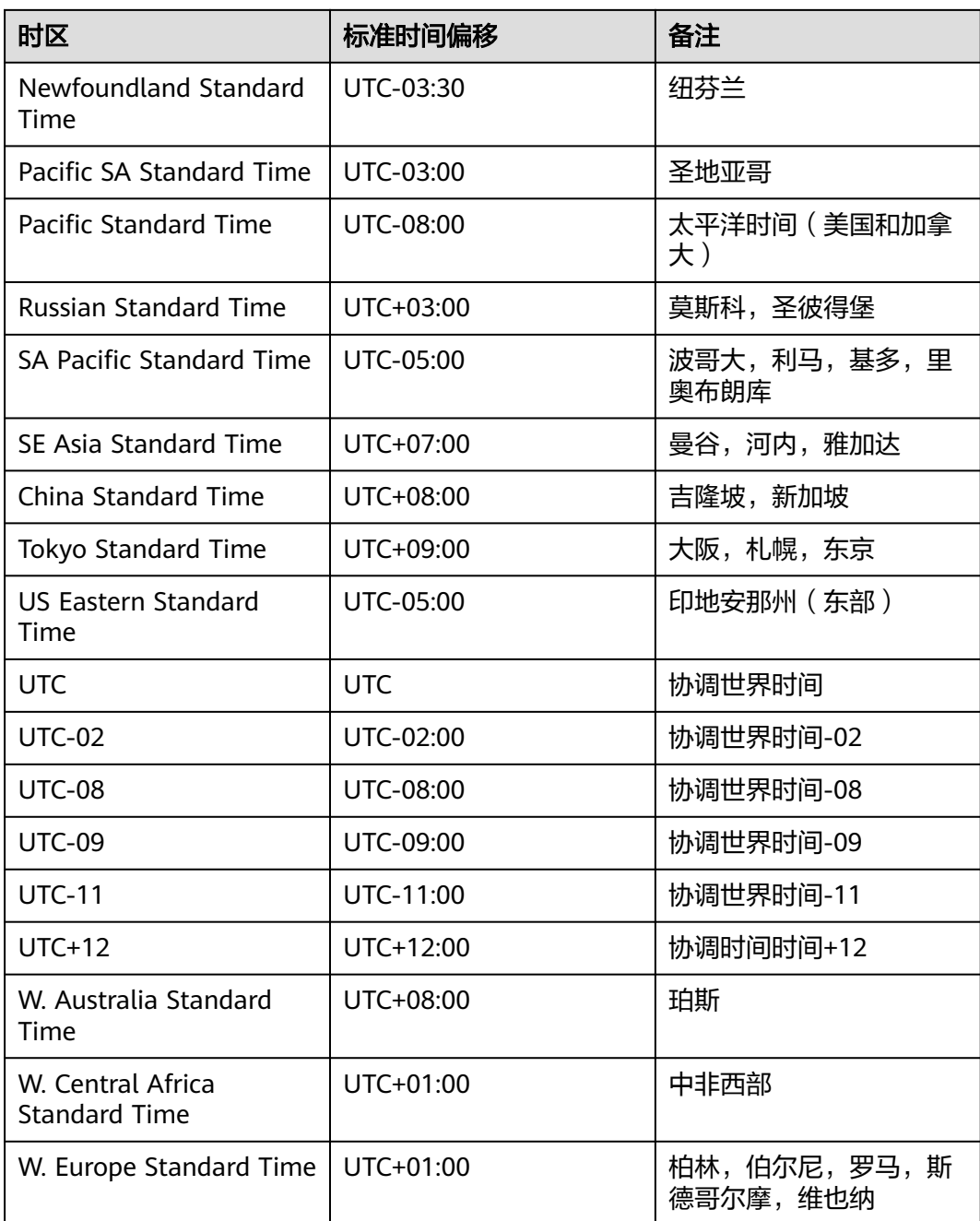

### ● 请求样例

#### 创建单实例:

```
{
 "name": "rds-instance-rep2",
 "datastore": {
 "type": "MySQL",
 "version": "5.6"
 },
 "flavor_ref": "rds.mysql.s1.large",
 "volume": {
 "type": "ULTRAHIGH",
 "size": 100
```

```
 },
 "region": "aaa",
 "availability_zone": "bbb",
 "vpc_id": "490a4a08-ef4b-44c5-94be-3051ef9e4fce",
 "subnet_id": "0e2eda62-1d42-4d64-a9d1-4e9aa9cd994f",
 "data_vip": "192.168.0.147",
 "security_group_id": "2a1f7fc8-3307-42a7-aa6f-42c8b9b8f8c5",
 "port": 8635,
 "backup_strategy": {
    "start_time": "08:15-09:15",
   "keep days": 12
 },
 "charge_info": {
    "charge_mode": "postPaid"
 },
 "password": "Test@12345678",
 "configuration_id": "452408-ef4b-44c5-94be-305145fg"
```
#### 创建**HA**实例:

, }

```
{
   "name": "rds-instance-rep2",
   "datastore": {
      "type": "MySQL",
      "version": "5.6"
   },
   "ha": {
      "mode": "ha",
      "replication_mode": "semisync"
   },
   "flavor_ref": "rds.mysql.s1.large.ha",
 "volume": {
 "type": "ULTRAHIGH",
      "size": 100
   },
   "region": "aaa",
   "availability_zone": "bbb,ccc",
    "vpc_id": "490a4a08-ef4b-44c5-94be-3051ef9e4fce",
   "subnet_id": "0e2eda62-1d42-4d64-a9d1-4e9aa9cd994f",
   "data_vip": "192.168.0.147",
   "security_group_id": "2a1f7fc8-3307-42a7-aa6f-42c8b9b8f8c5",
    "port": 8635,
    "backup_strategy": {
      "start_time": "08:15-09:15",
     "keep_days": 12
 },
 "charge_info": {
      "charge_mode": "postPaid"
   },
   "password": "Test@12345678",
   "configuration_id": "452408-ef4b-44c5-94be-305145fg"
}
```
#### 创建只读实例:

{

```
 "name": "rds-instance-rep2",
 "replica_of_id": "afdsad-fds-fdsagin01",
 "flavor_ref": "rds.mysql.s1.large.rr",
 "volume": {
   "type": "ULTRAHIGH",
```
 "size": 100 }, "region": "aaa", "availability\_zone": "bbb"

# 响应消息

● 正常响应要素说明

}

#### 表 **5-16** 要素说明

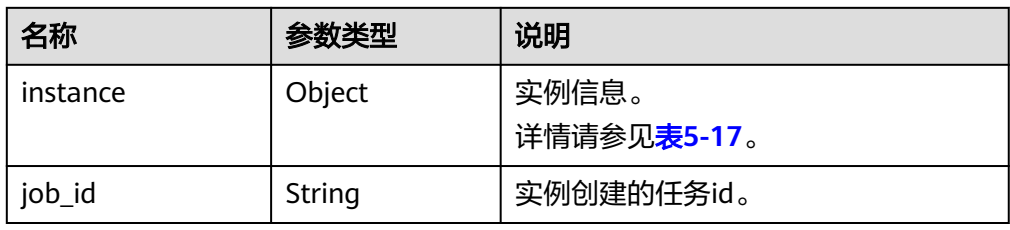

### 表 **5-17** instance 说明

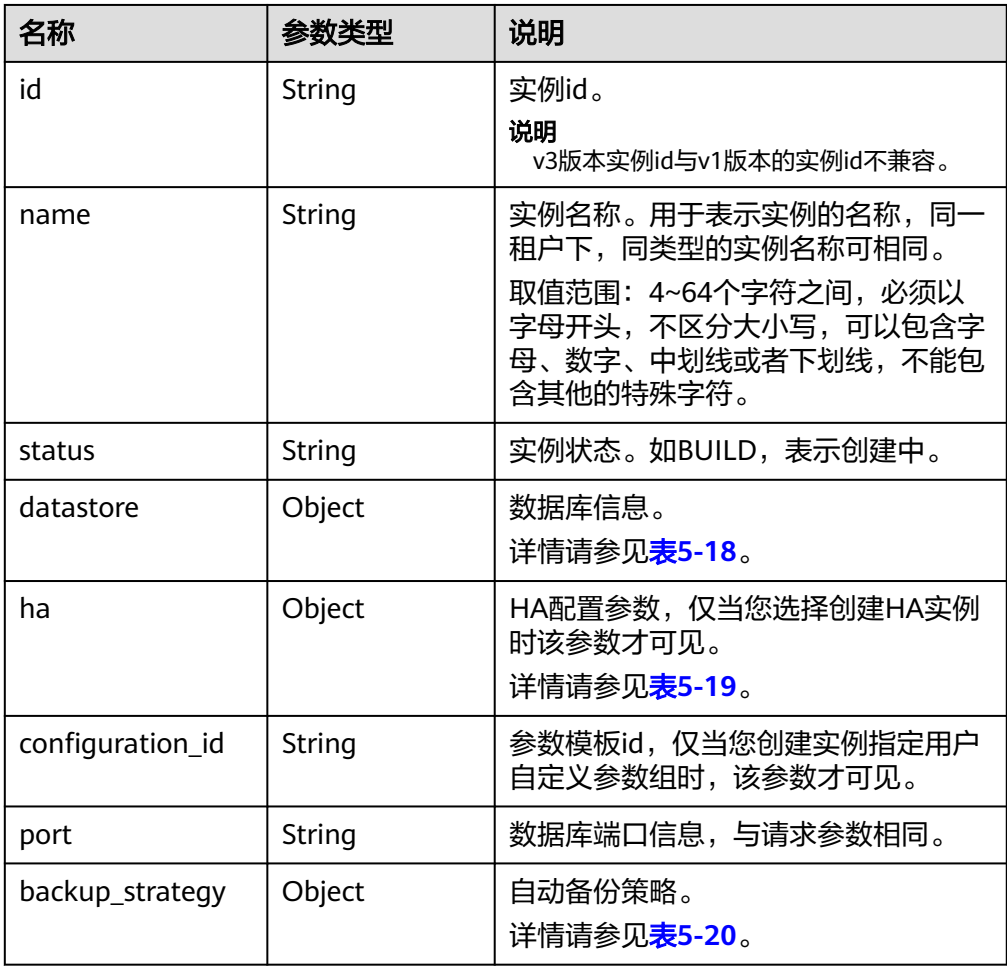

<span id="page-32-0"></span>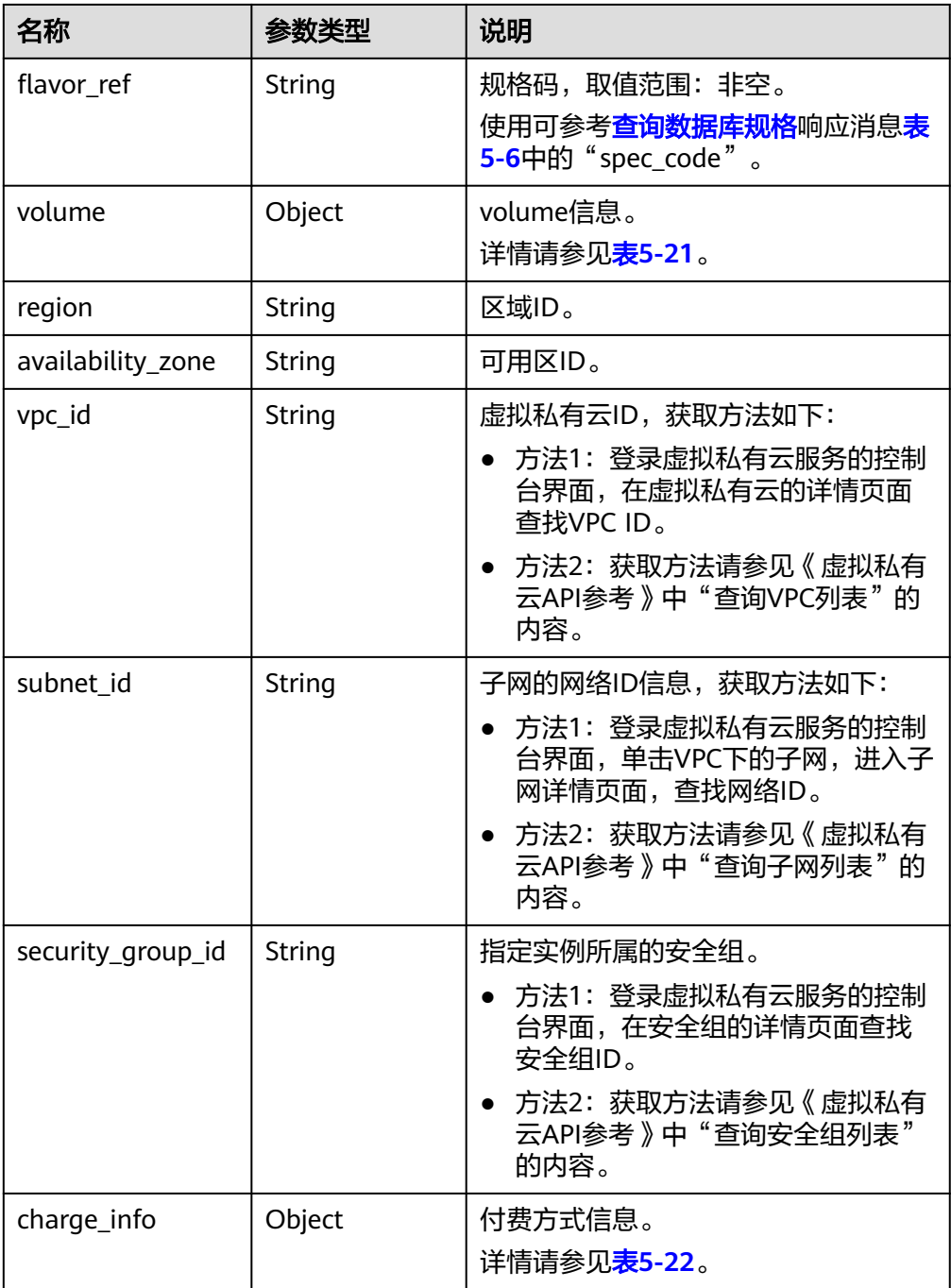

## 表 **5-18** datastore 字段数据结构说明

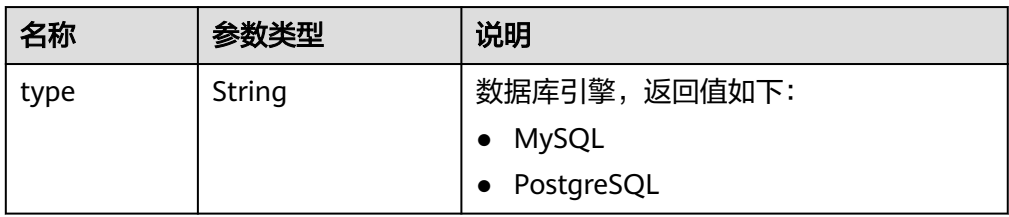

<span id="page-33-0"></span>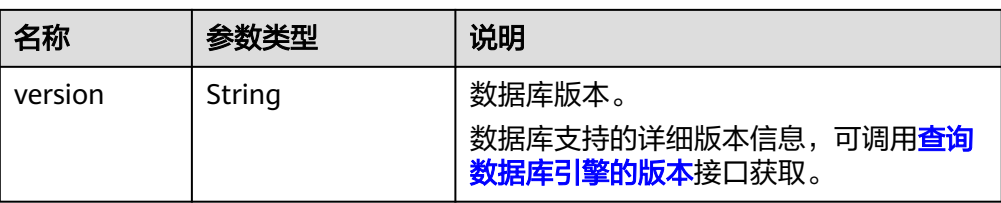

## 表 **5-19** ha 字段数据结构说明

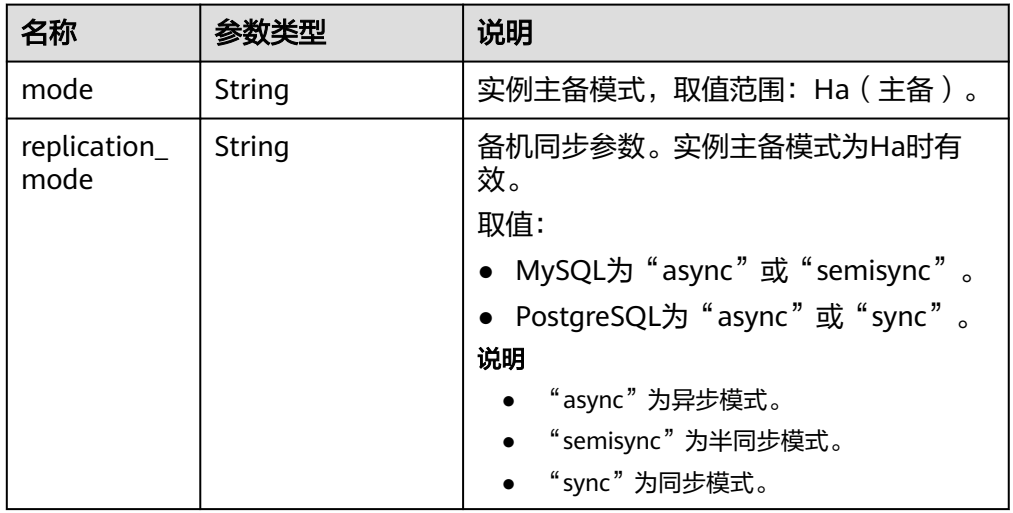

## 表 **5-20** backupStrategy 字段数据结构说明

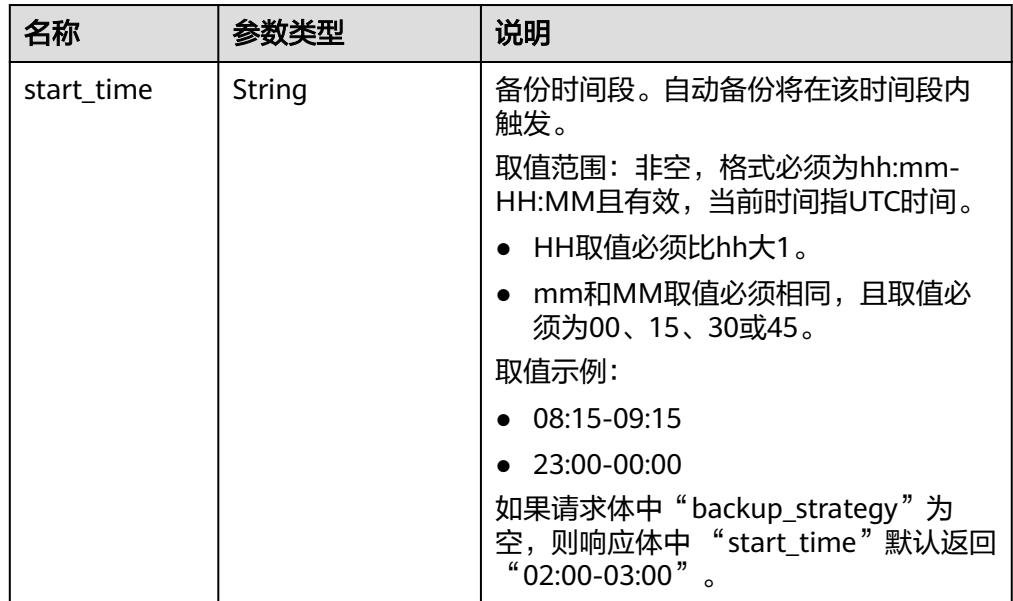

<span id="page-34-0"></span>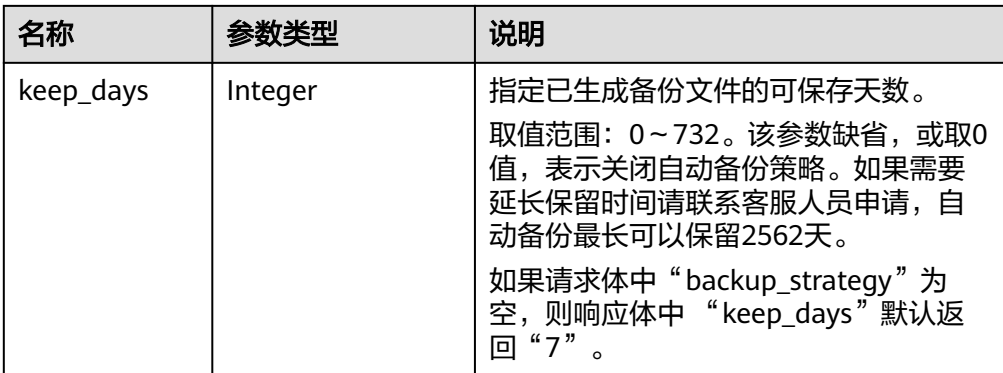

### 表 **5-21** volume 字段数据结构说明

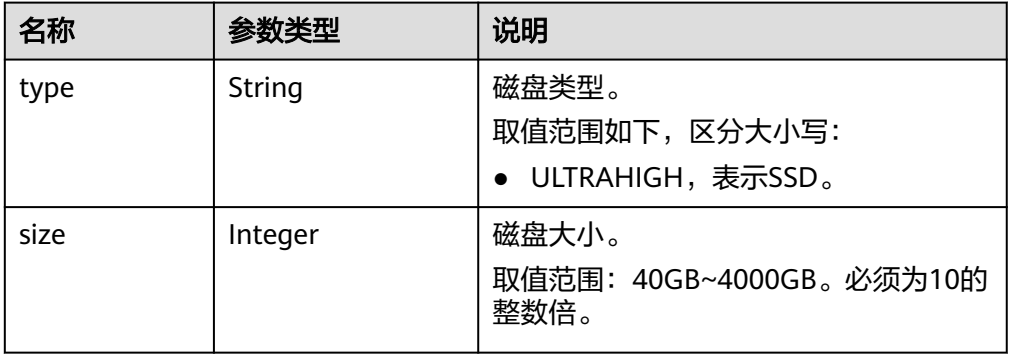

### 表 **5-22** chargeInfo 字段数据结构说明

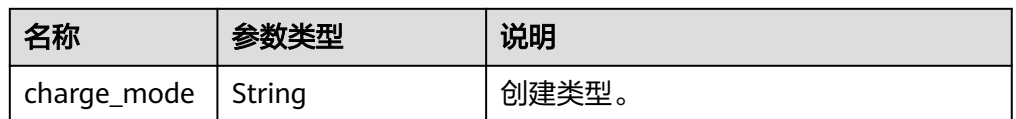

● 正常响应样例

#### 单实例:

{

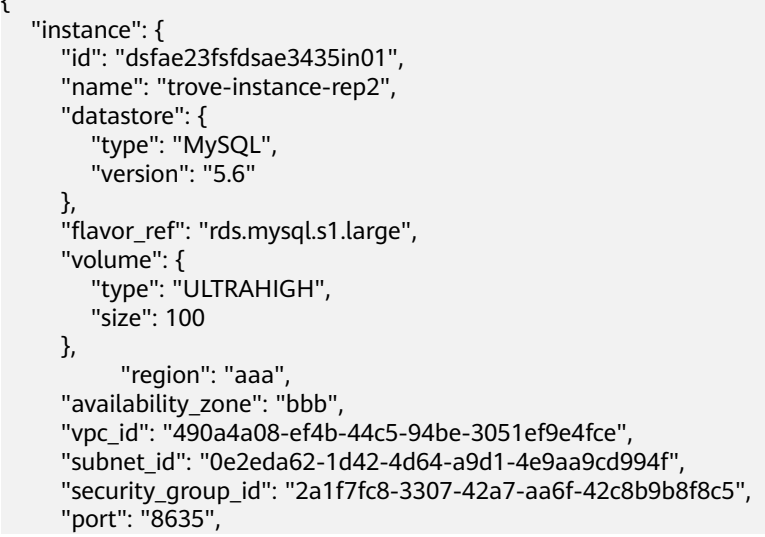

```
"backup_strategy": {
 "start_time": "08:15-09:15",
 "keep_days": 3
     },
      "configuration_id": "452408-44c5-94be-305145fg",
     "charge_info": {
        "charge_mode": "postPaid"
     }
   },
   "job_id": "dff1d289-4d03-4942-8b9f-463ea07c000d"
```
#### **HA**实例:

}

```
{
  "instance":{ 
          "id": "dsfae23fsfdsae3435in01",
          "name": "trove-instance-rep2", 
          "datastore": { 
            "type": "MySQL", 
            "version": "5.6" 
           }, 
          "ha": {
            "mode": "ha",
            "replication_mode": "semisync"
          },
          "flavor_ref": "rds.mysql.s1.large.ha",
          "volume": { 
              "type": "ULTRAHIGH", 
              "size": 100 
            },
          "region": "aaa",
         "availability_zone": "bbb,ccc",
          "vpc_id": "490a4a08-ef4b-44c5-94be-3051ef9e4fce", 
          "subnet_id": "0e2eda62-1d42-4d64-a9d1-4e9aa9cd994f",
          "security_group_id": "2a1f7fc8-3307-42a7-aa6f-42c8b9b8f8c5", 
          "port": "8635", 
          "backup_strategy": { 
            "start_time": "08:15-09:15", 
            "keep_days": 3 
           }, 
          "configuration_id": "452408-44c5-94be-305145fg",
         "charge_info": {
                 "charge_mode": "postPaid"
, where \{ \}, where \{ \}, \{ \}, \{ \}, \{ \}, \{ \}, \{ \}, \{ \}, \{ \}, \{ \}, \{ \}, \{ \}, \{ \}, \{ \}, \{ \}, \{ \}, \{ \}, \{ \}, \{ \}, \{ \}, \{ \}, \{ \}, \{ \}, \{ \}, \{ \}, \{ \},
\qquad \qquad \} "job_id": "dff1d289-4d03-4942-8b9f-463ea07c000d"
}
```
#### 只读实例:

{

```
 "instance":{ 
        "id": "dsfae23fsfdsae3435in01",
        "name": "trove-instance-rep2", 
       "flavor_ref": "rds.mysql.s1.large.rr",
        "volume": { 
          "type": "ULTRAHIGH", 
          "size": 100 
        },
      "region": "aaa",
      "availability_zone": "bbb",
       "vpc_id": "490a4a08-ef4b-44c5-94be-3051ef9e4fce", 
      "subnet_id": "0e2eda62-1d42-4d64-a9d1-4e9aa9cd994f",
```
```
 "security_group_id": "2a1f7fc8-3307-42a7-aa6f-42c8b9b8f8c5", 
        "port": "8635", 
        "configuration_id": "452408-44c5-94be-305145fg"
\qquad \qquad \} "job_id": "dff1d289-4d03-4942-8b9f-463ea07c000d" 
}
```
● 异常响应 请参见**异常请求结果**。

### 状态码

请参[见状态码。](#page-117-0)

#### 错误码

请参见<mark>错误码</mark>。

# **5.3.2** 变更数据库实例的规格

### 功能介绍

变更数据库实例规格。

- 调用接口前,您需要了解API **认证鉴权**。
- 调用接口前,您需要提前获取到<mark>[地区和终端节点](https://developer.huaweicloud.com/intl/zh-cn/endpoint)</mark>,即下文中的Endpoint值。

说明

变更数据库实例规格时,RDS会有5~10分钟的业务中断重启,请谨慎操作。

### 接口约束

- 需要变更的数据库实例规格不能与原数据库实例规格一样。
- 实例状态仅为服务中时可以进行调整CPU/内存。
- 只能变更相同类型数据库实例的规格。(例如,单实例只能变更为单实例对应的 规格,不能变更为HA的规格)。

### **URI**

- URI格式 POST https://{*Endpoint*}/v3/{*project\_id*}/instances/{*instance\_id*}/action
- URI样例 https://{Endpoint}/v3/0483b6b16e954cb88930a360d2c4e663/instances/ dsfae23fsfdsae3435in01/action
- 参数说明

#### 表 **5-23** 参数说明

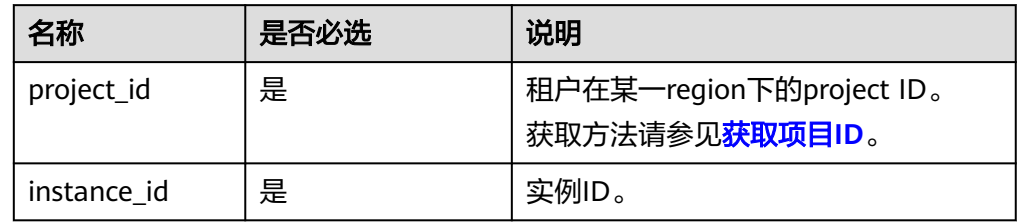

## 请求消息

● 参数说明

#### 表 **5-24** 参数说明

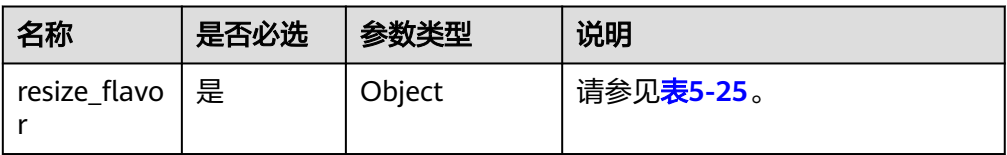

#### 表 **5-25** resize\_flavor 字段数据结构说明

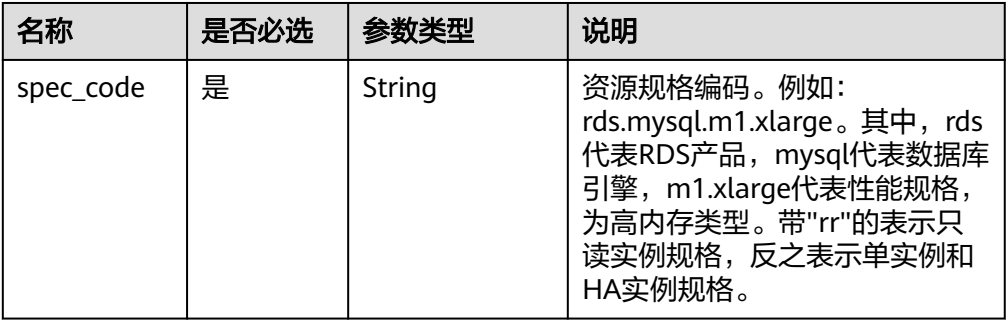

#### – 请求样例

```
{
   "resize_flavor": {
      "spec_code": rds.mysql.m1.xlarge"
   }
}
```
## 响应消息

- 按需实例
	- 正常响应要素说明

#### 表 **5-26** 要素说明

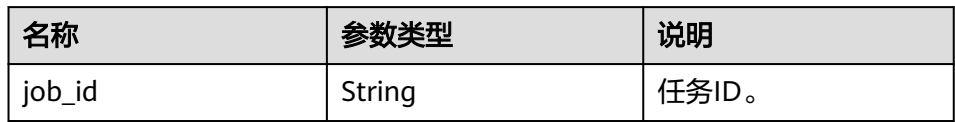

#### – 正常响应样例

"job\_id": "2b414788a6004883a02390e2eb0ea227"

– 异常响应

{

}

请参见[异常请求结果。](#page-117-0)

#### ● 包周期实例

– 正常响应要素说明

#### 表 **5-27** 要素说明

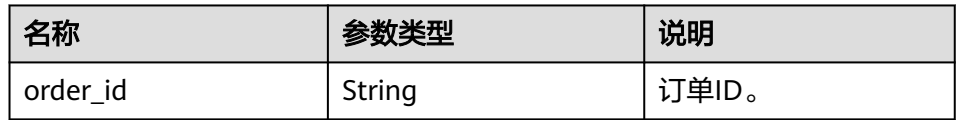

– 正常响应样例

{ "order\_id": "CS2009151216NO2U1"

} – 异常响应

请参见[异常请求结果。](#page-117-0)

## 状态码

请参见**状态码**。

## 错误码

请参[见错误码。](#page-120-0)

# **5.3.3** 扩容数据库实例的磁盘空间

## 功能介绍

扩容数据库实例的磁盘空间。

- 调用接口前,您需要了解API [认证鉴权。](#page-9-0)
- 调用接口前,您需要提前获取到<mark>[地区和终端节点](https://developer.huaweicloud.com/intl/zh-cn/endpoint)</mark>,即下文中的Endpoint值。

### 接口约束

- 备实例大小和主实例大小一致,当主实例扩容时,会同时扩容备实例。
- 实例状态为"服务中"时可以进行扩容。

## **URI**

- URI格式 POST https://{*Endpoint*}/v3/{project\_id}/instances/{instance\_id}/action
- URI样例 https://{Endpoint}/v3/0483b6b16e954cb88930a360d2c4e663/instances/ dsfae23fsfdsae3435in01/action
- 参数说明

## 表 **5-28** 参数说明

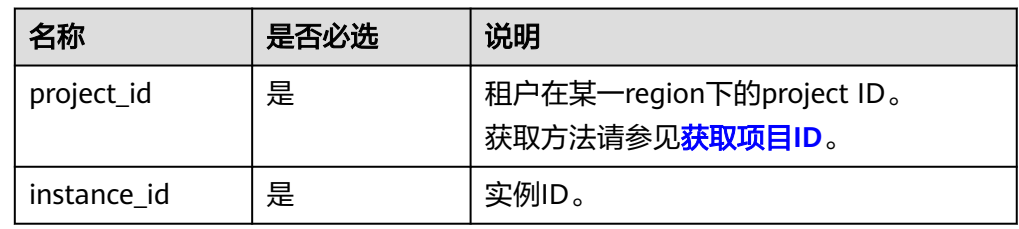

## 请求消息

参数说明

### 表 **5-29** 参数说明

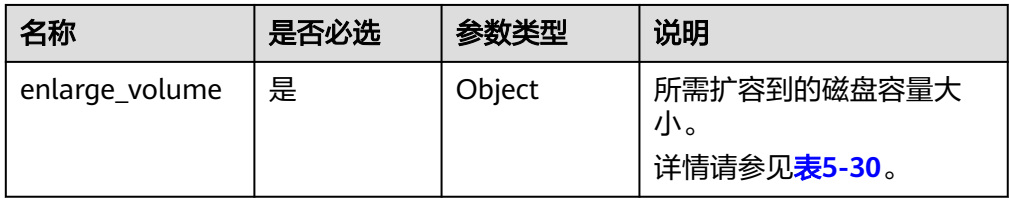

### 表 **5-30** enlarge\_volume 字段数据结构说明

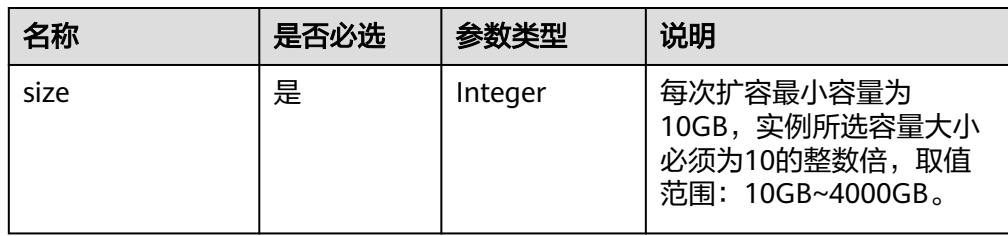

● 请求样例

```
{
   "enlarge_volume": {
      "size": 400
   }
}
```
## 响应消息

- 按需实例
	- 正常响应要素说明

#### 表 **5-31** 要素说明

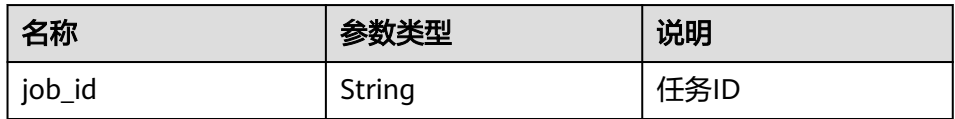

– 正常响应样例

```
{
  "job_id": "2b414788a6004883a02390e2eb0ea227"
```

```
}
– 异常响应
```
请参见[异常请求结果。](#page-117-0)

#### ● 包周期实例

– 正常响应要素说明

#### 表 **5-32** 要素说明

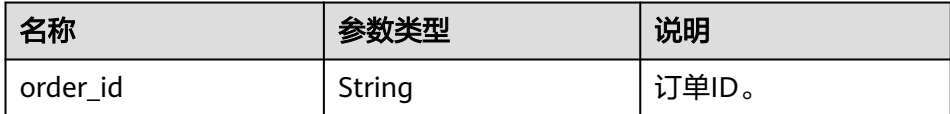

– 正常响应样例

{ "order\_id": "CS2009151216NO2U2" }

– 异常响应

请参见[异常请求结果。](#page-117-0)

## 状态码

请参见**状态码**。

### 错误码

请参见**错误码**。

# **5.3.4** 单机转主备实例

## 功能介绍

单机实例转主备实例。

- 调用接口前,您需要了解API [认证鉴权。](#page-9-0)
- 调用接口前,您需要提前获取到<mark>[地区和终端节点](https://developer.huaweicloud.com/intl/zh-cn/endpoint)</mark>,即下文中的Endpoint值。

## 接口约束

● 有些实例规格不支持升级为主备实例,具体请以实际环境为准。

### **URI**

- URI格式 POST https://{*Endpoint*}/v3/{project\_id}/instances/{instance\_id}/action
- URI样例 https://{Endpoint}/v3/0483b6b16e954cb88930a360d2c4e663/instances/ dsfae23fsfdsae3435in01/action
- 参数说明

表 **5-33** 参数说明

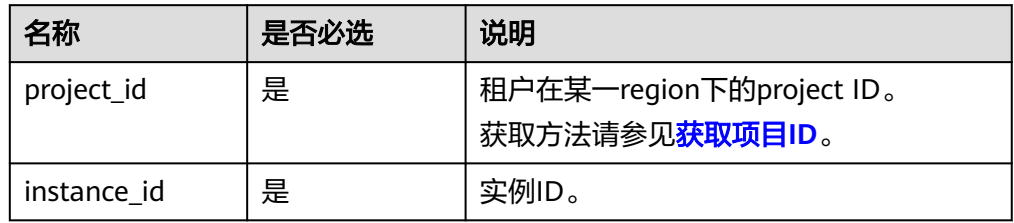

## 请求消息

参数说明

表 **5-34** 参数说明

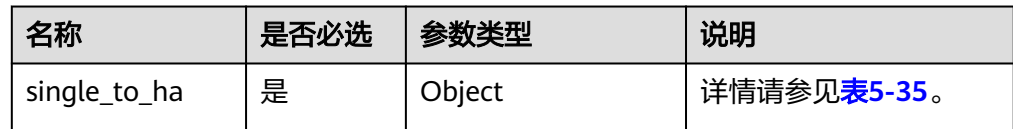

表 **5-35** single\_to\_ha 字段数据结构说明

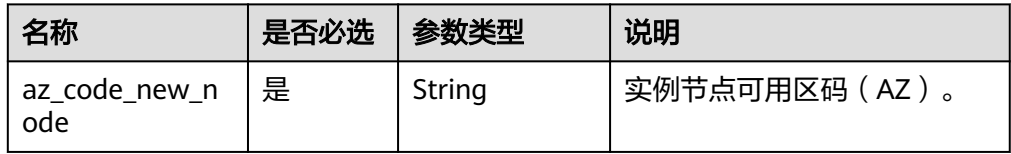

● 请求样例

```
{
   "single_to_ha": {
      "az_code_new_node": "az2xahz",
      "password": "Test@1234567"
   }
}
```
## 响应消息

正常响应要素说明

#### 表 **5-36** 要素说明

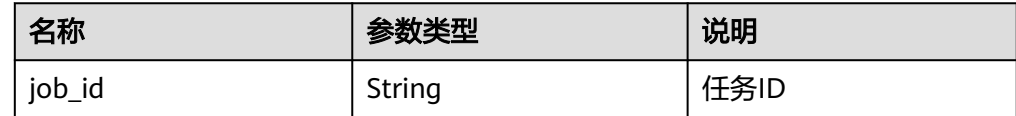

正常响应样例

{

}

"job\_id": "2b414788a6004883a02390e2eb0ea227"

异常响应 请参[见异常请求结果](#page-117-0)。

## 状态码

请参[见状态码。](#page-117-0)

## 错误码

请参见<mark>错误码</mark>。

## **5.3.5** 重启数据库实例

## 功能介绍

重启实例的数据库服务。

- 调用接口前,您需要了解API [认证鉴权。](#page-9-0)
- 调用接口前,您需要提前获取到<mark>[地区和终端节点](https://developer.huaweicloud.com/intl/zh-cn/endpoint)</mark>,即下文中的Endpoint值。

### 须知

RDS实例重启过程中将不可用,请谨慎操作。

## 接口约束

实例在创建、扩容、变更规格、备份、恢复、修改端口状态下不能重启。

### **URI**

- URI格式 POST https://{Endpoint}/v3/{project\_id}/instances/{instance\_id}/action
- URI样例 https://{Endpoint}/v3/0483b6b16e954cb88930a360d2c4e663/instances/ dsfae23fsfdsae3435in01/action

#### ● 参数说明

#### 表 **5-37** 参数说明

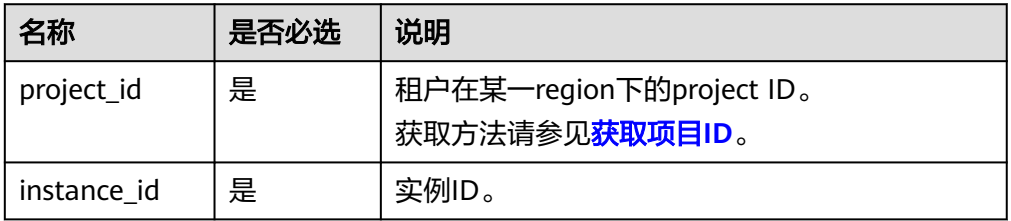

## 请求消息

参数说明

### 表 **5-38** 参数说明

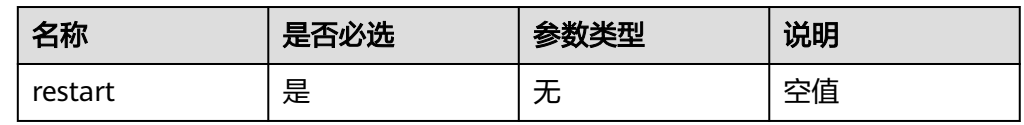

● 请求样例

{

}

"restart": {}

## 响应消息

● 正常响应要素说明

#### 表 **5-39** 要素说明

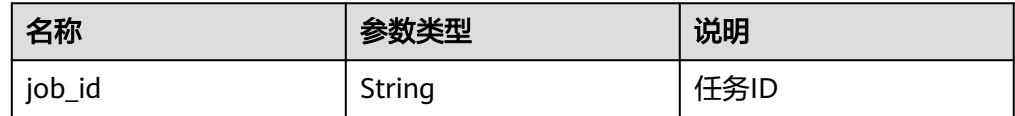

● 正常响应样例

{

}

"job\_id": "2b414788a6004883a02390e2eb0ea227"

● 异常响应 请参[见异常请求结果](#page-117-0)。

## 状态码

请参[见状态码。](#page-117-0)

## 错误码

请参[见错误码。](#page-120-0)

# **5.3.6** 删除数据库实例

## 功能介绍

删除数据库实例。

- 调用接口前,您需要了解API <mark>认证鉴权</mark>。
- 调用接口前,您需要提前获取到<mark>[地区和终端节点](https://developer.huaweicloud.com/intl/zh-cn/endpoint)</mark>,即下文中的Endpoint值。

### **URI**

- URI格式 DELETE https://{*Endpoint*}/v3/{project\_id}/instances/{instance\_id}
- URI样例 https://{Endpoint}/v3/0483b6b16e954cb88930a360d2c4e663/instances/ dsfae23fsfdsae3435in01
- 参数说明

#### 表 **5-40** 参数说明

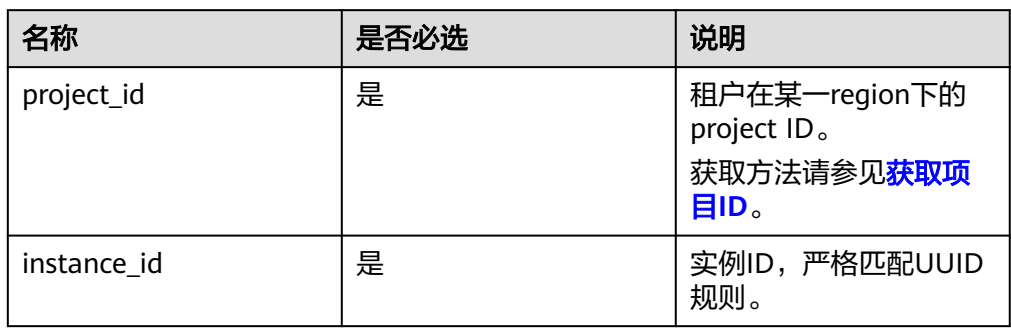

## 请求消息

无

## 响应消息

● 正常响应要素说明

#### 表 **5-41** 要素说明

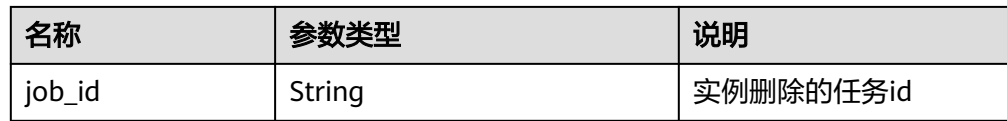

● 正常响应样例:

{ "job\_id": "dff1d289-4d03-4942-8b9f-463ea07c000d" }

异常响应 请参见**异常请求结果**。

## 状态码

请参[见状态码。](#page-117-0)

### 错误码

请参见<mark>错误码</mark>。

## **5.3.7** 查询数据库实例列表

## 功能介绍

根据指定条件查询实例列表。

- 调用接口前,您需要了解API [认证鉴权。](#page-9-0)
- 调用接口前,您需要提前获取到<mark>[地区和终端节点](https://developer.huaweicloud.com/intl/zh-cn/endpoint)</mark>,即下文中的Endpoint值。

#### **URI**

● URI格式

GET https://{ Endpoint}/v3/{project\_id}/instances? id={id}&name={name}&type={type}&datastore\_type={datastore\_type}&vpc\_id ={vpc\_id}&subnet\_id={subnet\_id}&offset={offset}&limit={limit}&tags={key}={v alue}

- URI样例
	- 查询所有实例列表

https://{Endpoint}/v3/97b026aa9cc4417888c14c84a1ad9860/instances

– 根据指定条件查询实例列表

https://{Endpoint}/v3/97b026aa9cc4417888c14c84a1ad9860/instances? id=ed7cc6166ec24360a5ed5c5c9c2ed726in01&name=hy&type=Ha&datast ore\_type=MySQL&vpc\_id=19e5d45d-70fd-4a91-87e9 b27e71c9891f&subnet\_id=bd51fb45-2dcb-4296-8783-8623bfe89bb7&offs et=0&limit=10&tags=rds001=001,rds002=002

参数说明

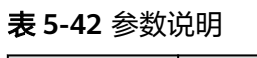

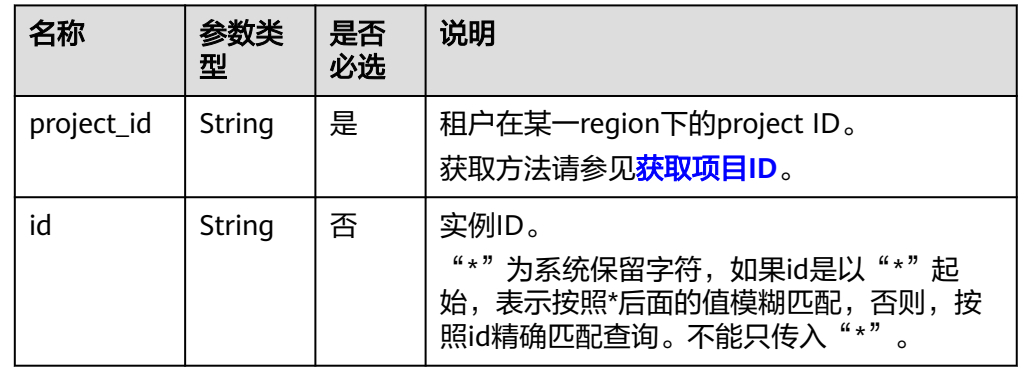

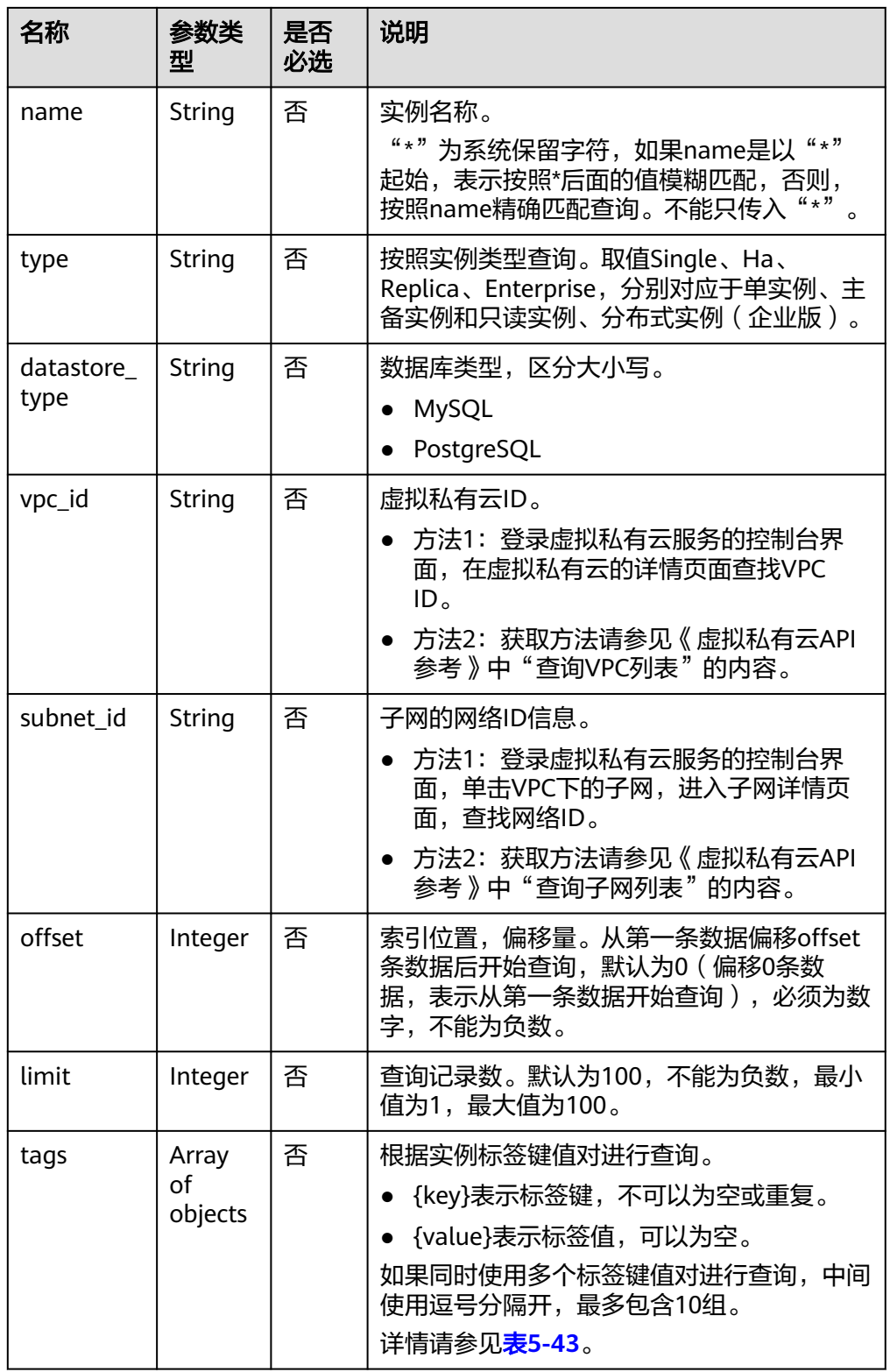

### <span id="page-47-0"></span>表 **5-43** tags 字段数据结构说明

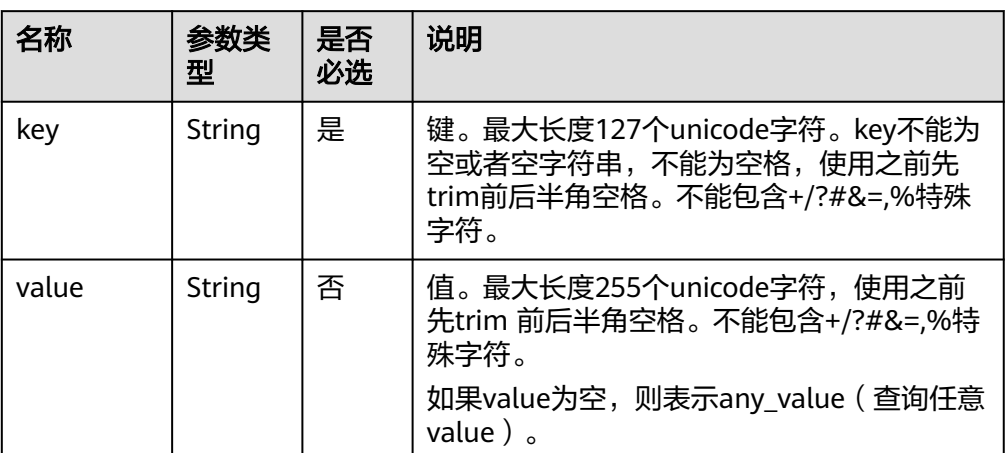

## 请求消息

无。

# 响应消息

● 正常响应要素说明

#### 表 **5-44** 参数说明

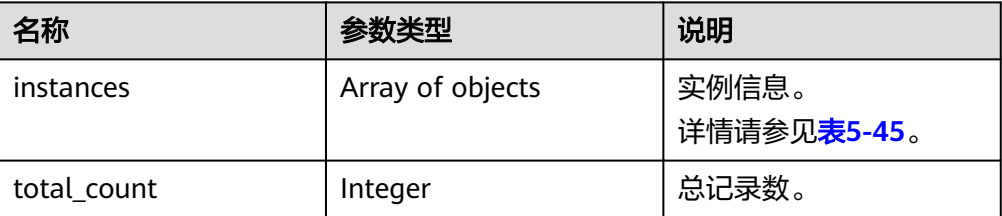

### 表 **5-45** instances 字段数据结构说明

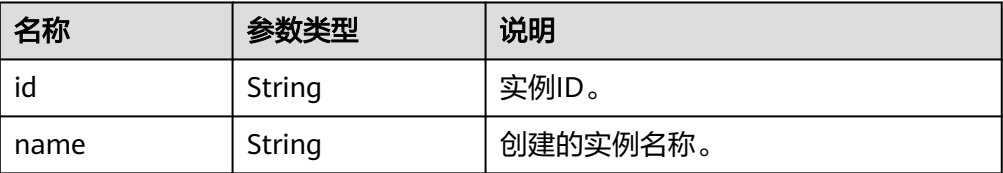

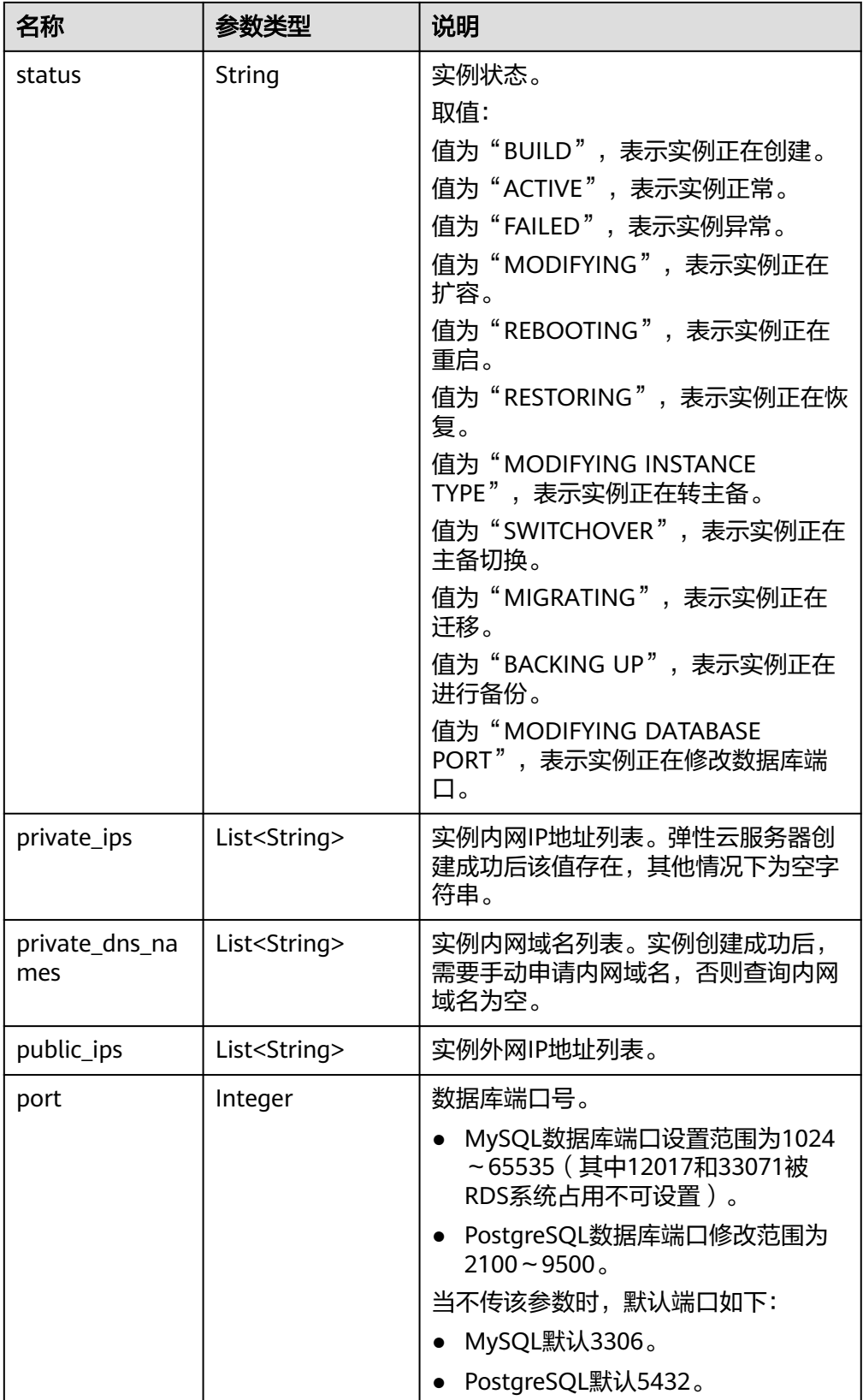

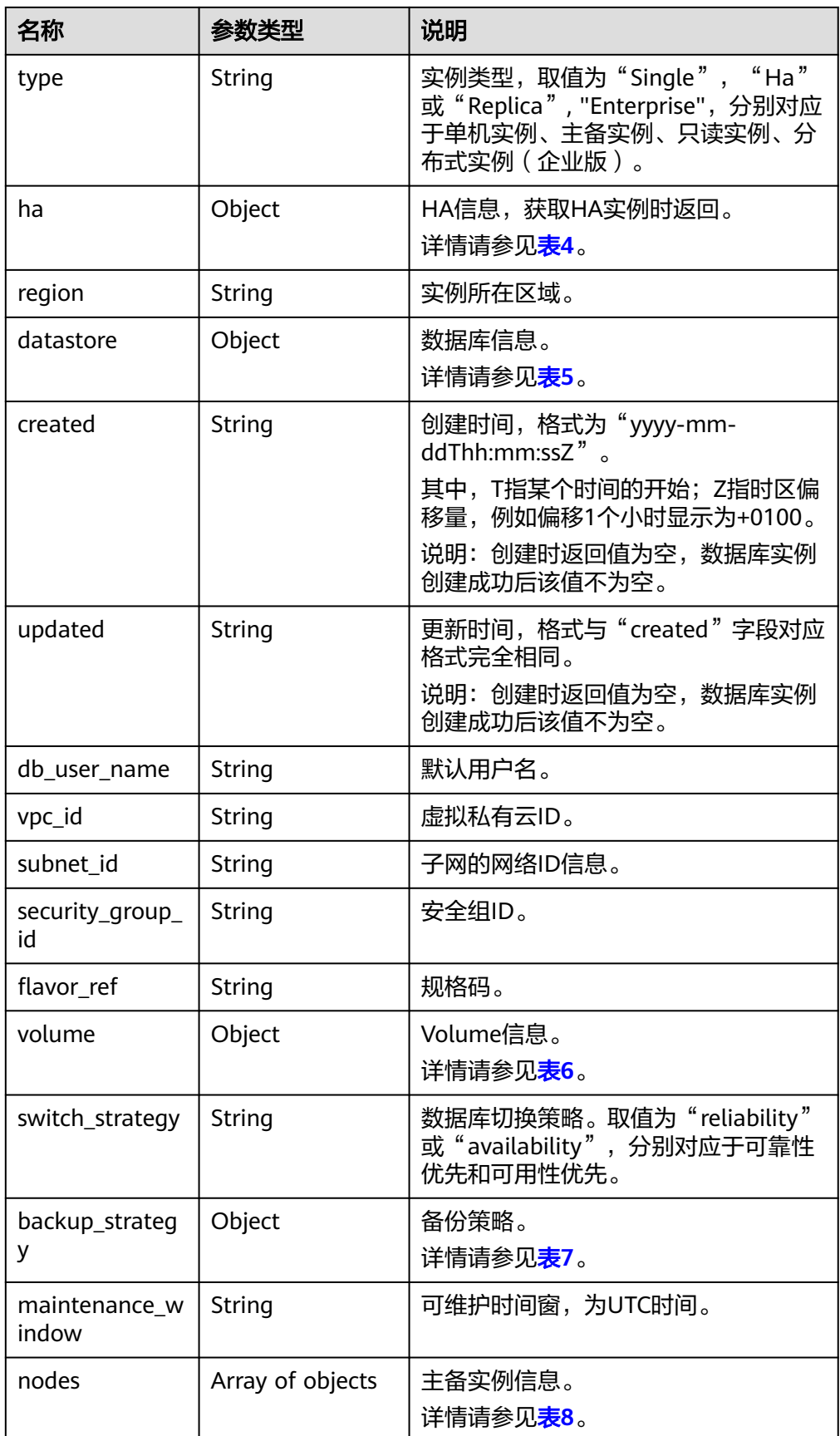

<span id="page-50-0"></span>![](_page_50_Picture_200.jpeg)

#### 表 **5-46** ha 字段数据结构说明

![](_page_50_Picture_201.jpeg)

## 表 **5-47** datastore 字段数据结构说明

![](_page_50_Picture_202.jpeg)

## 表 **5-48** volume 字段数据结构说明

![](_page_50_Picture_203.jpeg)

### <span id="page-51-0"></span>表 **5-49** backup\_strategy 字段数据结构说明

![](_page_51_Picture_230.jpeg)

#### 表 **5-50** nodes 字段数据结构说明

![](_page_51_Picture_231.jpeg)

#### 表 **5-51** related\_instance 字段数据结构说明

![](_page_51_Picture_232.jpeg)

## 表 **5-52** tags 字段数据结构说明

![](_page_51_Picture_233.jpeg)

#### 说明

```
响应样例中,"region"和 "availability_zone"的值为示例值。
```
正常响应样例

#### 根据指定条件查询实例列表:

```
{
    "instances": [{
    "id": "ed7cc6166ec24360a5ed5c5c9c2ed726in01",
    "status": "ACTIVE",
    "name": "mysql-0820-022709-01",
    "port": 3306,
    "type": "Single",
    "region": "aaa",
    "datastore": {
      "type": "MySQL",
      "version": "5.7"
   },
   "created": "2018-08-20T02:33:49+0800",
    "updated": "2018-08-20T02:33:50+0800",
    "volume": {
      "type": "ULTRAHIGH",
      "size": 100
   },
    "nodes": [{
      "id": "06f1c2ad57604ae89e153e4d27f4e4b8no01",
      "name": "mysql-0820-022709-01_node0",
      "role": "master",
      "status": "ACTIVE",
      "availability_zone": "bbb"
   }],
    "private_ips": ["192.168.0.142"],
    "public_ips": ["10.154.219.187", "10.154.219.186"],
    "db_user_name": "root",
    "vpc_id": "b21630c1-e7d3-450d-907d-39ef5f445ae7",
    "subnet_id": "45557a98-9e17-4600-8aec-999150bc4eef",
    "security_group_id": "38815c5c-482b-450a-80b6-0a301f2afd97",
   "flavor_ref": "rds.mysql.s1.large",
   "switch_strategy": ""
    "backup_strategy": {
      "start_time": "19:00-20:00",
      "keep_days": 7
   },
    "maintenance_window": "02:00-06:00",
    "related_instance": [],
    "time_zone": "",
      "tags" [
         {
            "key": "rds001",
            "value": "001"
         },
         {
            "key": "rds002",
            "value": "002"
         }
      \mathbf{I}}], "total_count": 1
}
```
#### 查询所有实例列表:

```
{
   "instances": [{
      "id": "ed7cc6166ec24360a5ed5c5c9c2ed726in01",
 "status": "ACTIVE",
 "name": "mysql-0820-022709-01",
      "port": 3306,
      "type": "Single",
      "region": "aaa",
      "datastore": {
         "type": "MySQL",
         "version": "5.7"
      },
      "created": "2018-08-20T02:33:49+0800",
      "updated": "2018-08-20T02:33:50+0800",
      "volume": {
 "type": "ULTRAHIGH",
 "size": 100
      },
      "nodes": [{
         "id": "06f1c2ad57604ae89e153e4d27f4e4b8no01",
         "name": "mysql-0820-022709-01_node0",
         "role": "master",
         "status": "ACTIVE",
         "availability_zone": "bbb"
      }],
      "private_ips": ["192.168.0.142"],
      "public_ips": ["10.154.219.187", "10.154.219.186"],
      "db_user_name": "root",
      "vpc_id": "b21630c1-e7d3-450d-907d-39ef5f445ae7",
      "subnet_id": "45557a98-9e17-4600-8aec-999150bc4eef",
      "security_group_id": "38815c5c-482b-450a-80b6-0a301f2afd97",
      "flavor_ref": "rds.mysql.s1.large",
     "switch_strategy": ""
      "backup_strategy": {
         "start_time": "19:00-20:00",
         "keep_days": 7
      },
      "maintenance_window": "02:00-06:00",
      "related_instance": [],
      "time_zone": "",
              "tags" [
 {
                 "key": "rds001",
                 "value": "001"
              },
\overline{a} "key": "rds002",
                 "value": "002"
\qquad \qquad \} ]
   }, {
      "id": "ed7cc6166ec24360a5ed5c5c9c2ed726in02",
      "status": "ACTIVE",
      "name": "mysql-0820-022709-02",
      "port": 3306,
      "type": "Single",
      "region": "aaa",
      "datastore": {
         "type": "MySQL",
         "version": "5.7"
      },
      "created": "2018-08-20T02:33:49+0800",
```

```
 "updated": "2018-08-20T02:33:50+0800",
 "volume": {
 "type": "ULTRAHIGH",
            "size": 100
        },
        "nodes": [{
           "id": "06f1c2ad57604ae89e153e4d27f4e4b8no01",
            "name": "mysql-0820-022709-01_node0",
            "role": "master",
            "status": "ACTIVE",
            "availability_zone": "bbb"
        }],
        "private_ips": ["192.168.0.142"],
 "public_ips": ["10.154.219.187", "10.154.219.186"],
 "db_user_name": "root",
        "vpc_id": "b21630c1-e7d3-450d-907d-39ef5f445ae7",
        "subnet_id": "45557a98-9e17-4600-8aec-999150bc4eef",
        "security_group_id": "38815c5c-482b-450a-80b6-0a301f2afd97",
        "flavor_ref": "rds.mysql.s1.large",
        "switch_strategy": "",
        "backup_strategy": {
            "start_time": "19:00-20:00",
           "keep<sup>_d</sup>ays": 7
\qquad \qquad \} "maintenance_window": "02:00-06:00",
 "related_instance": [],
       "time_zone": ""
                  "tags" [
               {
                      "key": "rds001",
                      "value": "001"
                  },
\left\{ \begin{array}{ccc} 1 & 0 & 0 \\ 0 & 0 & 0 \\ 0 & 0 & 0 \\ 0 & 0 & 0 \\ 0 & 0 & 0 \\ 0 & 0 & 0 \\ 0 & 0 & 0 \\ 0 & 0 & 0 \\ 0 & 0 & 0 \\ 0 & 0 & 0 \\ 0 & 0 & 0 \\ 0 & 0 & 0 \\ 0 & 0 & 0 \\ 0 & 0 & 0 & 0 \\ 0 & 0 & 0 & 0 \\ 0 & 0 & 0 & 0 \\ 0 & 0 & 0 & 0 & 0 \\ 0 & 0 & 0 & 0 & 0 \\ 0 & 0 & 0 & 0 & 0 \\ 0 & 0 & 0 & 0 "key": "rds002",
                      "value": "002"
\qquad \qquad \} ]
    }],
     "total_count": 2
}
● 异常响应
请参见异常请求结果。
```
## 状态码

请参[见状态码。](#page-117-0)

### 错误码

请参[见错误码。](#page-120-0)

# **5.4** 参数配置

# <span id="page-55-0"></span>**5.4.1** 获取参数模板列表

## 功能介绍

获取参数模板列表,包括所有数据库的默认参数模板和用户创建的参数模板。

- 调用接口前,您需要了解API <mark>认证鉴权</mark>。
- 调用接口前,您需要提前获取到<mark>[地区和终端节点](https://developer.huaweicloud.com/intl/zh-cn/endpoint)</mark>,即下文中的Endpoint值。

## 接口约束

● 支持的数据库引擎:MySQL、PostgreSQL、Microsoft SQL Server。

### **URI**

- URI格式 GET https://{Endpoint}/v3/{project\_id}/configurations
- URI样例 https://{Endpoint}/v3/0483b6b16e954cb88930a360d2c4e663/configurations
- 参数说明

### 表 **5-53** 参数说明

![](_page_55_Picture_199.jpeg)

## 请求消息

无。

## 响应消息

正常响应要素说明

#### 表 **5-54** 要素说明

![](_page_55_Picture_200.jpeg)

#### <span id="page-56-0"></span>表 **5-55** configurations 字段数据结构说明

![](_page_56_Picture_250.jpeg)

#### 正常响应样例

```
{
   "configurations": [{
        "id": "887ea0d1bb0843c49e8d8e5a09a95652pr01",
        "name": "configuration_test",
        "description": "configuration_test",
        "datastore_version_name": "5.6",
        "datastore_name": "mysql",
        "created": "2019-05-15T11:53:34+0000",
        "updated": "2019-05-15T11:53:34+0000",
        "user_defined": true
     },
     {
        "id": "3bc1e9cc0d34404b9225ed7a58fb284epr01",
        "name": "Default-MySQL-5.7",
        "description": "Default parameter group for MySQL 5.7",
       "datastore_version_name": "5.7",
 "datastore_name": "mysql",
 "created": "2019-05-27T03:38:51+0000",
 "updated": "2019-05-27T03:38:51+0000",
 "user_defined": false
     }
   ]
}
异常响应
请参见异常请求结果。
```
## <span id="page-57-0"></span>状态码

请参[见状态码。](#page-117-0)

### 错误码

请参[见错误码。](#page-120-0)

# **5.4.2** 创建参数模板

## 功能介绍

创建参数模板信息,包含参数模板名称、描述、数据库版本信息、参数值。

- 调用接口前,您需要了解API <mark>认证鉴权</mark>。
- 调用接口前,您需要提前获取到<mark>[地区和终端节点](https://developer.huaweicloud.com/intl/zh-cn/endpoint)</mark>,即下文中的Endpoint值。

## 接口约束

- 支持的数据库引擎:MySQL、PostgreSQL、Microsoft SQL Server。
- 创建参数模板的name名称不能与默认参数模板或已有参数模板的名称重复。

### **URI**

- URI格式 POST https://{Endpoint}/v3/{project\_id}/configurations
- URI样例 https://{Endpoint}/v3/0483b6b16e954cb88930a360d2c4e663/configurations
- 参数说明
	- 表 **5-56** 参数说明

![](_page_57_Picture_226.jpeg)

## 请求消息

参数说明

表 **5-57** 参数说明

![](_page_57_Picture_227.jpeg)

![](_page_58_Picture_243.jpeg)

#### 表 **5-58** values 字段数据结构说明

![](_page_58_Picture_244.jpeg)

#### 表 **5-59** datastore 字段数据结构说明

![](_page_58_Picture_245.jpeg)

#### 请求样例

```
{
   "name": "configuration_test",
   "description": "configuration_test",
   "values": {
      "max_connections": "10",
      "autocommit": "OFF"
 },
 "datastore": {
 "type": "mysql",
 "version": "5.6"
```
 } }

## 响应消息

● 正常响应要素说明

#### 表 **5-60** 要素说明

![](_page_59_Picture_220.jpeg)

#### 表 **5-61** configuration 字段数据结构说明

![](_page_59_Picture_221.jpeg)

#### 正常响应样例 {

}

```
 "configuration": {
     "id": "463b4b58-d0e8-4e2b-9560-5dea4552fde9",
     "name": "configuration_test",
     "datastore_version_name": "5.6",
     "datastore_name": "mysql",
     "description": "configuration_test",
 "created": "2017-04-09T08:27:56+0800",
 "updated": "2017-04-09T08:27:56+0800"
  }
```
● 异常响应 请参[见异常请求结果](#page-117-0)。

状态码

请参[见状态码。](#page-117-0)

#### 错误码

请参[见错误码。](#page-120-0)

# **5.4.3** 修改参数模板参数

### 功能介绍

修改指定参数模板的参数信息,包括名称、描述、指定参数的值。

- 调用接口前,您需要了解API [认证鉴权。](#page-9-0)
- 调用接口前,您需要提前获取到[地区和终端节点](https://developer.huaweicloud.com/intl/zh-cn/endpoint),即下文中的Endpoint值。

### 接口约束

- 支持的数据库引擎:MySQL、PostgreSQL、Microsoft SQL Server。
- 修改参数模板名称"name"不能与默认参数模板或已有参数模板的名称重复,默 认参数模板不允许修改。
- 修改的参数必须在指定数据库版本的默认参数范围内,具体可配置范围请参见 《关系型数据库用户指南》中"编辑参数模板"的内容。
- 要修改的参数信息,不可全部为空。

### **URI**

● URI格式

PUT https://{*Endpoint*}/v3/{*project\_id*}/configurations/{config\_id}

- URI样例 https://{Endpoint}/v3/0483b6b16e954cb88930a360d2c4e663/configurations/ 463b4b58-d0e8-4e2b-9560-5dea4552fde9
- 参数说明

#### 表 **5-62** 参数说明

![](_page_60_Picture_232.jpeg)

## 请求消息

#### 参数说明

须知

请求体参数中,至少有一个非空,否则会下发失败。

#### 表 **5-63** 参数说明

![](_page_61_Picture_227.jpeg)

表 **5-64** values 字段数据结构说明

![](_page_61_Picture_228.jpeg)

● 请求样例

```
{ 
 "name": "configuration_test",
 "description": "configuration_test",
 "values": { 
     "max_connections": "10", 
     "autocommit": "OFF" 
   } 
}
```
## 响应消息

正常响应

无

● 异常响应 请参[见异常请求结果](#page-117-0)。

### 状态码

请参[见状态码。](#page-117-0)

### 错误码

请参见<mark>错误码</mark>。

# **5.4.4** 应用参数模板

### 功能介绍

将参数模板应用到实例,可以指定一个或多个实例。

- 调用接口前,您需要了解API [认证鉴权。](#page-9-0)
- 调用接口前,您需要提前获取到<mark>[地区和终端节点](https://developer.huaweicloud.com/intl/zh-cn/endpoint)</mark>,即下文中的Endpoint值。

#### 接口约束

● 支持的数据库引擎:MySQL、PostgreSQL、Microsoft SQL Server。

### **URI**

- URI格式 PUT https://{*Endpoint*}/v3/{*project\_id*}/configurations/{config\_id}/apply
- URI样例

https://{Endpoint}/v3/0483b6b16e954cb88930a360d2c4e663/configurations/ 463b4b58-d0e8-4e2b-9560-5dea4552fde9/apply

● 参数说明

表 **5-65** 参数说明

![](_page_62_Picture_212.jpeg)

## 请求消息

参数说明

#### 表 **5-66** 参数说明

![](_page_63_Picture_217.jpeg)

### ● 请求样例

{ "instance\_ids": ["73ea2bf70c73497f89ee0ad4ee008aa2in01", "fe5f5a07539c431181fc78220713aebein01"] }

## 响应消息

● 正常响应要素说明

![](_page_63_Picture_218.jpeg)

#### 表 **5-67** 要素说明

表 **5-68** apply\_results 字段数据结构说明

![](_page_63_Picture_219.jpeg)

![](_page_64_Picture_218.jpeg)

正常响应样例

![](_page_64_Picture_219.jpeg)

● 异常响应

请参[见异常请求结果](#page-117-0)。

## 状态码

请参[见状态码。](#page-117-0)

## 错误码

请参[见错误码。](#page-120-0)

# **5.4.5** 修改指定实例的参数

## 功能介绍

修改指定实例的参数模板参数。

- 调用接口前,您需要了解API <mark>认证鉴权</mark>。
- 调用接口前,您需要提前获取到<mark>[地区和终端节点](https://developer.huaweicloud.com/intl/zh-cn/endpoint)</mark>,即下文中的Endpoint值。

## 接口约束

- 支持的数据库引擎:MySQL、PostgreSQL、Microsoft SQL Server。
- 修改的参数必须在指定数据库版本的默认参数范围内,具体可配置范围请参见 《关系型数据库用户指南》中"编辑参数模板"的内容。

## **URI**

- URI格式 PUT https://{Endpoint}/v3/{project\_id}/instances/{instance\_id}/configurations
- URI样例 https://{Endpoint}/v3/0483b6b16e954cb88930a360d2c4e663/instances/ dsfae23fsfdsae3435in01/configurations
- 参数说明

### 表 **5-69** 参数说明

![](_page_65_Picture_232.jpeg)

## 请求消息

● 参数说明

### 表 **5-70** 参数说明

![](_page_65_Picture_233.jpeg)

### 表 **5-71** values 字段数据结构说明

![](_page_65_Picture_234.jpeg)

● 请求样例

```
{ 
 "values": { 
 "xxx": "10", 
 "yyy": "OFF" 
   }
}
```
## 响应消息

正常响应要素说明

### 表 **5-72** 要素说明

![](_page_66_Picture_220.jpeg)

正常响应样例

{ "restart\_required": false }

● 异常响应 请参[见异常请求结果](#page-117-0)。

## 状态码

请参[见状态码。](#page-117-0)

## 错误码

请参[见错误码。](#page-120-0)

# **5.4.6** 获取指定实例的参数模板

功能介绍

获取指定实例的参数模板信息。

- 调用接口前,您需要了解API <mark>认证鉴权</mark>。
- 调用接口前,您需要提前获取到<mark>[地区和终端节点](https://developer.huaweicloud.com/intl/zh-cn/endpoint)</mark>,即下文中的Endpoint值。

## 接口约束

● 支持的数据库引擎:MySQL、PostgreSQL、Microsoft SQL Server。

## **URI**

- URI格式 GET https://{Endpoint}/v3/{project\_id}/instances/{instance\_id}/configurations
- URI样例 https://{Endpoint}/v3/0483b6b16e954cb88930a360d2c4e663/instances/ dsfae23fsfdsae3435in01/configurations
- 参数说明

#### 表 **5-73** 参数说明

![](_page_67_Picture_225.jpeg)

## 请求消息

无。

## 响应消息

● 正常响应要素说明

### 表 **5-74** 要素说明

![](_page_67_Picture_226.jpeg)

## 表 **5-75** configuration\_parameters 字段数据结构说明

![](_page_67_Picture_227.jpeg)

![](_page_68_Picture_238.jpeg)

#### 正常响应样例

```
{
   "datastore_version_name": "5.7",
   "datastore_name": "mysql",
 "created": "2018-10-11 11:40:44",
 "updated": "2018-10-11 11:40:44",
   "configuration_parameters": [{
 "name": "auto_increment_increment",
 "value": "1",
      "restart_required": false,
      "readonly": false,
      "value_range": "1-65535",
      "type": "integer",
      "description": "auto_increment_increment和auto_increment_offset 用于master-to-
master的复制,并可以用来控制AUTO_INCREMENT列的操作。"
   }]
}
```
异常响应

请参[见异常请求结果](#page-117-0)。

## 状态码

请参[见状态码。](#page-117-0)

## 错误码

请参[见错误码。](#page-120-0)

# **5.4.7** 获取指定参数模板的参数

## 功能介绍

获取指定参数模板的详细信息。

- 调用接口前,您需要了解API [认证鉴权。](#page-9-0)
- 调用接口前,您需要提前获取到<mark>[地区和终端节点](https://developer.huaweicloud.com/intl/zh-cn/endpoint)</mark>,即下文中的Endpoint值。

## 接口约束

● 支持的数据库引擎:MySQL、PostgreSQL、Microsoft SQL Server。

### **URI**

- URI格式 GET https://{Endpoint}/v3/{project\_id}/configurations/{config\_id}
- URI样例 https://{Endpoint}/v3/0483b6b16e954cb88930a360d2c4e663/configurations/ 463b4b58-d0e8-4e2b-9560-5dea4552fde9
- 参数说明

![](_page_69_Picture_238.jpeg)

![](_page_69_Picture_239.jpeg)

## 请求消息

无。

## 响应消息

正常响应要素说明

#### 表 **5-77** 要素说明

![](_page_69_Picture_240.jpeg)

![](_page_70_Picture_269.jpeg)

#### 表 **5-78** configuration\_parameters 字段数据结构说明

![](_page_70_Picture_270.jpeg)

#### 正常响应样例

{

- "id": "07fc12a8e0e94df7a3fcf53d0b5e1605pr01",
- "name": "default-mysql-5.6",
- "datastore\_version\_name": "5.6",
- "datastore\_name": "mysql",
- "description": "Default parameter group for mysql 5.6",
- "created": "2017-05-05T04:40:51+0800",
- "updated": "2017-05-05T04:40:51+0800",
- "configuration\_parameters": [ {

```
"name": "auto increment increment",
      "value": "1", 
      "restart_required": false, 
      "readonly": true, 
      "value_range": "1-65535", 
      "type": "integer", 
      "description": "auto_increment_increment and auto_increment_offset are intended 
for use with master-to-master replication, and can be used to control the operation of 
AUTO_INCREMENT columns." 
     }, 
     { 
      "name": "autocommit", 
      "value": "ON", 
      "restart_required": false, 
      "readonly": true, 
      "value_range": "ON|OFF", 
       "type": "boolean", 
      "description": "The autocommit mode. If set to ON, all changes to a table take effect
immediately. If set to OFF, you must use COMMIT to accept a transaction or ROLLBACK to 
cancel it. " 
     } 
   ] 
}
异常响应
```
请参[见异常请求结果](#page-117-0)。

### 状态码

请参[见状态码。](#page-117-0)

错误码

请参[见错误码。](#page-120-0)

## **5.4.8** 删除参数模板

```
功能介绍
```
删除指定参数模板。

- 调用接口前,您需要了解API [认证鉴权。](#page-9-0)
- 调用接口前,您需要提前获取到<mark>[地区和终端节点](https://developer.huaweicloud.com/intl/zh-cn/endpoint)</mark>,即下文中的Endpoint值。

### 接口约束

- 支持的数据库引擎: MySQL、PostgreSQL、Microsoft SQL Server。
- 默认参数模板不允许删除。

### **URI**

- URI格式 DELETE https://{Endpoint}/v3/{project\_id}/configurations/{config\_id}
- URI样例 https://{Endpoint}/v3/0483b6b16e954cb88930a360d2c4e663/configurations/ 463b4b58-d0e8-4e2b-9560-5dea4552fde9
### 参数说明

#### 表 **5-79** 参数说明

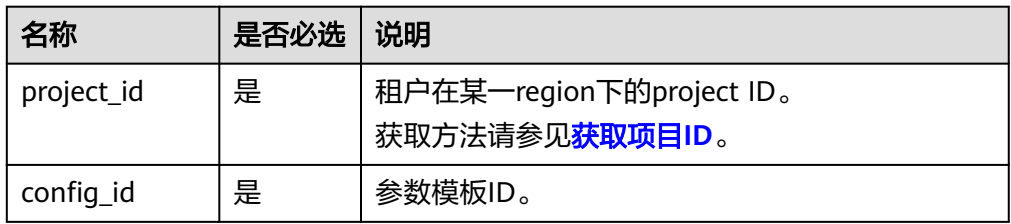

## 请求消息

无。

### 响应消息

正常响应

无

● 异常响应 请参[见异常请求结果](#page-117-0)。

## 状态码

请参[见状态码。](#page-117-0)

## 错误码

请参[见错误码。](#page-120-0)

# **5.5** 备份与恢复

# **5.5.1** 设置自动备份策略

## 功能介绍

设置自动备份策略。

- 调用接口前,您需要了解API <mark>认证鉴权</mark>。
- 调用接口前,您需要提前获取到<mark>[地区和终端节点](https://developer.huaweicloud.com/intl/zh-cn/endpoint)</mark>,即下文中的Endpoint值。

## **URI**

- URI格式 PUT https://{*Endpoint*}/v3/{project\_id}/instances/{instance\_id}/backups/policy
- URI样例 https://{Endpoint}/v3/0483b6b16e954cb88930a360d2c4e663/instances/ dsfae23fsfdsae3435in01/backups/policy

### ● 参数说明

## 表 **5-80** 参数说明

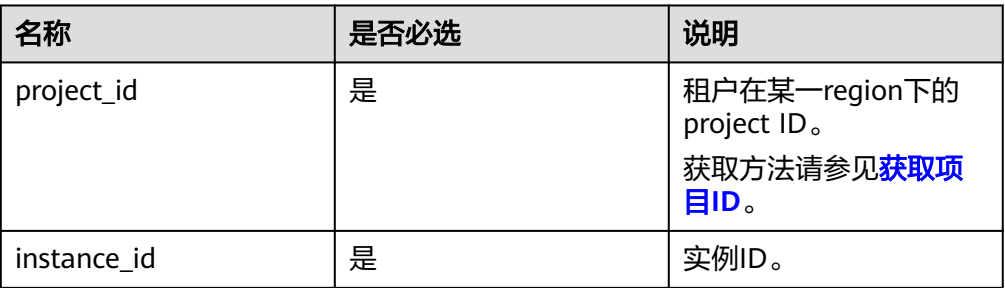

## 请求消息

参数说明

### 表 **5-81** 参数说明

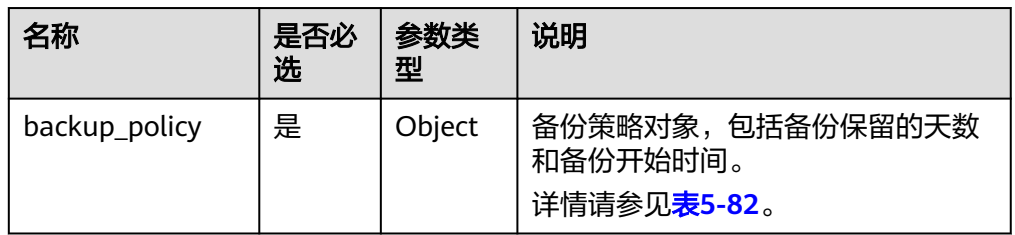

## 表 **5-82** backup\_policy 字段数据结构说明

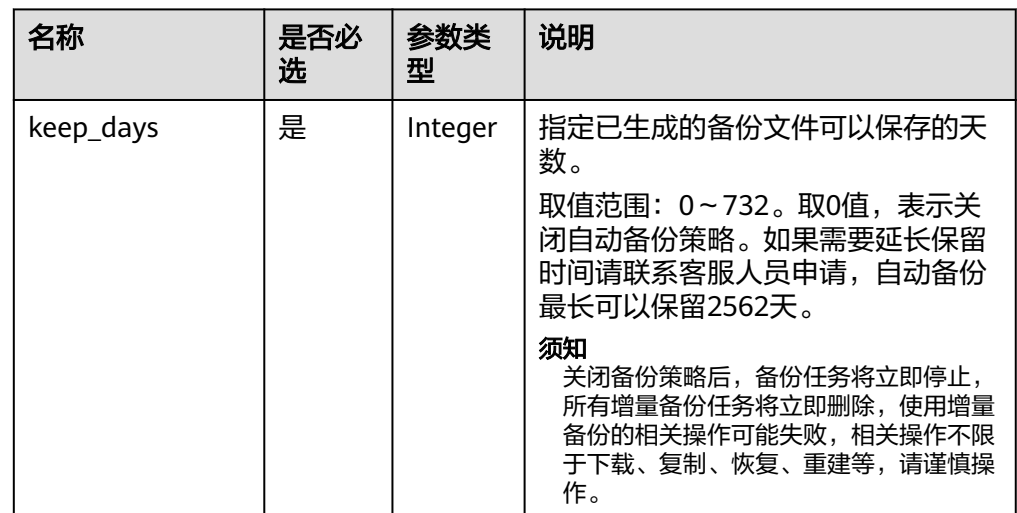

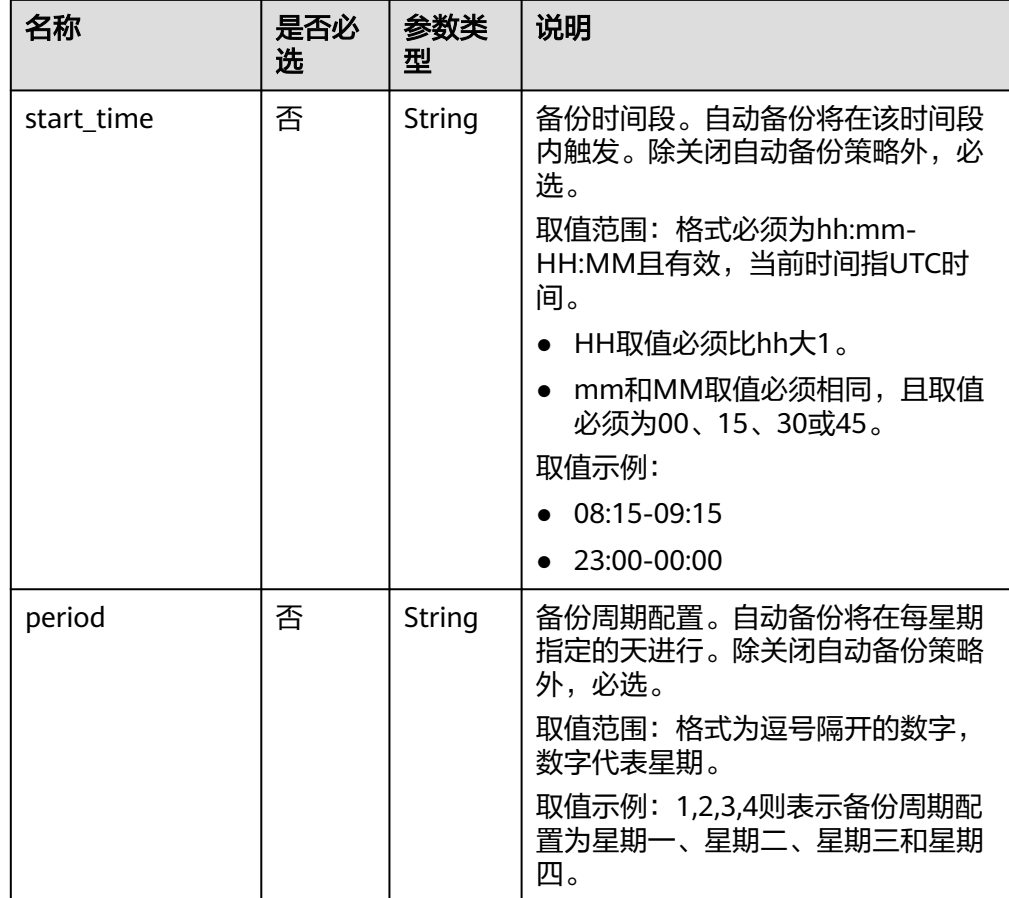

● 请求样例

### 更新自动备份策略:

```
{
   "backup_policy": {
 "keep_days": 7,
 "start_time": "19:00-20:00",
 "period": "1,2"
   }
}
```
关闭自动备份策略:

```
{
 "backup_policy": {
 "keep_days": 0
   }
}
```
## 响应消息

● 正常响应

无

异常响应 请参[见异常请求结果](#page-117-0)。

## 状态码

请参[见状态码。](#page-117-0)

## 错误码

请参[见错误码。](#page-120-0)

# **5.5.2** 查询自动备份策略

## 功能介绍

查询自动备份策略。

- 调用接口前,您需要了解API <mark>认证鉴权</mark>。
- 调用接口前,您需要提前获取到<mark>[地区和终端节点](https://developer.huaweicloud.com/intl/zh-cn/endpoint)</mark>,即下文中的Endpoint值。

## **URI**

- URI格式
	- GET https://{Endpoint}/v3/{project\_id}/instances/{instance\_id}/backups/policy
- URI样例 https://{Endpoint}/v3/0483b6b16e954cb88930a360d2c4e663/instances/ dsfae23fsfdsae3435in01/backups/policy
- 参数说明

#### 表 **5-83** 参数说明

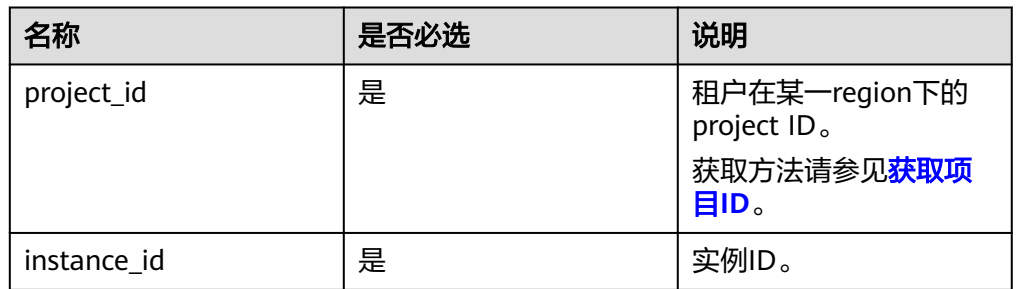

## 请求消息

无。

## 响应消息

● 正常响应要素说明

#### 表 **5-84** 要素说明

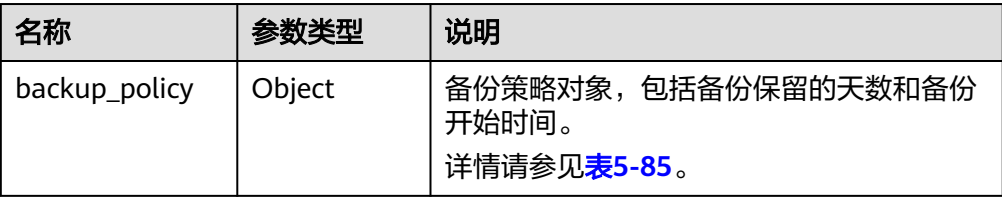

#### 表 **5-85** backup\_policy 字段数据结构说明

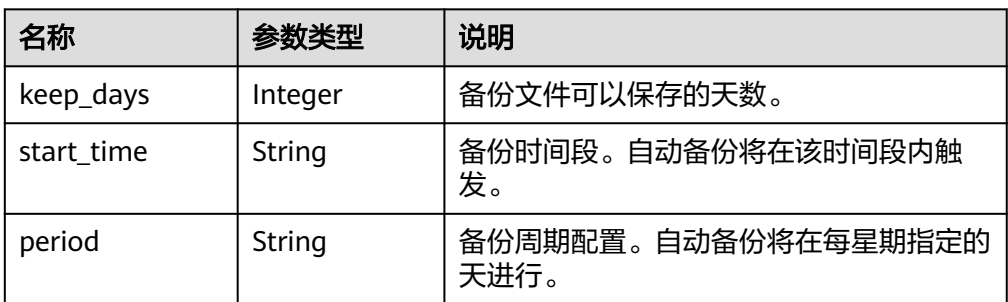

### ● 正常响应样例

#### 自动备份策略关闭时:

```
{
 "backup_policy": {
 "keep_days": 0
   }
}
```
### 自动备份策略开启时:

```
 "backup_policy": {
 "keep_days": 7,
 "start_time": "19:00-20:00",
 "period": "1,2"
   }
}
```
异常响应 请参见**异常请求结果**。

## 状态码

请参见**状态码**。

{

## 错误码

请参[见错误码。](#page-120-0)

# **5.5.3** 创建手动备份

## 功能介绍

创建手动备份。

- 调用接口前,您需要了解API [认证鉴权。](#page-9-0)
- 调用接口前,您需要提前获取到<mark>[地区和终端节点](https://developer.huaweicloud.com/intl/zh-cn/endpoint)</mark>,即下文中的Endpoint值。

## 接口约束

- SQL Server数据库引擎对单库创建手动备份时,支持批量执行。
- 只读实例不支持创建手动备份。
- 备份名称不能和已有备份重名。

## **URI**

- URI格式 POST https://{Endpoint}/v3/{project\_id}/backups
- URI样例 https://{Endpoint}/v3/0483b6b16e954cb88930a360d2c4e663/backups
- 参数说明

#### 表 **5-86** 参数说明

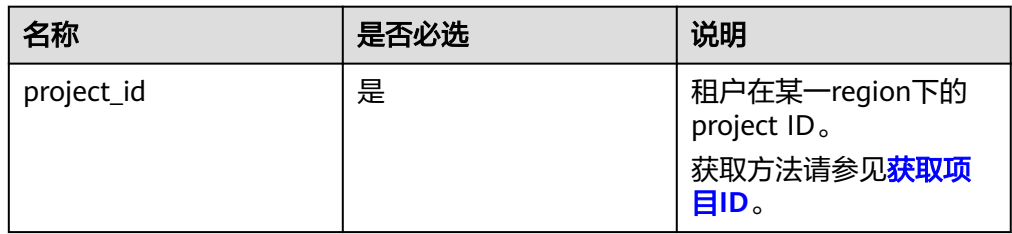

### 请求消息

● 参数说明

表 **5-87** 参数说明

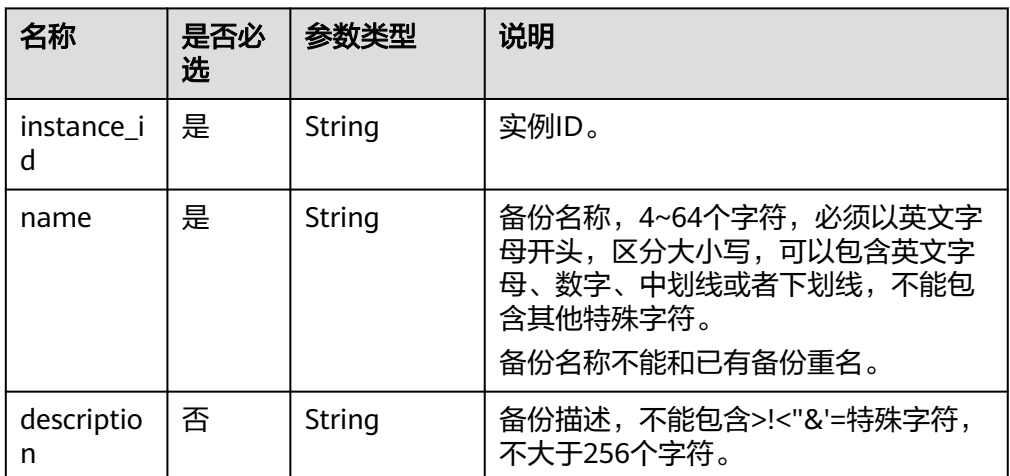

- 请求样例
	- **MySQL/PostgreSQL**实例:

```
{
   "instance_id": "d8e6ca5a624745bcb546a227aa3ae1cfin01",
 "name": "backup",
 "description": "manual backup"
}
```
## 响应消息

正常响应要素说明

#### 表 **5-88** 要素说明

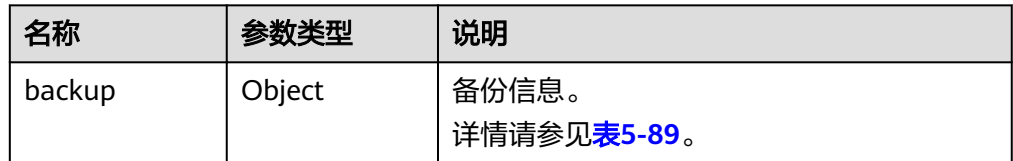

#### 表 **5-89** backup 字段数据结构说明

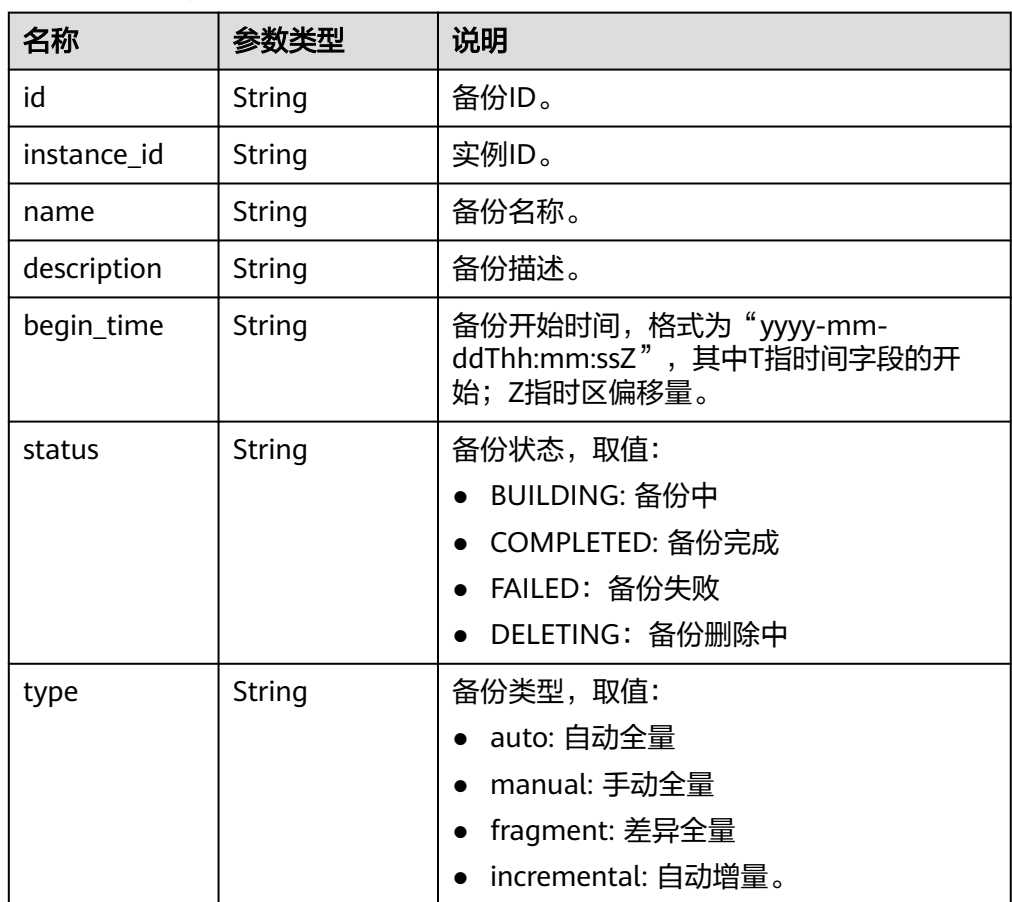

## ● 正常响应样例 **MySQL/PostgreSQL**实例:

"backup": {

{

"id": "2f4ddb93-b901-4b08-93d8-1d2e472f30fe",

"name": "backupDemo",

```
 "description": "This is a description",
      "begin_time": "2016-09-12T01:17:05",
      "status": "BUILDING",
      "type": "manual",
      "instance_id": "d8e6ca5a624745bcb546a227aa3ae1cfin01"
   }
}
```
● 异常响应

请参[见异常请求结果](#page-117-0)。

状态码

请参[见状态码。](#page-117-0)

## 错误码

请参见<mark>错误码</mark>。

# **5.5.4** 获取备份列表

## 功能介绍

获取备份列表。

- 调用接口前,您需要了解API <mark>认证鉴权</mark>。
- 调用接口前,您需要提前获取到<mark>[地区和终端节点](https://developer.huaweicloud.com/intl/zh-cn/endpoint)</mark>,即下文中的Endpoint值。

#### 接口约束

该接口支持查询MySQL、PostgreSQL、Microsoft SQL Server的全量备份,以及 MySQL和PostgreSQL的增量备份。

## **URI**

**URI格式** 

GET https://{ Endpoint}/v3/{project\_id}/backups? instance\_id={instance\_id}&backup\_id={backup\_id}&backup\_type={backup\_typ e}&offset={offset}&limit={limit}&begin\_time={begin \_time}&end\_time={end\_time}

- URI样例 https://{*Endpoint*}/v3/0483b6b16e954cb88930a360d2c4e663/backups? instance\_id=43e4feaab48f11e89039fa163ebaa7e4br01&backup\_id=c0c9f155c7 b7423a9d30f0175998b63bbr01&backup\_type=auto&offset=0&limit=10&begin \_time=2018-08-06T10:41:14+0800&end\_time=2018-08-16T10:41:14+0800
- 参数说明

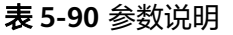

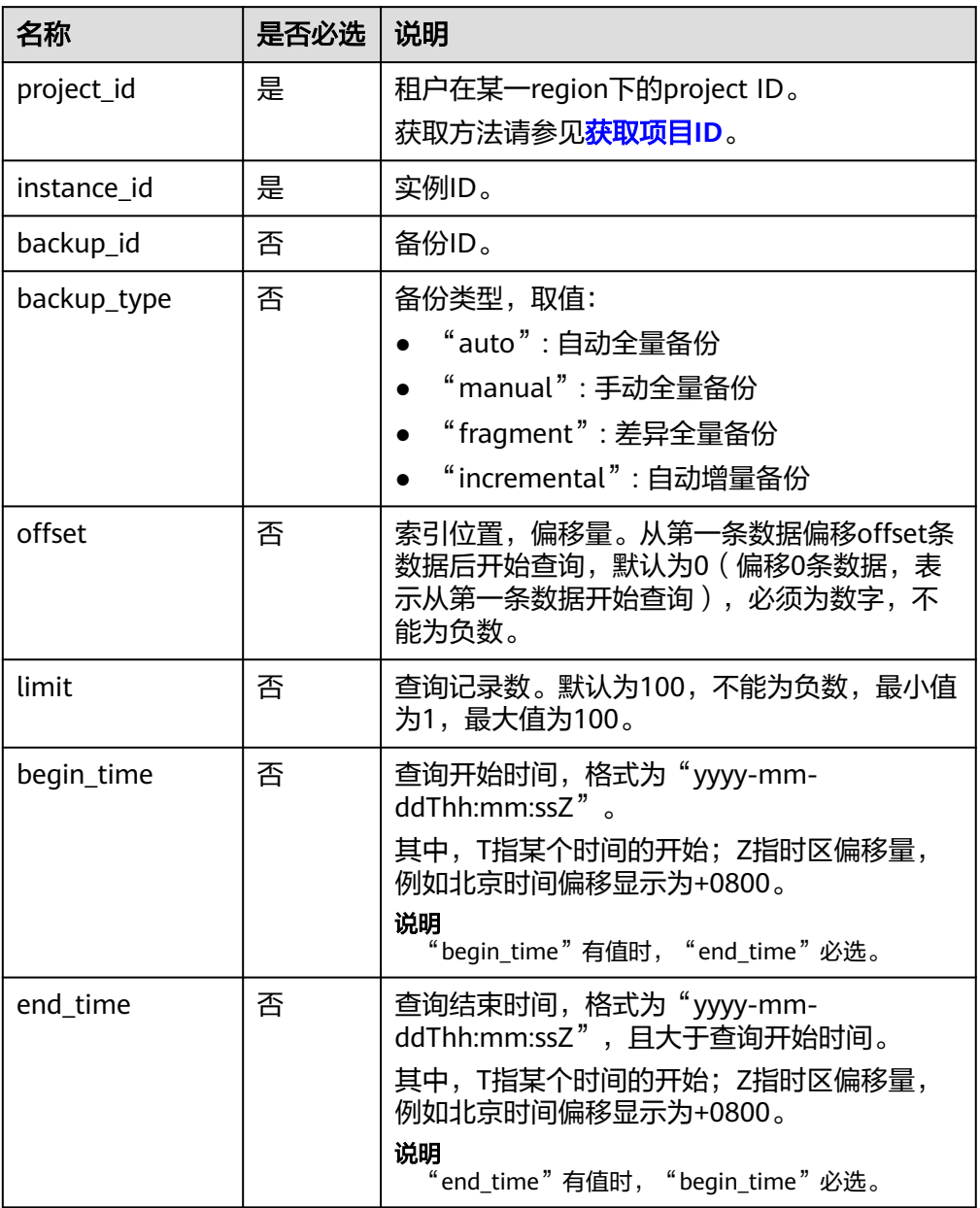

# 请求消息

无。

# 响应消息

● 正常响应要素说明

#### 表 **5-91** 要素说明

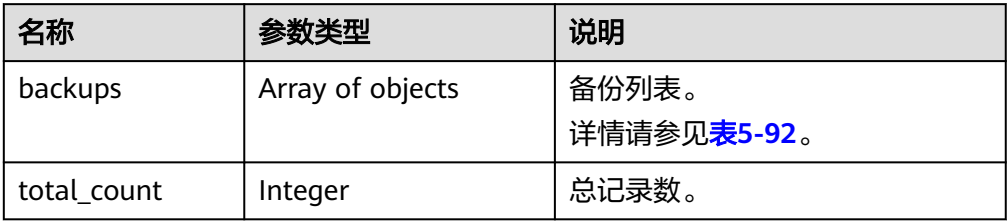

### 表 **5-92** backups 字段数据结构说明

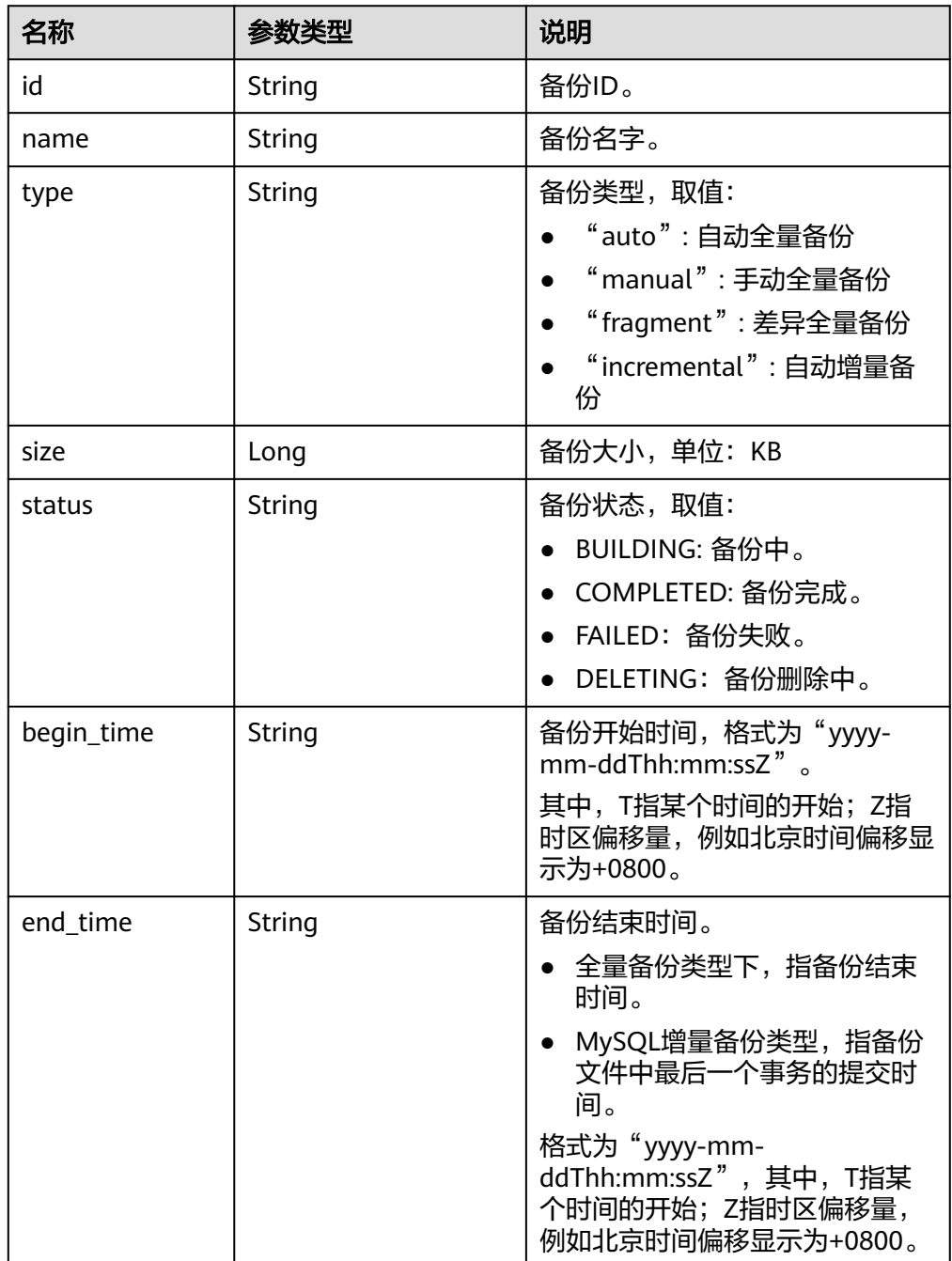

| 名称                     | 参数类型    | 说明                                     |
|------------------------|---------|----------------------------------------|
| datastore              | Object  | 数据库版本信息。<br>详情请参见 <mark>表5-93</mark> 。 |
| instance id            | String  | 备份所在实例ID。                              |
| associated_with<br>ddm | Boolean | 是否已被DDM实例关联。                           |

表 **5-93** datastore 字段数据结构说明

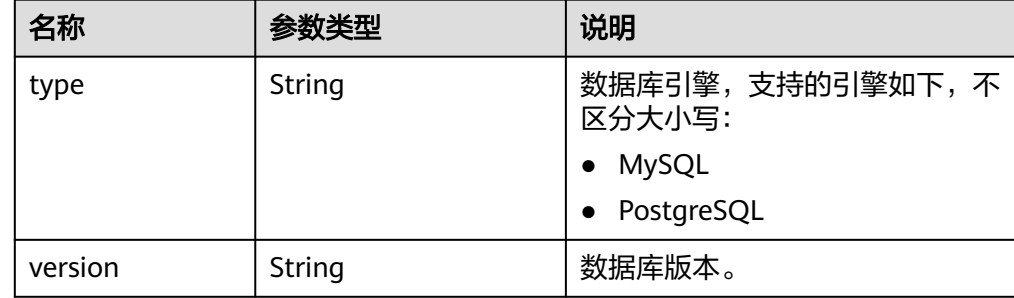

## ● 正常响应样例 **MySQL**样例:

{

}

{

```
 "backups": [{
     "id": "43e4feaab48f11e89039fa163ebaa7e4br01",
     "name": "xxxx.xxx",
      "type": "auto",
      "size": 2803,
      "status": "COMPLETED",
 "begin_time": "2018-08-06T12:41:14+0800",
 "end_time": "2018-08-06T12:43:14+0800",
      "datastore": {
        "type": "MySQL",
        "version": "5.6"
      },
      "instance_id": "a48e43ff268f4c0e879652d65e63d0fbin01",
      "associated_with_ddm": false
   }],
   "total_count": 1
```
## **PostgreSQL**样例:

```
 "backups": [{
     "id": "43e4feaab48f11e89039fa163ebaa7e4br03",
    "name": "xxxx.xxx",
     "type": "incremental",
     "size": 2803,
     "status": "COMPLETED",
 "begin_time": "2018-08-06T12:41:14+0800",
 "end_time": "2018-08-06T12:43:14+0800",
      "datastore": {
        "type": "PostgreSQL",
```

```
 "version": "9.6"
\qquad \qquad \} "instance_id": "a48e43ff268f4c0e879652d65e63d0fbin03 ",
      "associated_with_ddm": false
   }],
   "total_count": 1
```
● 异常响应 请参[见异常请求结果](#page-117-0)。

## 状态码

请参[见状态码。](#page-117-0)

}

### 错误码

请参[见错误码。](#page-120-0)

# **5.5.5** 获取备份下载链接

## 功能介绍

获取备份列表。

- 调用接口前,您需要了解API <mark>认证鉴权</mark>。
- 调用接口前,您需要提前获取到<mark>[地区和终端节点](https://developer.huaweicloud.com/intl/zh-cn/endpoint)</mark>,即下文中的Endpoint值。

## 接口约束

该接口支持查询MySQL、PostgreSQL、Microsoft SQL Server的全量备份,以及 MySQL和PostgreSQL的增量备份。

### **URI**

- URI格式 GET https://{*Endpoint*}/v3/{project\_id}/backup-files?backup\_id={backup\_id}
- URI样例 https://{Endpoint}/v3/97b026aa9cc4417888c14c84a1ad9860/backup-files? backup\_id=c0c9f155c7b7423a9d30f0175998b63bbr01
- 参数说明

#### 表 **5-94** 参数说明

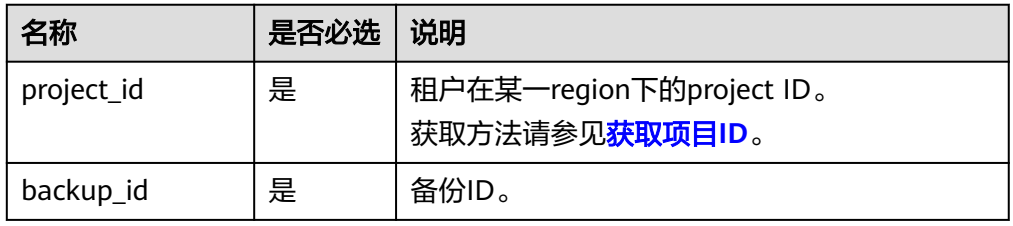

## 请求消息

无。

## 响应消息

● 正常响应要素说明

#### 表 **5-95** 要素说明

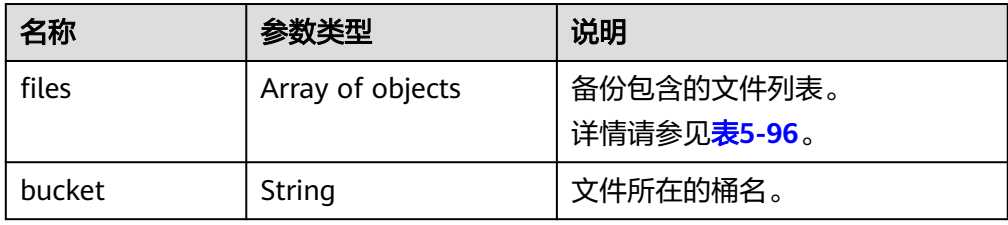

## 表 **5-96** files 字段数据结构说明

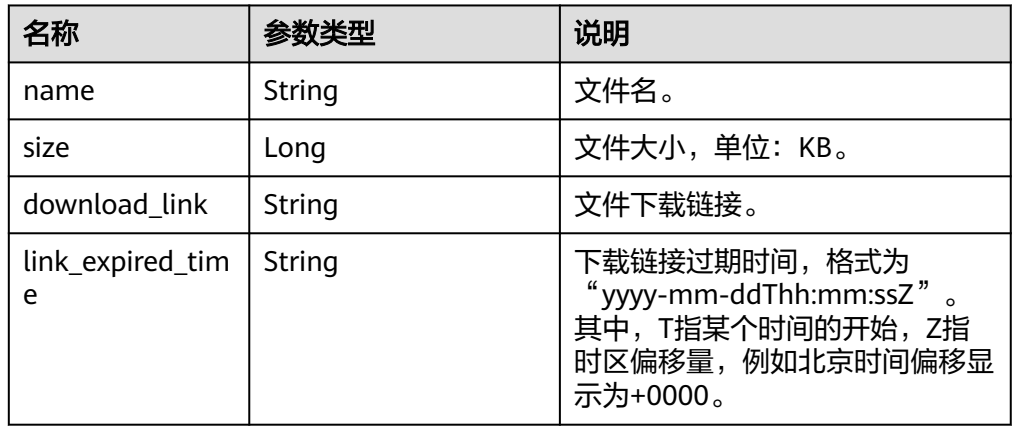

● 正常响应样例

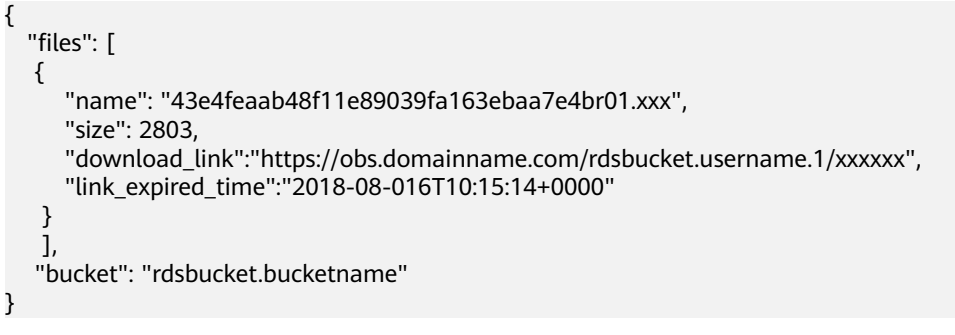

● 异常响应

请参见**异常请求结果**。

## 状态码

请参[见状态码。](#page-117-0)

## 错误码

请参[见错误码。](#page-120-0)

# **5.5.6** 删除手动备份

## 功能介绍

删除手动备份。

- 调用接口前,您需要了解API <mark>认证鉴权</mark>。
- 调用接口前,您需要提前获取到<mark>[地区和终端节点](https://developer.huaweicloud.com/intl/zh-cn/endpoint)</mark>,即下文中的Endpoint值。

## **URI**

- URI格式 DELETE https://{Endpoint}/v3/{project\_id}/backups/{backup\_id}
- URI样例 https://{Endpoint}/v3/0483b6b16e954cb88930a360d2c4e663/backups/ 2f4ddb93-b901-4b08-93d8-1d2e472f30fe
- 参数说明

#### 表 **5-97** 参数说明

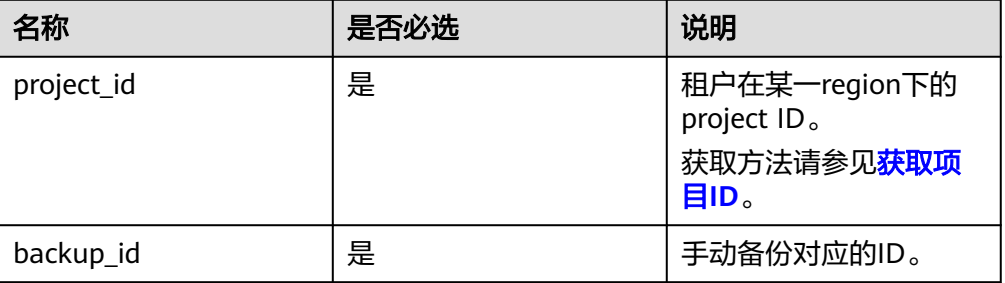

## 请求消息

无。

## 响应消息

正常响应

无。

● 异常响应 请参[见异常请求结果](#page-117-0)。

### 状态码

请参[见状态码。](#page-117-0)

## 错误码

请参[见错误码。](#page-120-0)

# **5.5.7** 查询可恢复时间段

## 功能介绍

查询实例的可恢复时间段。

- 调用接口前,您需要了解API <mark>认证鉴权</mark>。
- 调用接口前,您需要提前获取到<mark>[地区和终端节点](https://developer.huaweicloud.com/intl/zh-cn/endpoint)</mark>,即下文中的Endpoint值。

## **URI**

- URI格式 GET https://{Endpoint}/v3/{project\_id}/instances/{instance\_id}/restore-time
- URI样例 https://{Endpoint}/v3/0483b6b16e954cb88930a360d2c4e663/instances/ dsfae23fsfdsae3435in01/restore-time
- 参数说明

### 表 **5-98** 参数说明

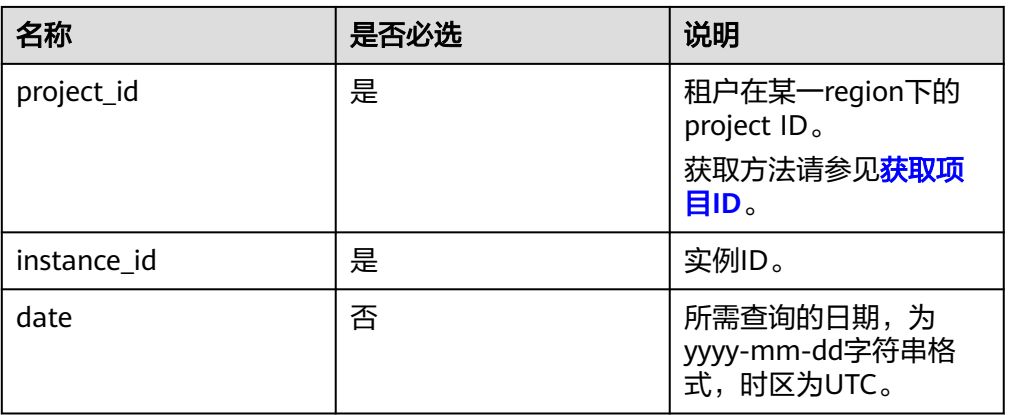

## 请求消息

无。

## 响应消息

● 正常响应要素说明

#### 表 **5-99** 要素说明

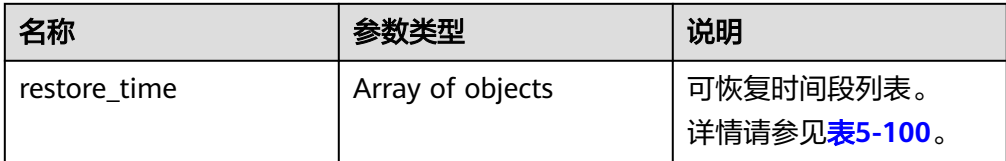

#### 表 **5-100** restore\_time 字段数据结构说明

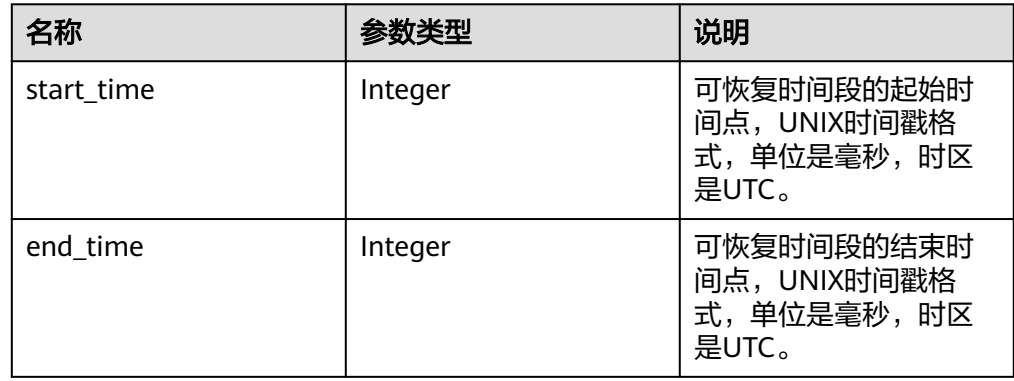

● 正常响应样例

```
{ 
    "restore_time": [ 
      { 
         "start_time": 1532001446987, 
          "end_time": 1532742139000 
      } 
   ] 
}
```
异常响应 请参[见异常请求结果](#page-117-0)。

## 状态码

请参[见状态码。](#page-117-0)

## 错误码

请参[见错误码。](#page-120-0)

# **5.5.8** 恢复到新实例

## 功能介绍

从备份恢复到新实例。

- 调用接口前,您需要了解API [认证鉴权。](#page-9-0)
- 调用接口前,您需要提前获取到<mark>[地区和终端节点](https://developer.huaweicloud.com/intl/zh-cn/endpoint)</mark>,即下文中的Endpoint值。

## 接口约束

- 源实例和目标实例的数据库类型必须一致,如都是MySQL。
- RDS所有引擎的源实例和目标实例的数据库版本必须一致。
- 目标实例的数据卷总大小,大于或等于源实例的数据卷总大小。

### **URI**

- URI格式 POST https://{Endpoint}/v3/{project\_id}/instances
- URI样例 https://{Endpoint}/v3/0483b6b16e954cb88930a360d2c4e663/instances
- 参数说明

### 表 **5-101** 参数说明

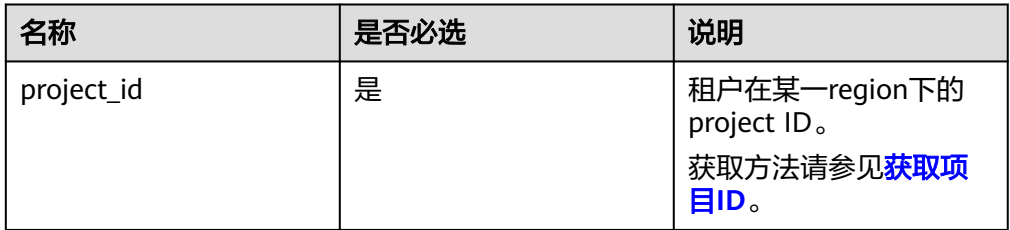

## 请求消息

● 参数说明

#### 表 **5-102** 参数说明

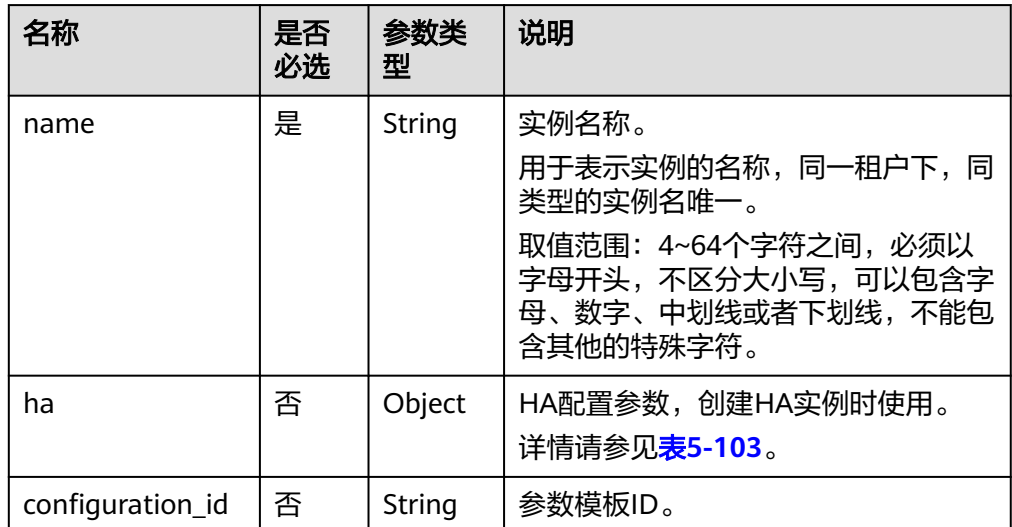

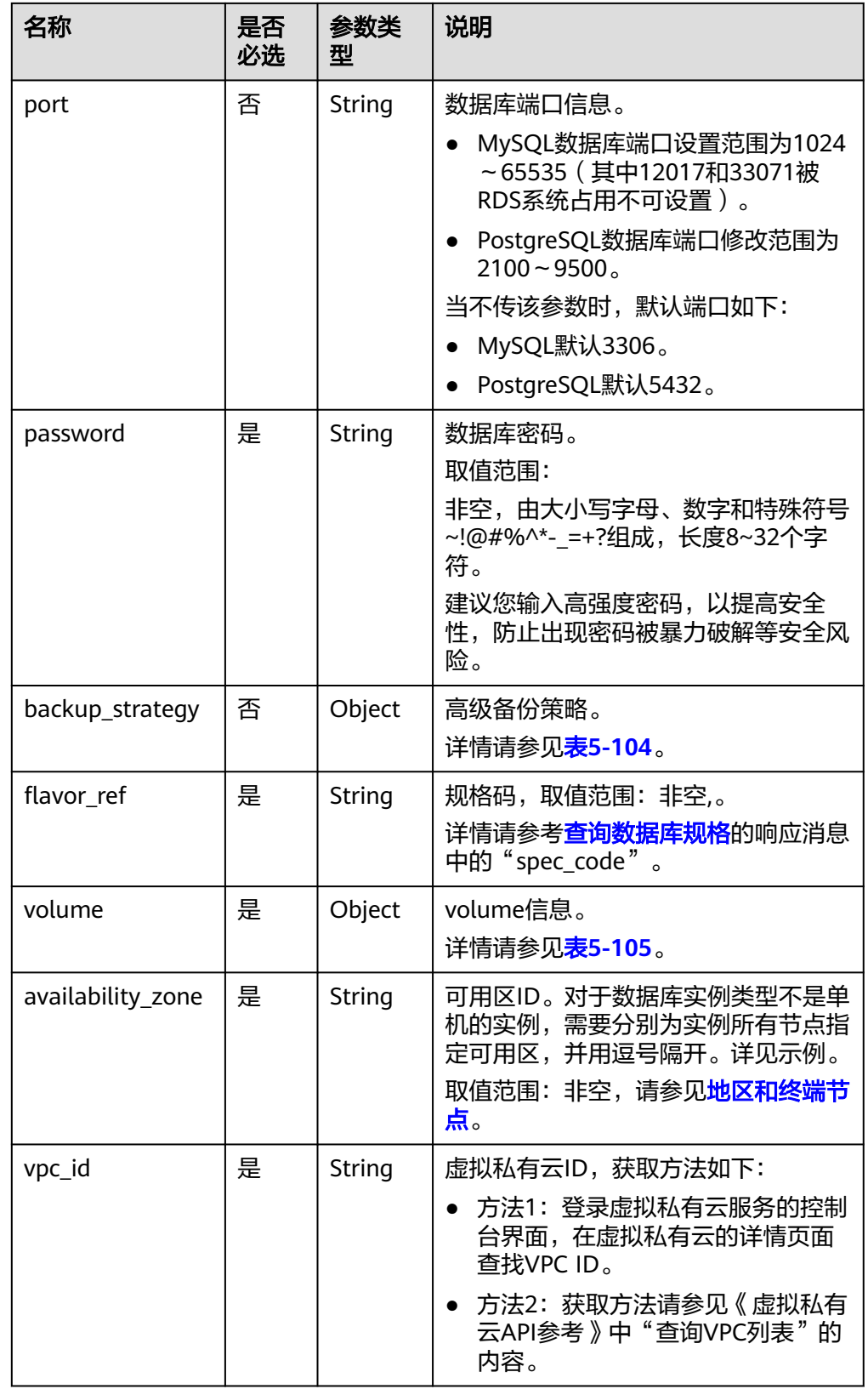

<span id="page-90-0"></span>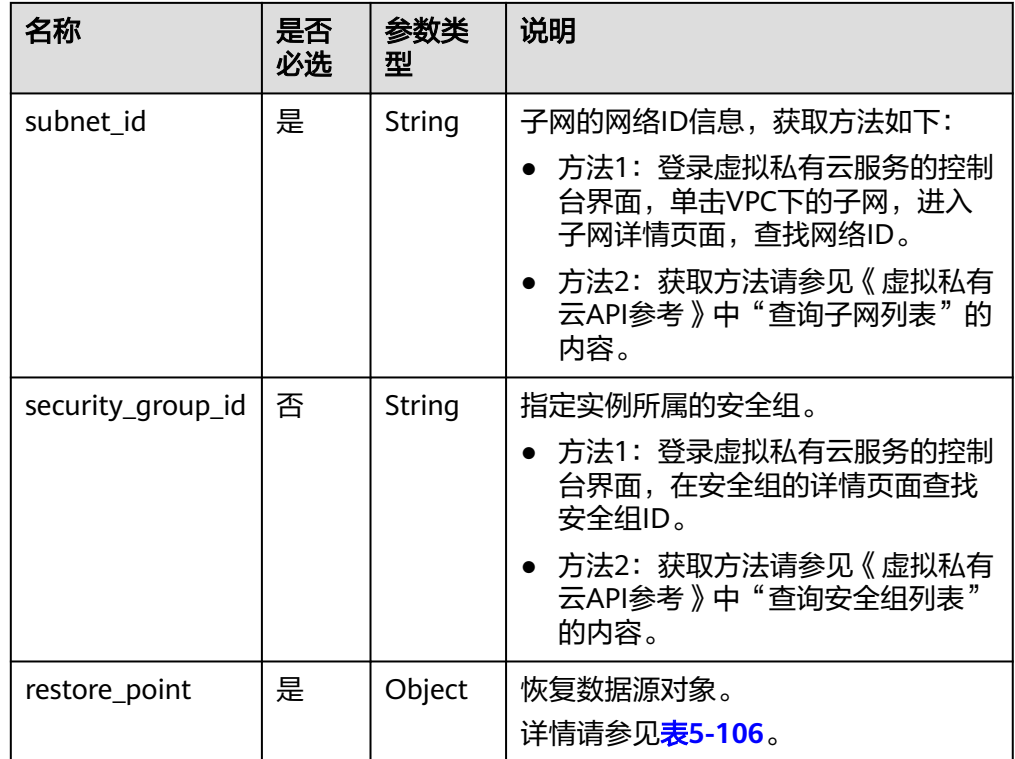

## 表 **5-103** ha 字段数据结构说明

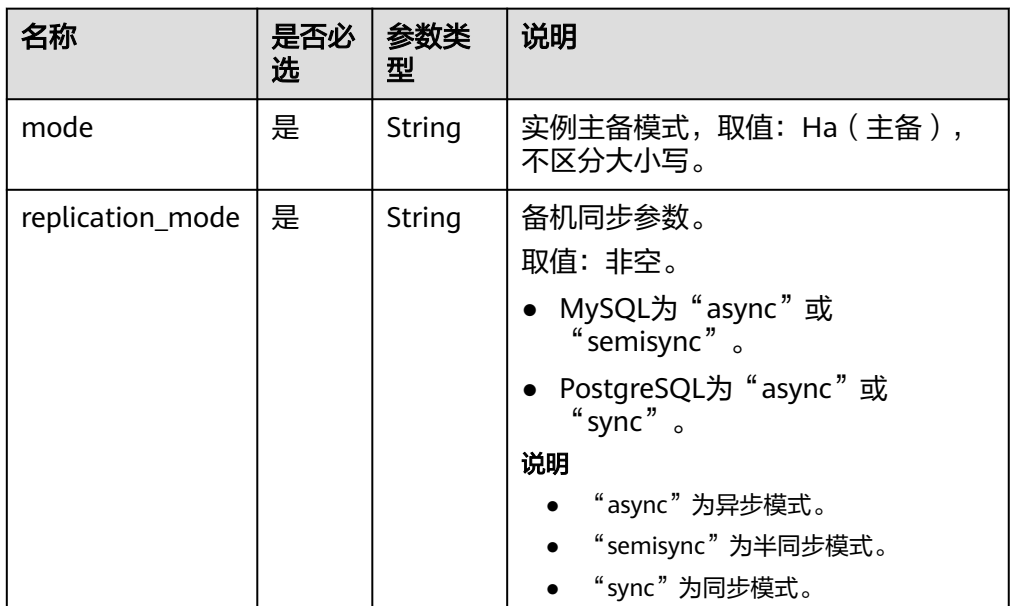

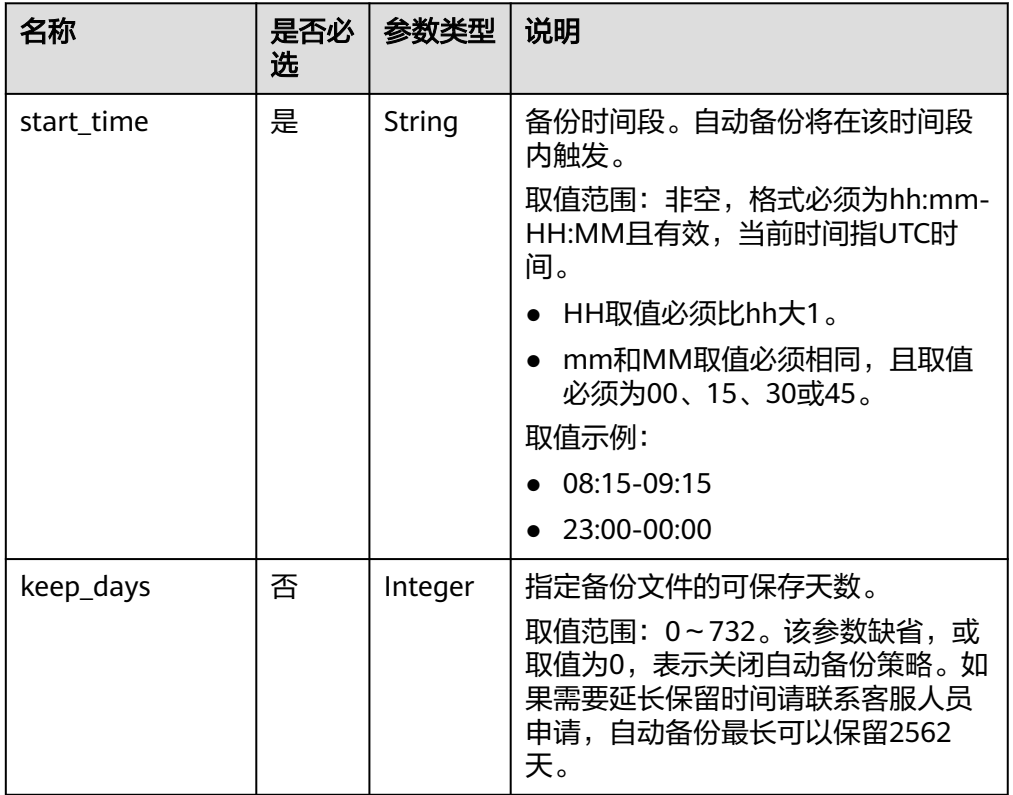

## <span id="page-91-0"></span>表 **5-104** backup\_strategy 字段数据结构说明

#### 表 **5-105** volume 字段数据结构说明

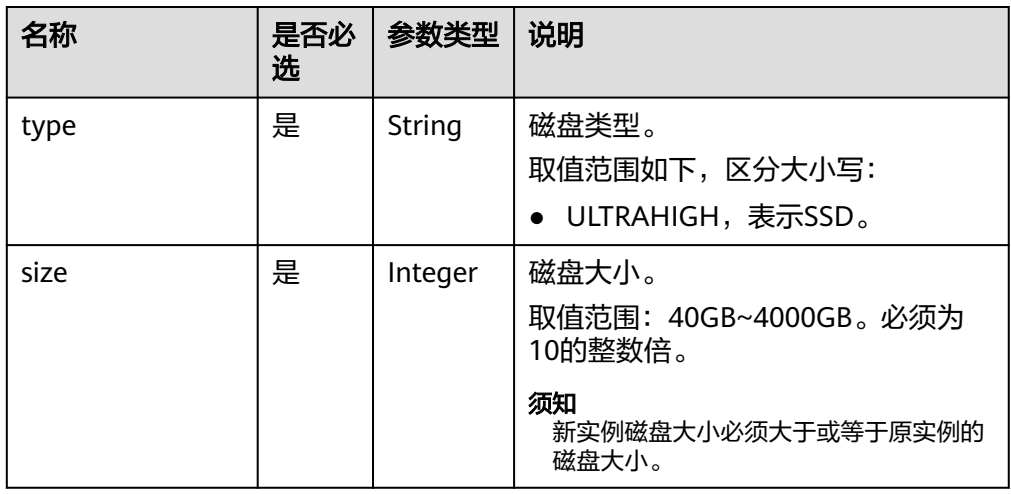

## 表 **5-106** restore\_point 字段数据结构说明

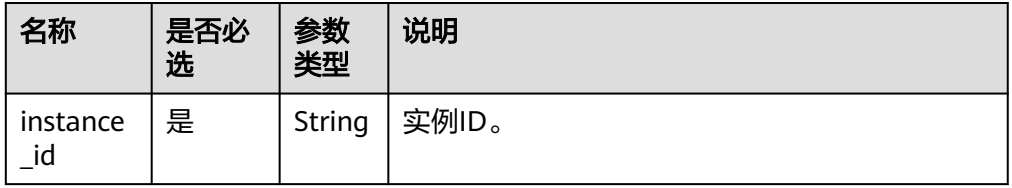

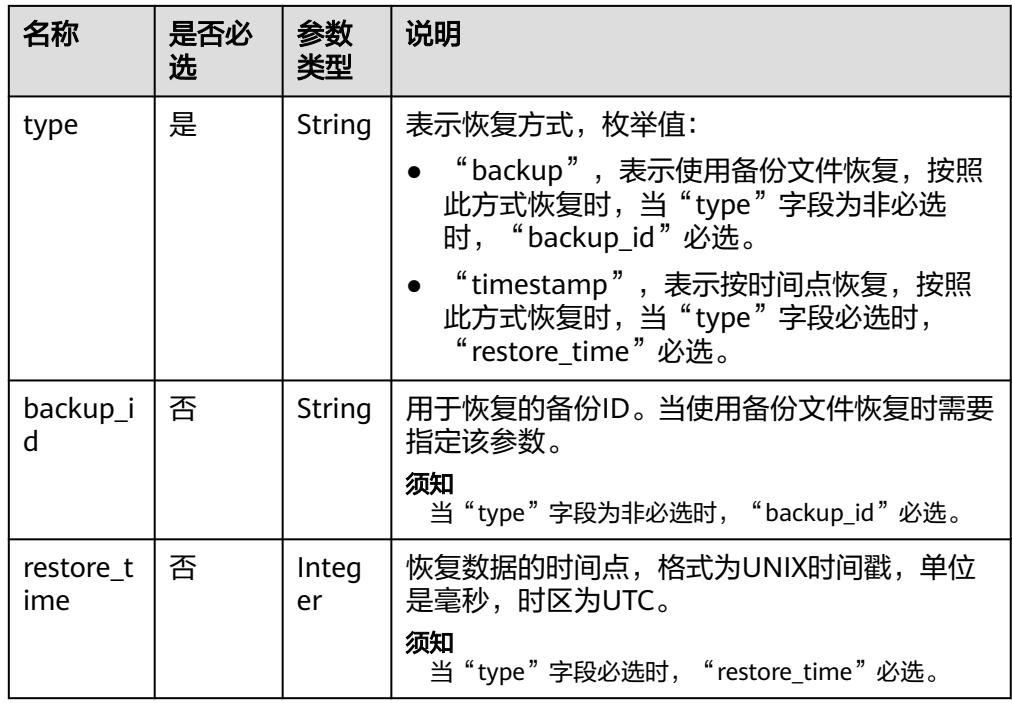

#### ● 请求样例

### 使用备份文件恢复:

```
{
   "name": "targetInst",
   "availability_zone": "bbb,ccc",
   "ha": {
      "mode": "ha",
      "replication_mode": "async"
 },
 "flavor_ref": "rds.mysql.s1.large",
 "volume": {
 "type": "ULTRAHIGH",
      "size": 40
 },
 "vpc_id": "490a4a08-ef4b-44c5-94be-3051ef9e4fce",
   "subnet_id": "0e2eda62-1d42-4d64-a9d1-4e9aa9cd994f",
   "security_group_id": "2a1f7fc8-3307-42a7-aa6f-42c8b9b8f8c5",
   "backup_strategy": {
 "keep_days": 2,
 "start_time": "19:00-20:00"
 },
 "password": "Demo@12345678",
   "configuration_id": "52e86e87445847a79bf807ceda213165pr01",
   "time_zone": "UTC+04:00",
   "restore_point": {
      "instance_id": "d8e6ca5a624745bcb546a227aa3ae1cfin01",
      "type": "backup",
      "backup_id": "2f4ddb93-b901-4b08-93d8-1d2e472f30fe"
   }
```
#### 按时间点恢复:

}

{

```
 "name": "targetInst",
 "availability_zone": "bbb,ccc",
```

```
 "ha": {
     "mode": "ha",
      "replication_mode": "async"
 },
 "flavor_ref": "rds.mysql.s1.large",
 "volume": {
 "type": "ULTRAHIGH",
 "size": 40
 },
 "vpc_id": "490a4a08-ef4b-44c5-94be-3051ef9e4fce",
   "subnet_id": "0e2eda62-1d42-4d64-a9d1-4e9aa9cd994f",
   "security_group_id": "2a1f7fc8-3307-42a7-aa6f-42c8b9b8f8c5",
   "backup_strategy": {
 "keep_days": 2,
 "start_time": "19:00-20:00"
 },
 "password": "Demo@12345678",
   "configuration_id": "52e86e87445847a79bf807ceda213165pr01",
   "restore_point": {
     "instance_id": "d8e6ca5a624745bcb546a227aa3ae1cfin01",
     "type": "timestamp",
     "restore_time": 1532001446987
  }
```
## 响应消息

#### 正常响应要素说明

}

#### 表 **5-107** 要素说明

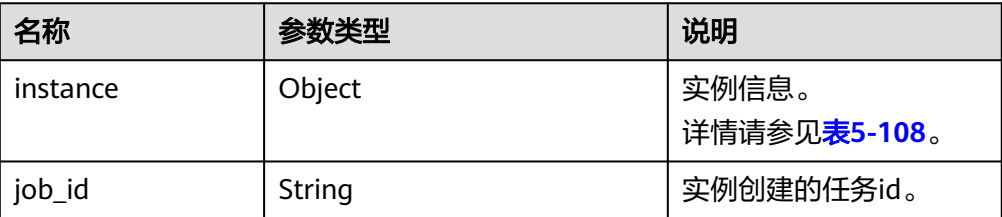

#### 表 **5-108** instance 说明

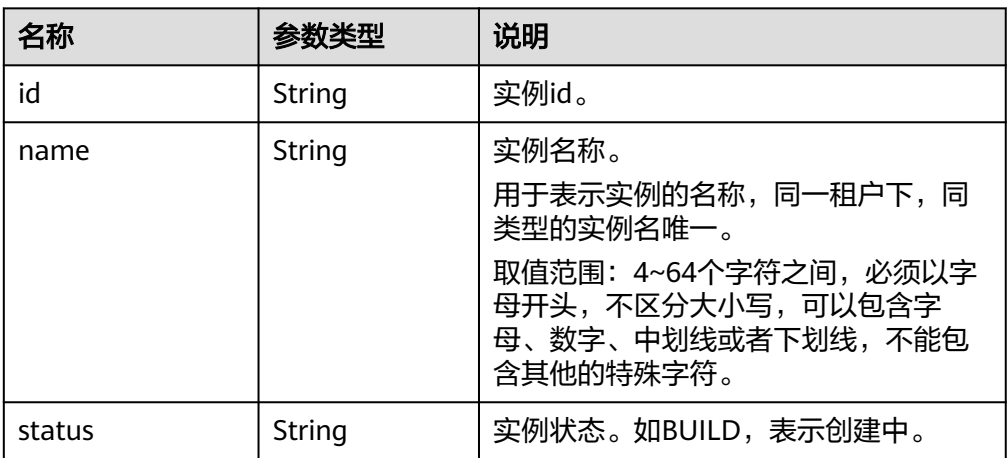

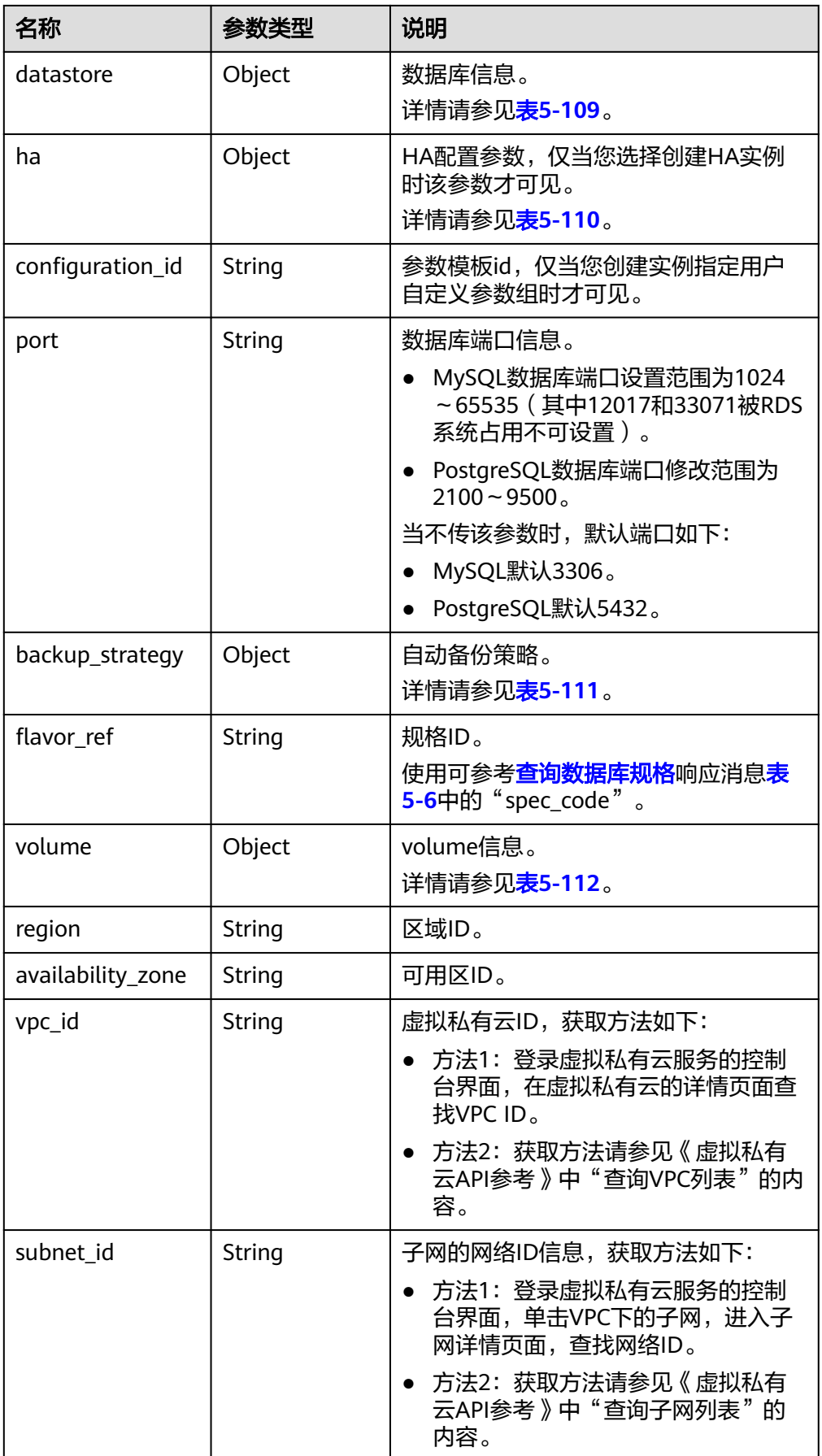

<span id="page-95-0"></span>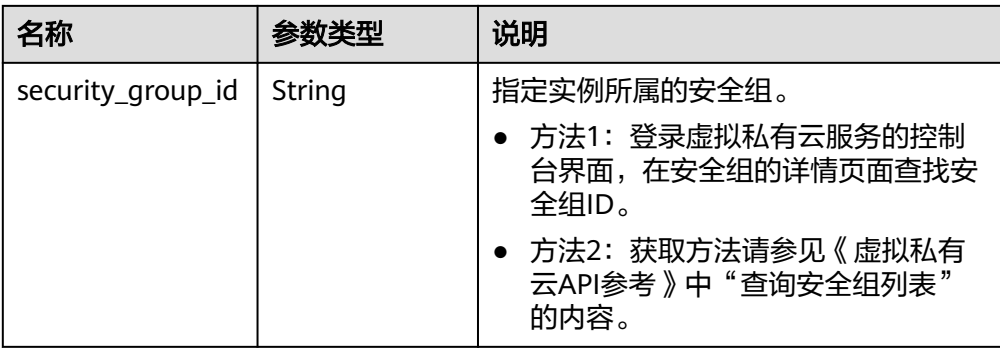

## 表 **5-109** datastore 字段数据结构说明

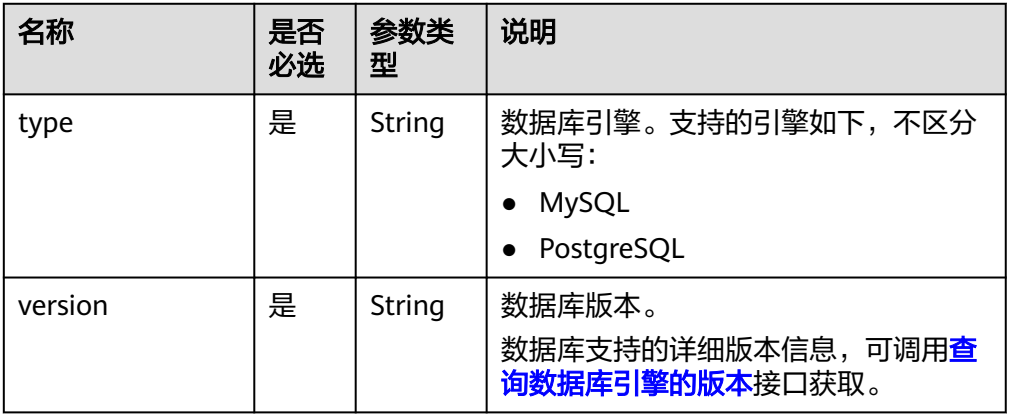

## 表 **5-110** ha 字段数据结构说明

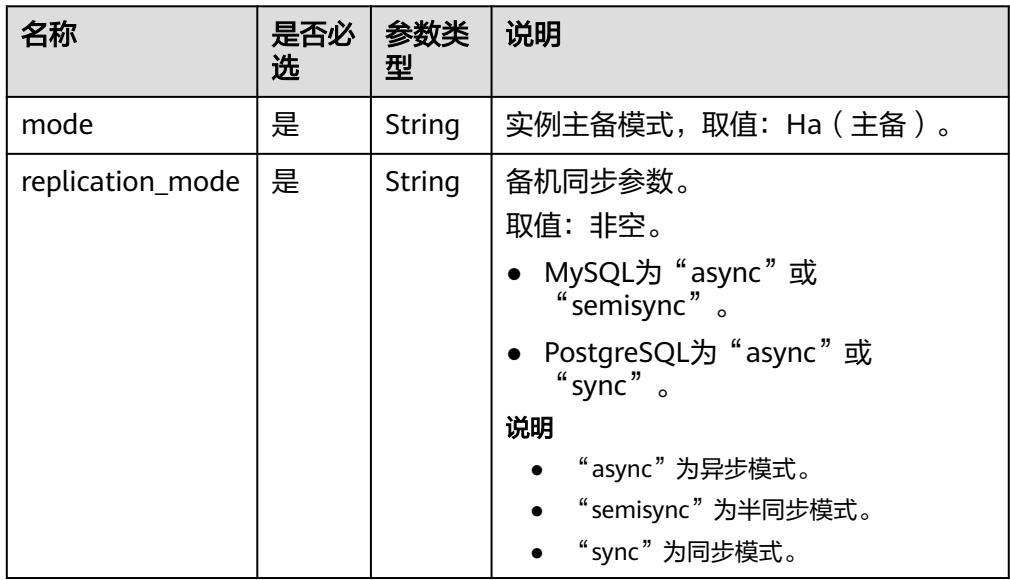

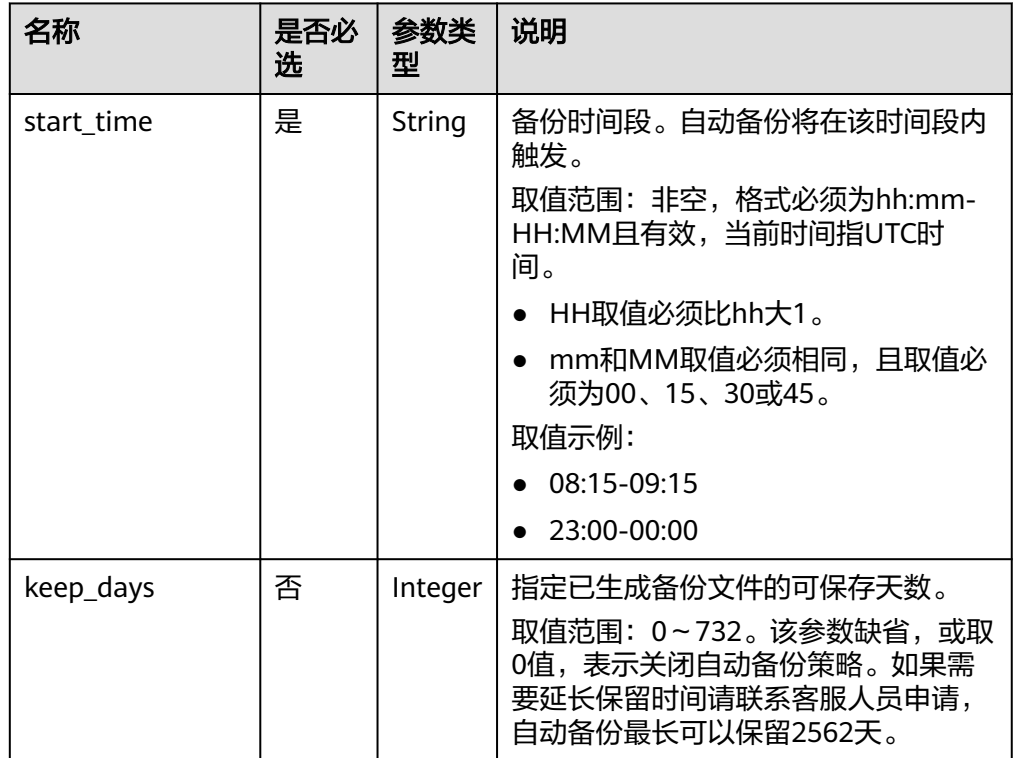

#### <span id="page-96-0"></span>表 **5-111** backupStrategy 字段数据结构说明

### 表 **5-112** volume 字段数据结构说明

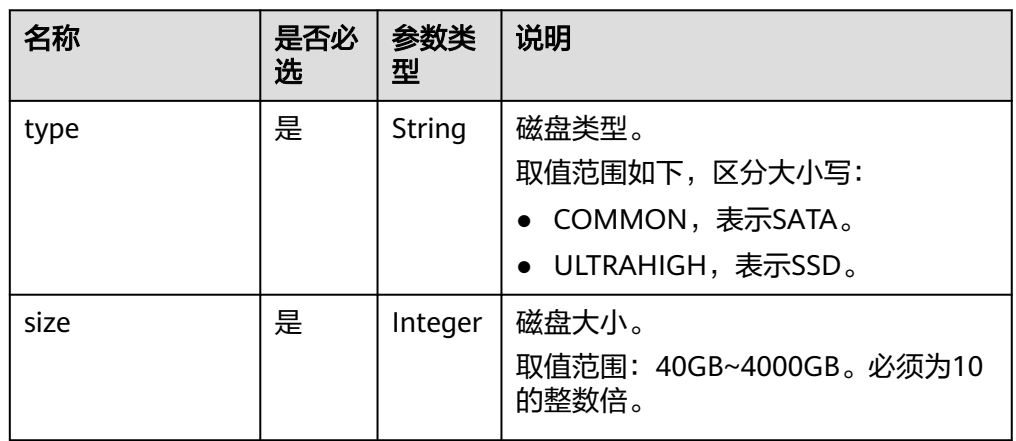

### 正常响应样例

```
{
   "instance": {
      "id": "f5ffdd8b1c98434385eb001904209eacin01",
      "name": "demoname",
      "status": "BUILD",
      "datastore": {
         "type": "MySQL",
         "version": "5.6.41"
\qquad \qquad \} "port": "3306",
 "volume": {
 "type": "ULTRAHIGH",
```

```
 "size": "40"
\qquad \qquad \} "region": "aaa",
      "backup_strategy": {
 "start_time": "02:00-03:00",
 "keep_days": "7"
      },
      "flavor_ref": "rds.mysql.s1.large",
      "availability_zone": "bbb",
      "vpc_id": "19e5d45d-70fd-4a91-87e9-b27e71c9891f",
     "subnet_id": "bd51fb45-2dcb-4296-8783-8623bfe89bb7",
      "security_group_id": "23fd0cd4-15dc-4d65-bdb3-8844cc291be0"
   },
    "job_id": "bf003379-afea-4aa5-aa83-4543542070bc"
}
● 异常响应
```
请参见**异常请求结果**。

## 状态码

请参[见状态码。](#page-117-0)

## 错误码

请参[见错误码。](#page-120-0)

## **5.5.9** 恢复到已有实例或当前实例

### 功能介绍

该章节介绍如何将数据库恢复到已有实例或当前实例。

- 调用接口前,您需要了解API <mark>认证鉴权</mark>。
- 调用接口前,您需要提前获取到<mark>[地区和终端节点](https://developer.huaweicloud.com/intl/zh-cn/endpoint)</mark>,即下文中的Endpoint值。

## 接口约束

- 恢复SQL Server单个数据库到已有实例时,支持批量执行。
- 该接口不支持PostgreSQL数据库实例。

#### **URI**

- URI格式 POST https://{Endpoint}/v3/{project\_id}/instances/recovery
- URI样例 https://{Endpoint}/v3/0483b6b16e954cb88930a360d2c4e663/instances/ recovery
- 参数说明

### 表 **5-113** 参数说明

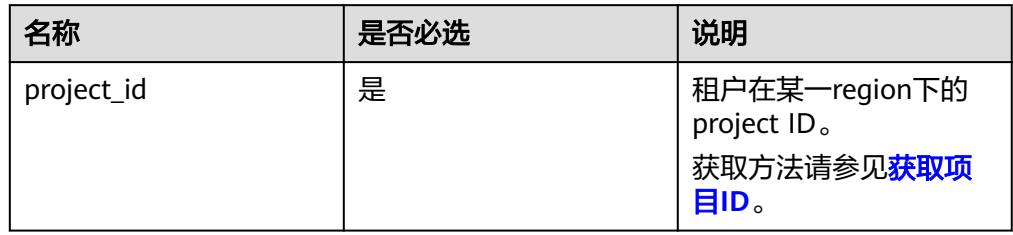

## 请求消息

● 参数说明

### 表 **5-114** 参数说明

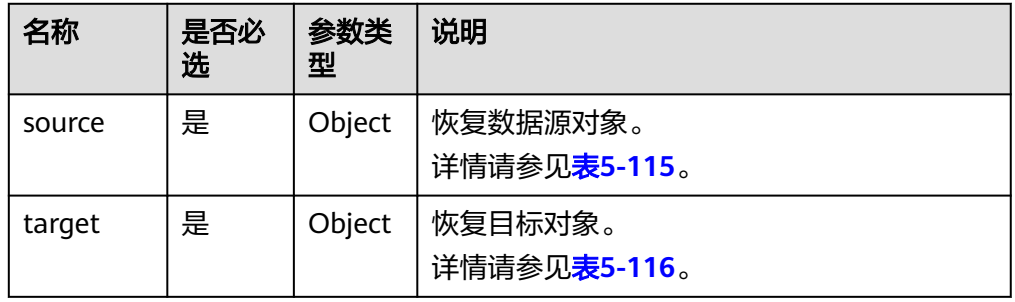

## 表 **5-115** source 字段数据结构说明

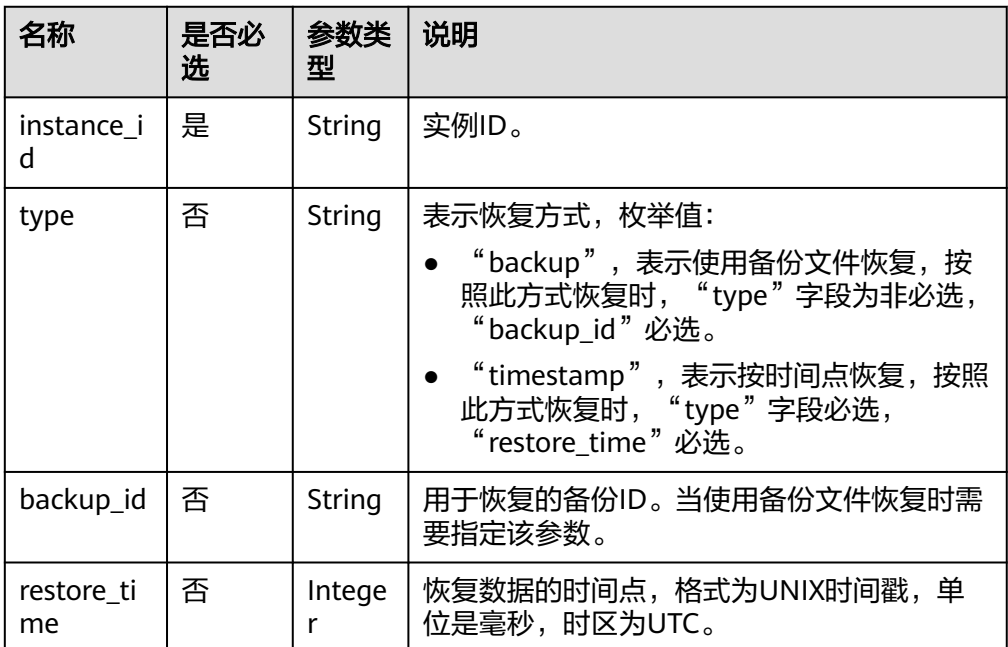

#### <span id="page-99-0"></span>表 **5-116** target 字段数据结构说明

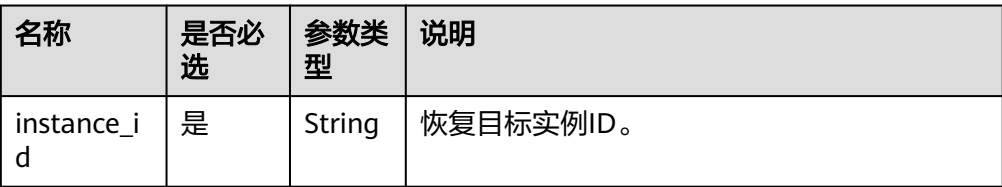

#### 请求样例

#### 使用备份文件恢复:

```
{
   "source": {
      "instance_id": "d8e6ca5a624745bcb546a227aa3ae1cfin01",
      "type": "backup",
      "backup_id": "2f4ddb93-b901-4b08-93d8-1d2e472f30fe"
   },
   "target": {
      "instance_id": "d8e6ca5a624745bcb546a227aa3ae1cfin01"
   }
}
```
#### 按时间点恢复:

{

}

```
 "source": {
     "instance_id": "d8e6ca5a624745bcb546a227aa3ae1cfin01",
     "type": "timestamp",
     "restore_time": 1532001446987
 },
 "target": {
     "instance_id": "d8e6ca5a624745bcb546a227aa3ae1cfin01"
   }
```
## 响应消息

● 正常响应要素说明

#### 表 **5-117** 要素说明

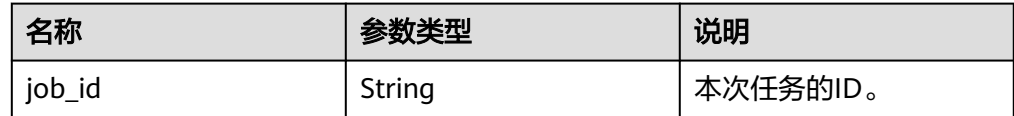

正常响应样例

}

```
{
   "job_id": "ff80808157127d9301571bf8160c001d"
```
异常响应 请参[见异常请求结果](#page-117-0)。

### 状态码

请参[见状态码。](#page-117-0)

## 错误码

请参见<mark>错误码</mark>。

# **5.6** 获取日志信息

# **5.6.1** 查询数据库错误日志

## 功能介绍

查询数据库最近的2000条错误日志信息。

- 调用接口前,您需要了解API <mark>认证鉴权</mark>。
- 调用接口前,您需要提前获取到<mark>[地区和终端节点](https://developer.huaweicloud.com/intl/zh-cn/endpoint)</mark>,即下文中的Endpoint值。

### **URI**

● URI格式

GET https://{*Endpoint*}/v3/{project\_id}/instances/{instance\_id}/errorlog? start\_date={start\_date}&end\_date={end\_date}

● URI样例

https://{Endpoint}/v3/0483b6b16e954cb88930a360d2c4e663/instances/ cee5265e1e5845649e354841234567dfin01/errorlog? offset=1&limit=10&start\_date=2018-08-06T10:41:14+0800&end\_date=2018-08 -07T10:41:14+0800&level=ALL

● 参数说明

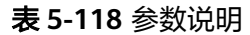

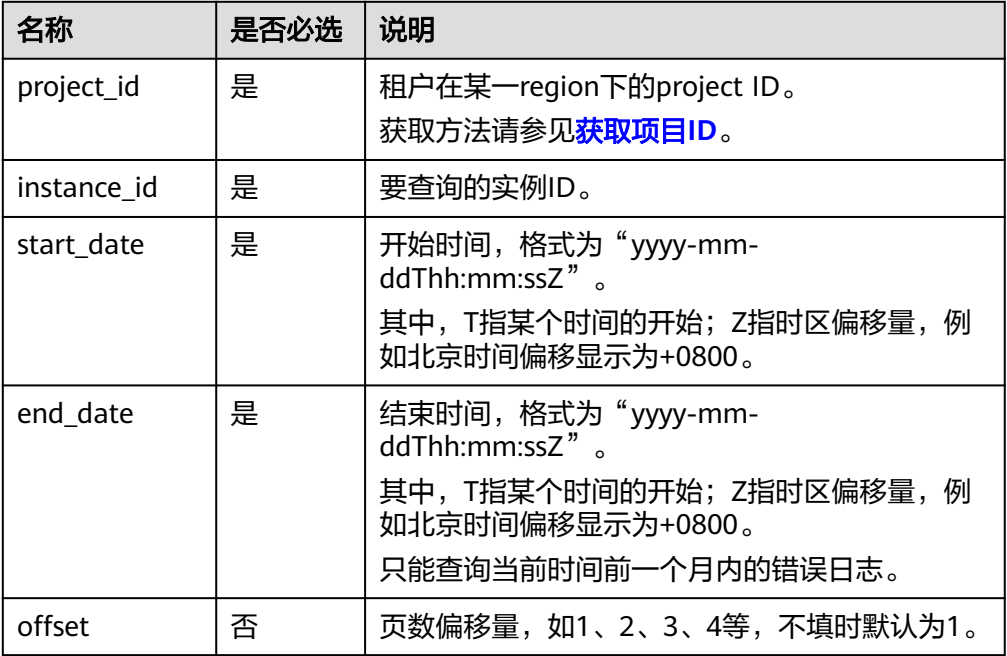

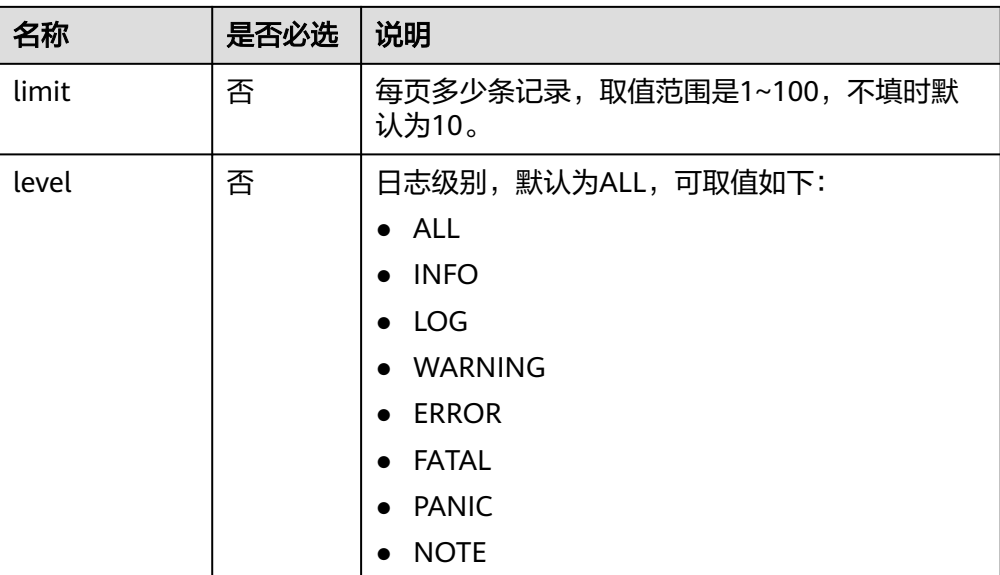

## 请求消息

无。

## 响应消息

● 正常响应要素说明

## 表 **5-119** 要素说明

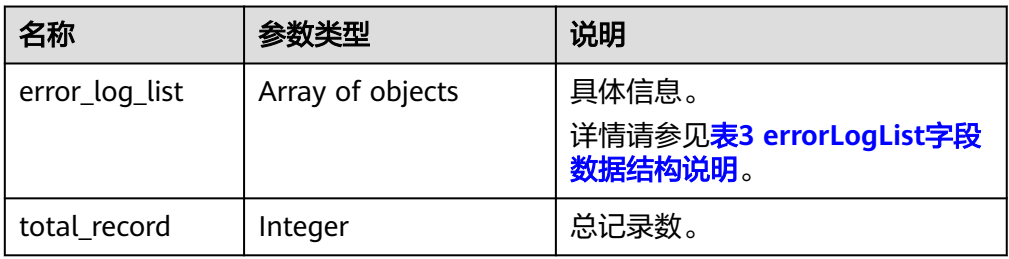

### 表 **5-120** error\_log\_list 字段数据结构说明

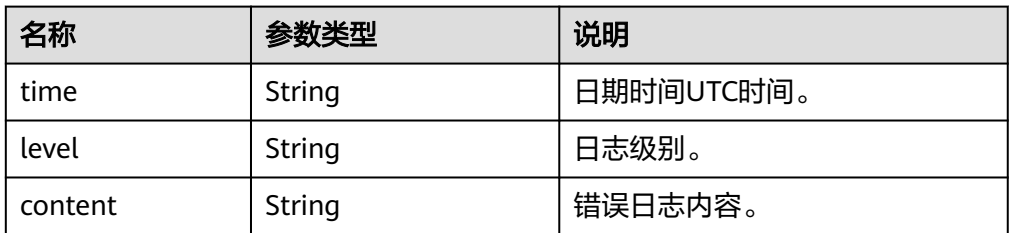

## ● 正常响应样例

{

```
 "error_log_list": [{
 "time": "2018-12-04T14:24:42",
 "level": "ERROR",
```

```
 "content": "Slave I/O for channel '': error connecting to master 
'rdsRepl@172.16.30.111:3306' - retry-time: 60 retries: 1, Error_code: 203"
   }, {
      "time": "2018-12-04T14:24:42",
      "level": "ERROR",
      "content": "Slave I/O for channel '': error connecting to master 
'rdsRepl@172.11.11.111:8081' - retry-time: 60 retries: 1, Error_code: 203"
   }],
  "total record": 2
}
```
● 异常响应 **请参[见异常请求结果](#page-117-0)。** 

## 状态码

请参[见状态码。](#page-117-0)

### 错误码

请参[见错误码。](#page-120-0)

# **5.6.2** 查询数据库慢日志

## 功能介绍

查询数据库最近的2000条慢日志信息。

- 调用接口前,您需要了解API [认证鉴权。](#page-9-0)
- 调用接口前,您需要提前获取到[地区和终端节点](https://developer.huaweicloud.com/intl/zh-cn/endpoint),即下文中的Endpoint值。

## 接口约束

该接口仅支持MySQL数据库引擎。

## **URI**

- URI格式 GET https://{Endpoint}/v3/{project\_id}/instances/{instance\_id}/slowlog? start\_date={start\_date}&end\_date={end\_date}
- URI样例 https://{Endpoint}/v3/0483b6b16e954cb88930a360d2c4e663/instances/ cee5265e1e5845649e354841234567dfin01/slowlog? offset=1&limit=10&start\_date=2018-08-06T10:41:14+0800&end\_date=2018-08 -07T10:41:14+0800&type=INSERT
- 参数说明

#### 表 **5-121** 参数说明

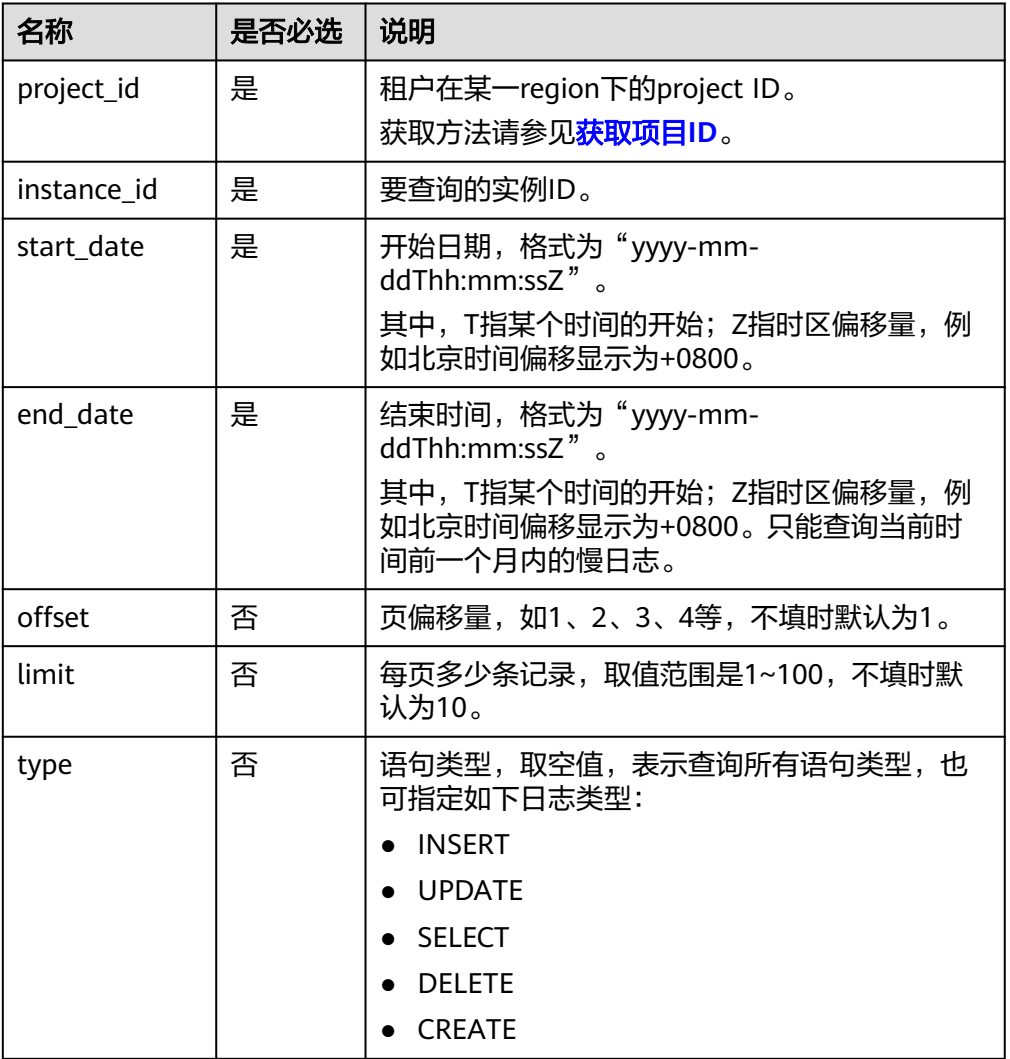

# 请求消息

无。

## 响应消息

● 正常响应要素说明

#### 表 **5-122** 要素说明

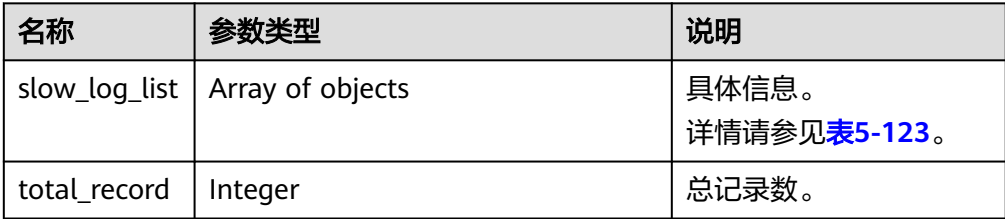

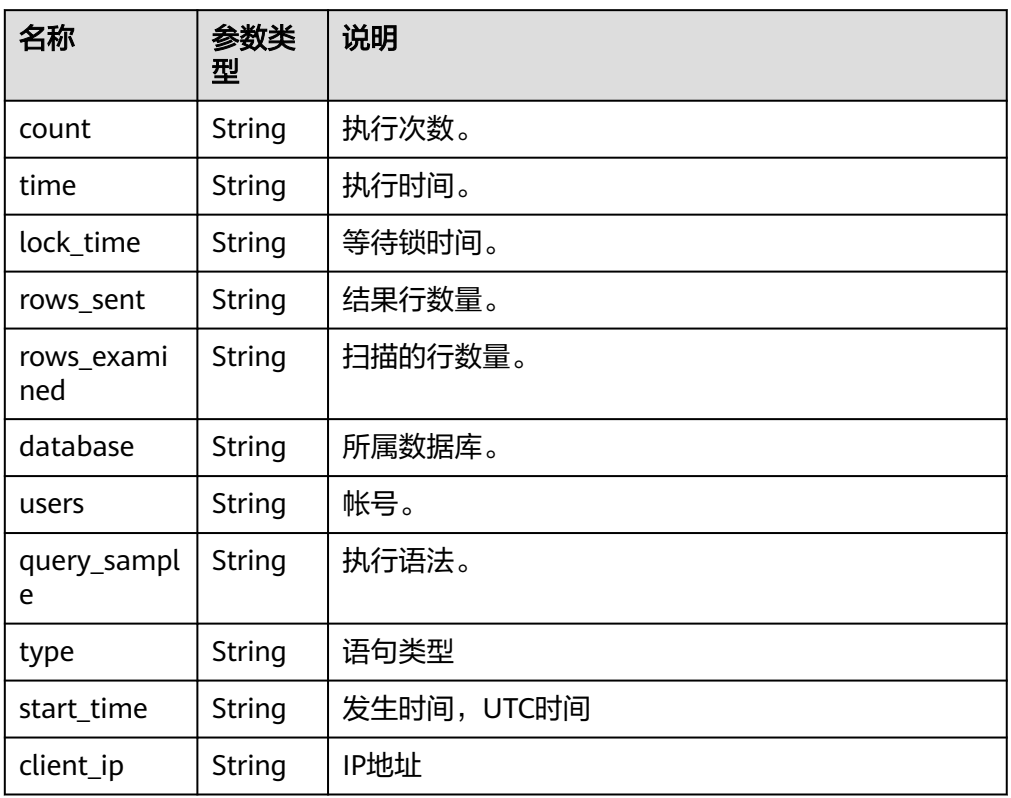

<span id="page-104-0"></span>表 **5-123** slow\_log\_list 字段数据结构说明

● 正常响应样例

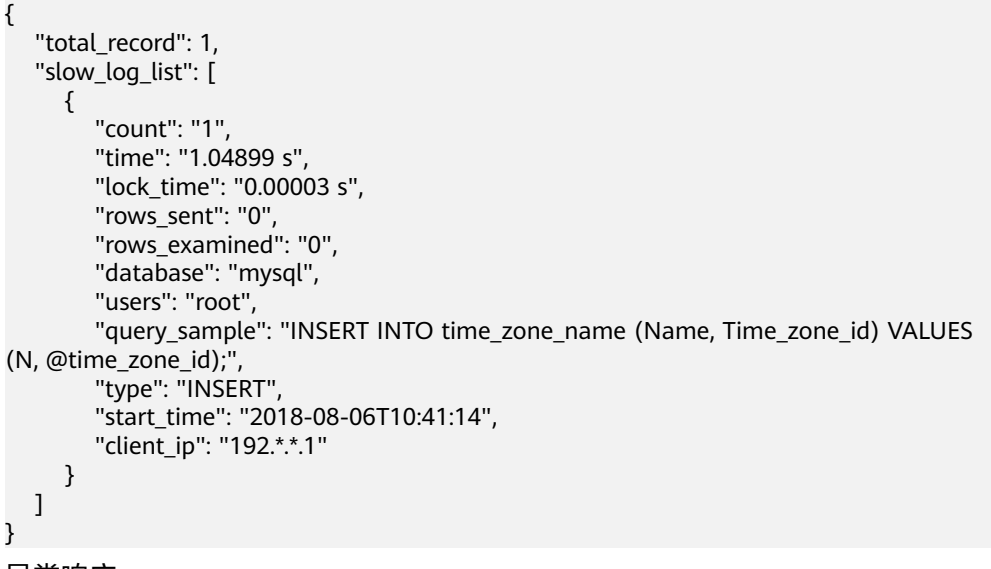

● 异常响应 请参[见异常请求结果](#page-117-0)。

## 状态码

请参见**状态码**。

## 错误码

请参[见错误码。](#page-120-0)

# **5.7** 标签管理

# **5.7.1** 批量添加标签

## 功能介绍

批量添加标签。

- 调用接口前,您需要了解API [认证鉴权。](#page-9-0)
- 调用接口前,您需要提前获取到<mark>[地区和终端节点](https://developer.huaweicloud.com/intl/zh-cn/endpoint)</mark>,即下文中的Endpoint值。

### **URI**

- URI格式
	- POST https://{Endpoint}/v3/{project\_id}/instances/{instance\_id}/tags/action
- URI样例

https://{Endpoint}/v3/0483b6b16e954cb88930a360d2c4e663/instances/ cee5265e1e5845649e354841234567dfin01/tags/action

● 参数说明

#### 表 **5-124** 参数说明

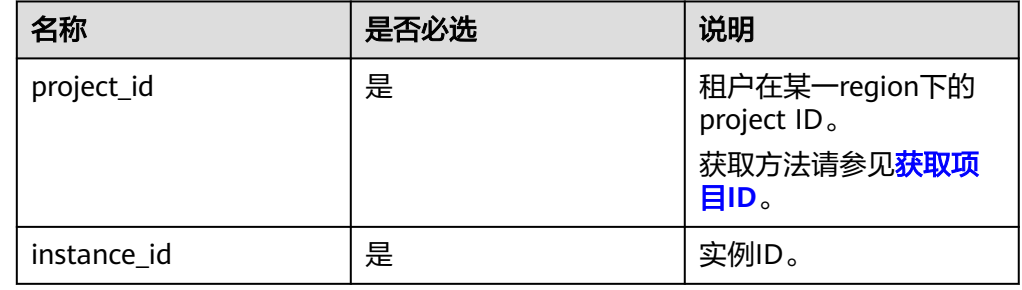

## 请求消息

● 参数说明

表 **5-125** 参数说明

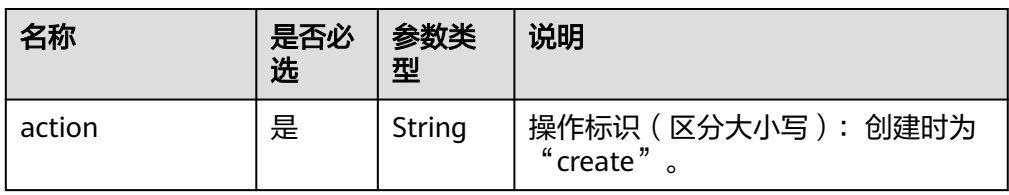

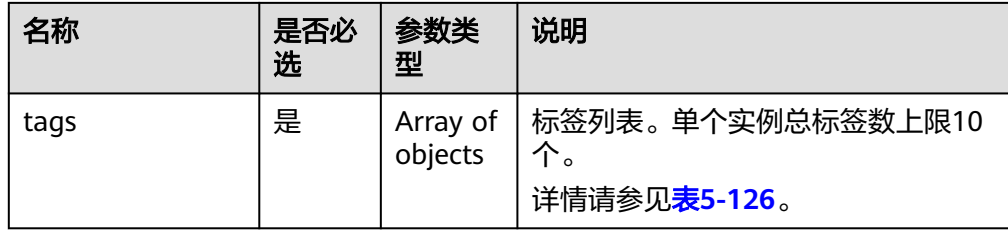

### 表 **5-126** tags 字段数据结构说明

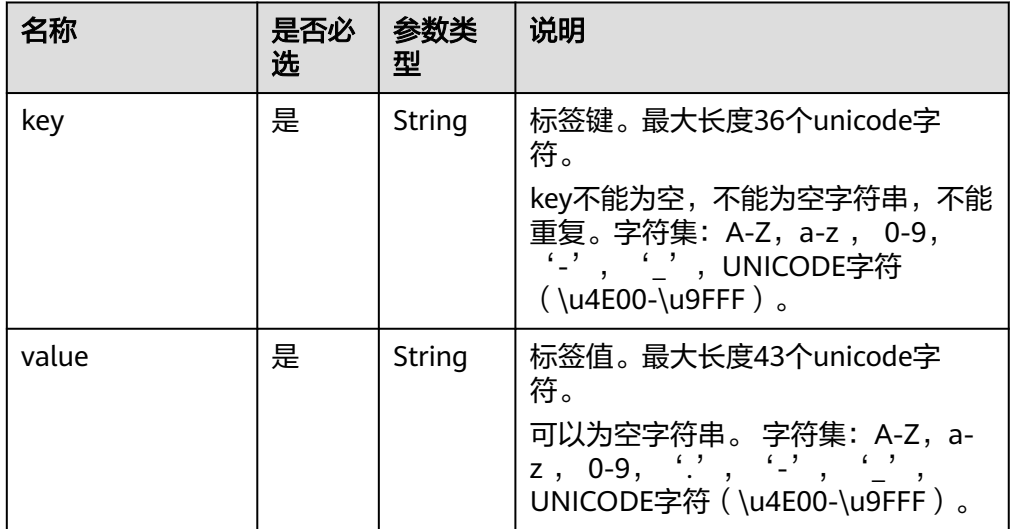

### ● 请求样例

```
{
   "action": "create",
 "tags": [{
 "key": "key1",
 "value": "value1"
   }, {
 "key": "key2",
 "value": "value2"
   }]
}
```
## 响应消息

- 正常响应
	- 无
- 异常响应 请参[见异常请求结果](#page-117-0)。

## 状态码

请参[见状态码。](#page-117-0)

## 错误码

请参[见错误码。](#page-120-0)

# **5.7.2** 批量删除标签

## 功能介绍

批量删除标签。

- 调用接口前,您需要了解API <mark>认证鉴权</mark>。
- 调用接口前,您需要提前获取到<mark>[地区和终端节点](https://developer.huaweicloud.com/intl/zh-cn/endpoint)</mark>,即下文中的Endpoint值。

### **URI**

- URI格式 POST https://{Endpoint}/v3/{project\_id}/instances/{instance\_id}/tags/action
- URI样例 https://{Endpoint}/v3/0483b6b16e954cb88930a360d2c4e663/instances/ cee5265e1e5845649e354841234567dfin01/tags/action
- 参数说明

### 表 **5-127** 参数说明

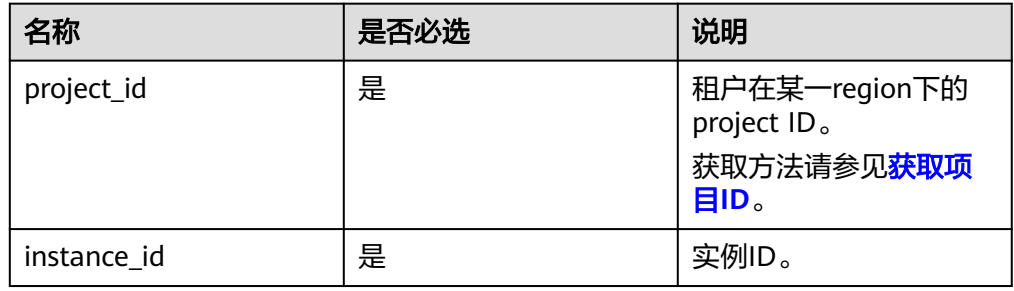

## 请求消息

参数说明

#### 表 **5-128** 参数说明

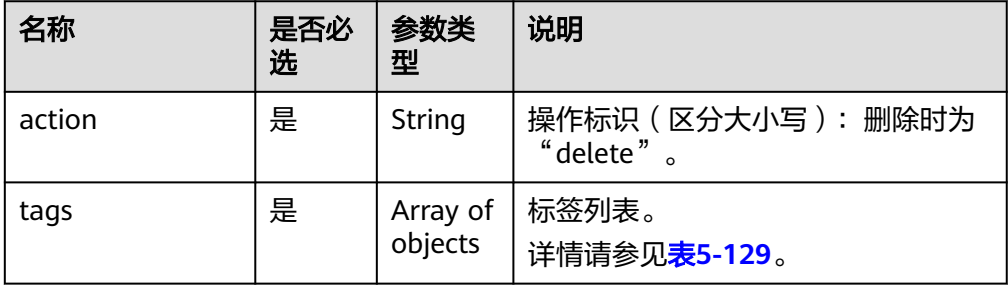
#### 表 **5-129** tags 字段数据结构说明

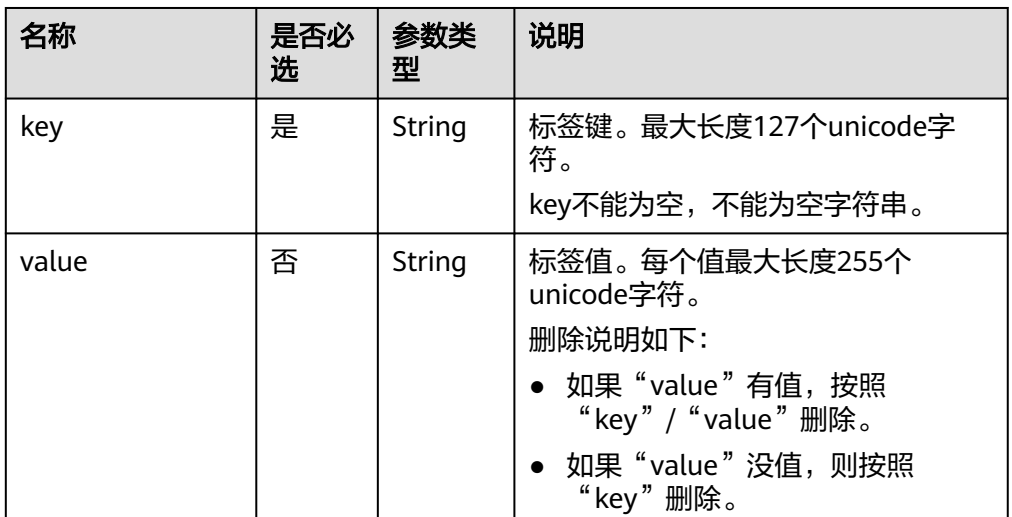

#### ● 请求样例

```
{
   "action": "delete",
 "tags": [{
 "key": "key1"
 }, {
 "key": "key2",
      "value": "value2"
   }]
}
```
## 响应消息

- 正常响应 无
- 异常响应 请参见**异常请求结果**。

## 状态码

请参[见状态码。](#page-117-0)

#### 错误码

请参[见错误码。](#page-120-0)

# **5.7.3** 查询项目标签

## 功能介绍

查询项目标签。

- 调用接口前,您需要了解API [认证鉴权。](#page-9-0)
- 调用接口前,您需要提前获取到<mark>[地区和终端节点](https://developer.huaweicloud.com/intl/zh-cn/endpoint)</mark>,即下文中的Endpoint值。

#### **URI**

- URI格式 GET https://{Endpoint}/v3/{project\_id}/tags
- URI样例 https://{Endpoint}/v3/0483b6b16e954cb88930a360d2c4e663/tags
- 参数说明

#### 表 **5-130** 参数说明

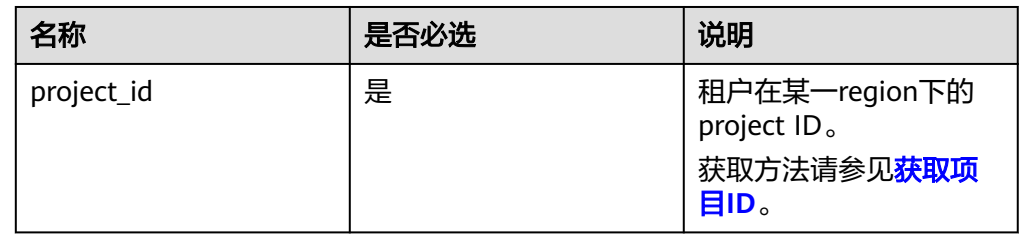

## 请求消息

无。

## 响应消息

● 正常响应要素说明

#### 表 **5-131** 要素说明

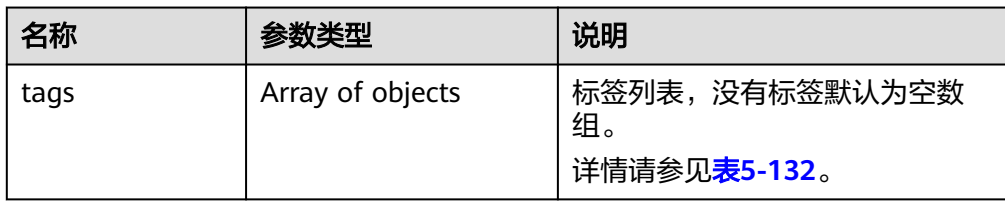

#### 表 **5-132** tags 字段数据结构说明

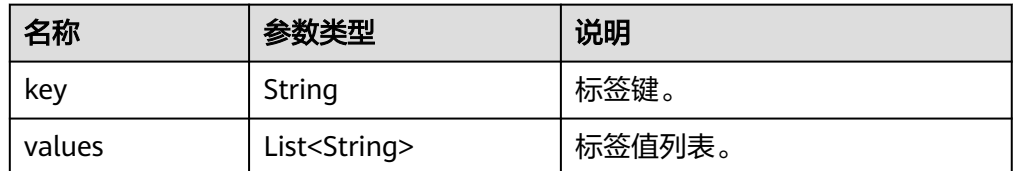

● 正常响应样例

{

```
 "tags": [{
 "key": "key1",
 "values": ["value1"]
   }, {
      "key": "key2",
      "values": ["value2"]
```
 }] }

异常响应 请参[见异常请求结果](#page-117-0)。

#### 状态码

请参[见状态码。](#page-117-0)

#### 错误码

请参[见错误码。](#page-120-0)

# **5.8** 获取任务信息

# **5.8.1** 获取指定 **ID** 的任务信息

## 功能介绍

获取关系型数据库任务中心指定ID的任务信息。

- 调用接口前,您需要了解API [认证鉴权。](#page-9-0)
- 调用接口前,您需要提前获取到<mark>[地区和终端节点](https://developer.huaweicloud.com/intl/zh-cn/endpoint)</mark>,即下文中的Endpoint值。

#### 接口约束

- 该接口只可查询任务中心一个月内的异步任务。
- 目前支持查询的主要异步任务:创建实例(单实例/主备实例)、创建只读实例、单 实例转主备实例、主备切换、磁盘扩容、绑定和解绑弹性IP。

#### **URI**

- URI格式 GET https://{Endpoint}/v3/{project\_id}/jobs?id={id}
- URI样例 https://{ Endpoint}/v3/0483b6b16e954cb88930a360d2c4e663/jobs? id=a9767ede-fe0f-4888-9003-e843a4c90514
- 参数说明

#### 表 **5-133** 参数说明

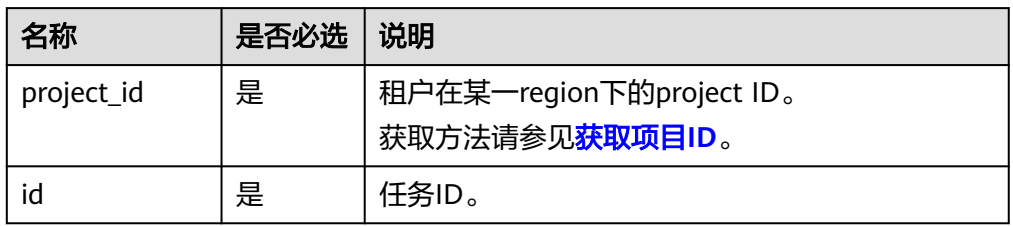

# 请求消息

无。

# 响应消息

● 正常响应要素说明

#### 表 **5-134** 参数说明

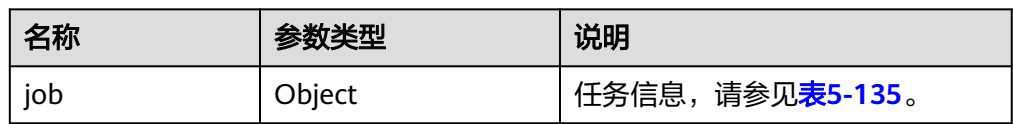

#### 表 **5-135** job 字段数据结构说明

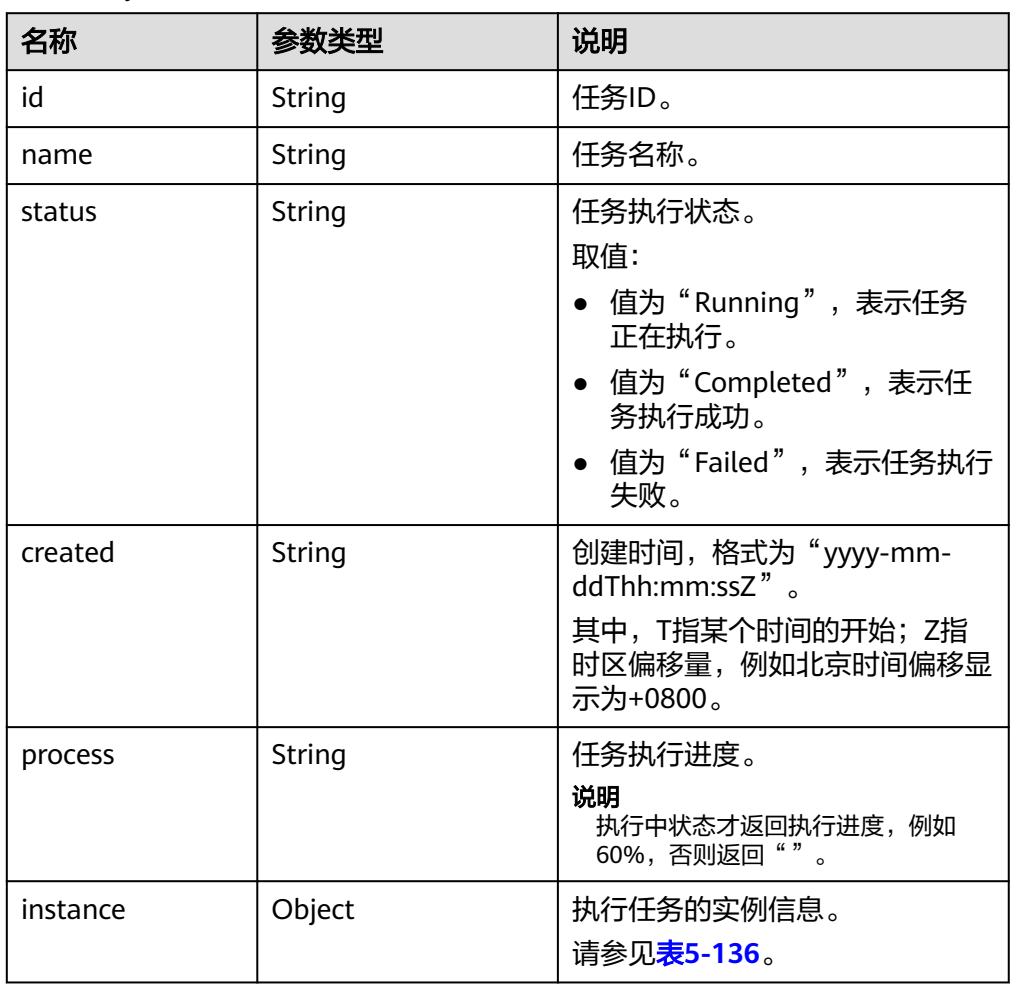

<span id="page-112-0"></span>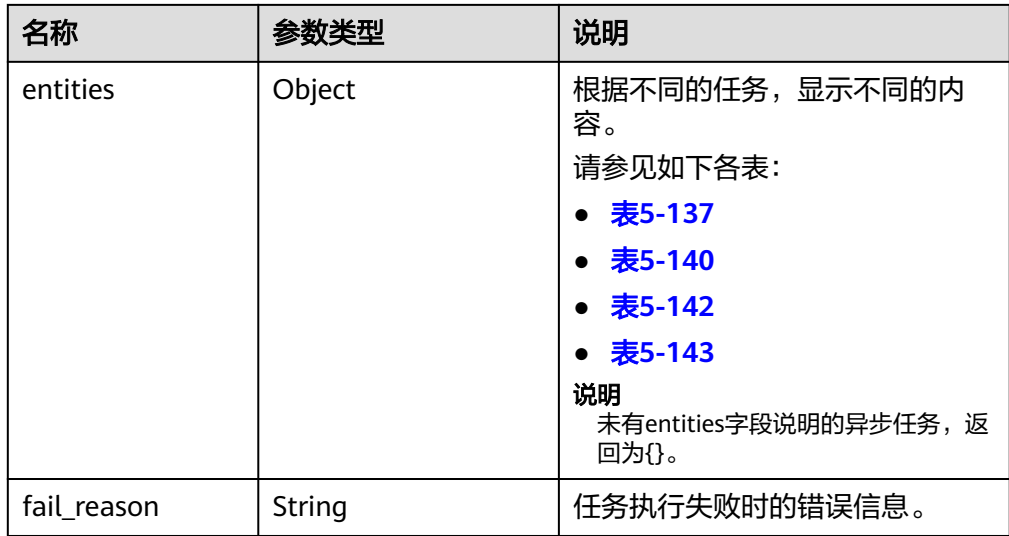

#### 表 **5-136** instances 字段数据结构说明

| 名称   | 参数类型   | 说明    |
|------|--------|-------|
| id   | String | 实例ID。 |
| name | String | 实例名称。 |

表 **5-137** entities 字段数据结构说明(创建实例,单转主备,创建只读实例)

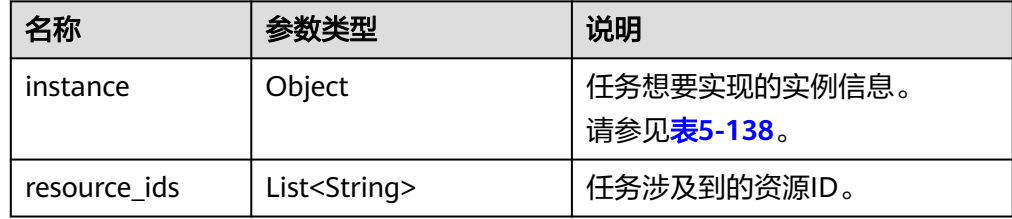

#### 表 **5-138** entities.instance 字段数据结构说明

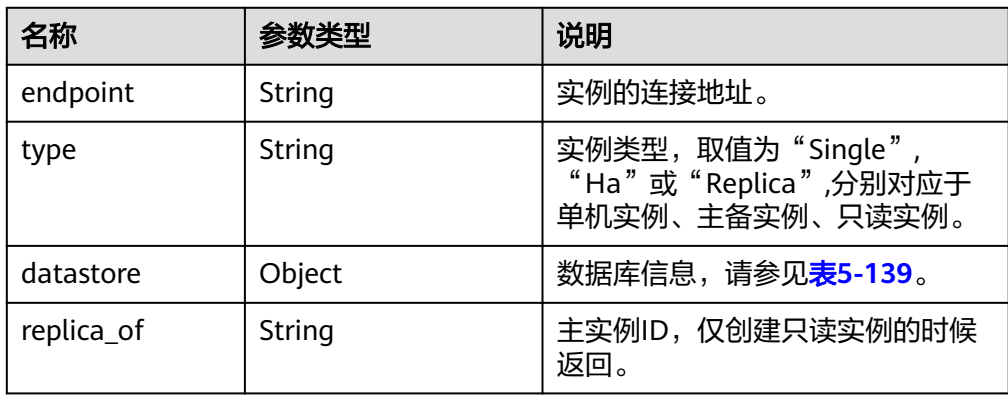

#### <span id="page-113-0"></span>表 **5-139** datastore 字段数据结构说明

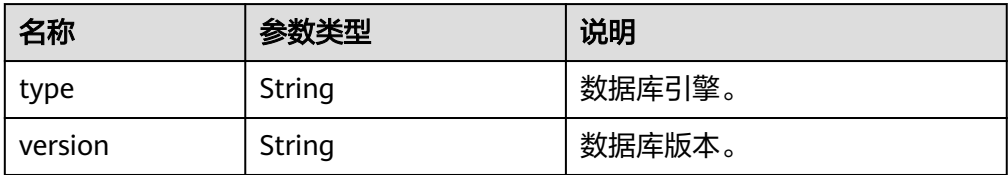

#### 表 **5-140** entities 字段数据结构说明(调整实例容量)

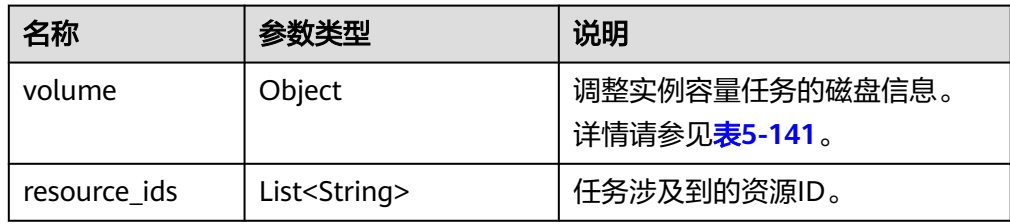

#### 表 **5-141** volume 字段数据结构说明

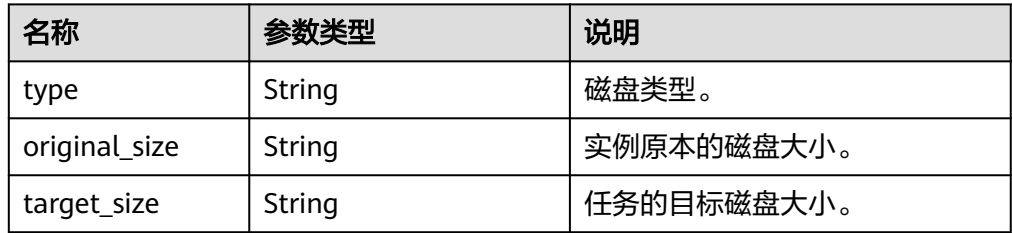

#### 表 **5-142** entities 字段数据结构说明(绑定/解绑弹性 IP,开启远程连接)

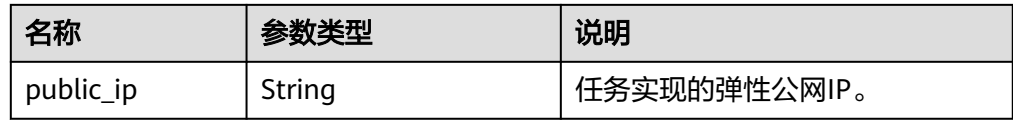

#### 表 **5-143** entities 字段数据结构说明(主备倒换)

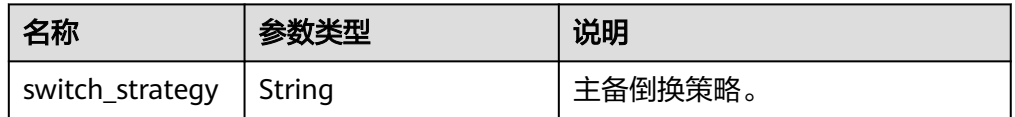

#### 说明

响应样例中取任务中心部分任务作为示例。

正常响应样例

#### 创建实例:

{

"job": {

```
 "id": "31b8ae23-c687-4d80-b7b4-42a66c9bb886",
      "name": "CreateMysqlSingleHAInstance",
      "status": "Completed",
      "created": "2018-08-06T10:41:14+0000",
      "process": "",
      "instance": {
         "id": "a48e43ff268f4c0e879652d65e63d0fbin01",
         "name": "DO-NOT-TOUCH-mgr2-mysql-single"
      },
       "entities": {
         "instance": {
            "endpoint": "192.168.1.203:3306",
            "type": "Single",
            "datastore": {
              "type": "mysql",
              "version": "5.7"
           }
         },
         "resource_id": ["a48e43ff268f4c0e879652d65e63d0fbin01.vm",
"a48e43ff268f4c0e879652d65e63d0fbin01.volume"]
      }
   }
}
创建只读实例:
{
    "job": {
      "id": "31b8ae23-c687-4d80-b7b4-42a66c9bb886",
      "name": " CreateMysqlReplicaInstance",
      "status": "Completed",
 "created": "2018-08-06T10:41:14+0000",
 "process": "",
      "instance": {
         "id": "288caaa9d05f4ec1a1f58de2e0945685in01",
         "name": "mysql-replica"
      },
      "entities": {
         "instance": {
            "endpoint": "192.168.1.203:3306",
            "type": "replica",
            "datastore": {
              "type": "mysql",
              "version": "5.7"
           },
            "replica_of": "a48e43ff268f4c0e879652d65e63d0fbin01"
         },
         "resource_ids": ["288caaa9d05f4ec1a1f58de2e0945685in01.vm", 
"288caaa9d05f4ec1a1f58de2e0945685in01.volume"]
      }
   }
}
绑定弹性公网IP:
{
   "job": {
      "id": "31b8ae23-c687-4d80-b7b4-42a66c9bb886",
      "name": "MysqlBindEIP",
      "status": "Completed",
      "created": "2018-08-06T10:41:14+0000",
       "process": "",
      "instance": {
         "id": "a48e43ff268f4c0e879652d65e63d0fbin01",
         "name": "DO-NOT-TOUCH-mgr2-mysql-single"
```
},

}

{

}

{

}

{

```
 "entities": {
         "public_ip": "10.154.218.254"
      }
   }
重启实例:
   "job": {
      "id": "31b8ae23-c687-4d80-b7b4-42a66c9bb886",
      "name": " RestartMysqlInstance",
      "status": "Completed",
      "created": "2018-08-06T10:41:14+0000",
      "process": "",
      "instance": {
         "id": "a48e43ff268f4c0e879652d65e63d0fbin01",
         "name": "DO-NOT-TOUCH-mgr2-mysql-single"
      },
      "entities": {}
   }
任务正在执行中:
   "job": {
```

```
 "id": "31 b8ae23 - c687 - 4 d80 - b7b4 - 42 a66c9bb886",
     "name": "CreateMysqlSingleHAInstance", " status": "Running",
      "created": "2018-08-06T10:41:14+0000",
      "process": "60 % ",
      "instance": {
         "id": "a48e43ff268f4c0e879652d65e63d0fbin01",
         "name": "DO-NOT-TOUCH-mgr2-mysql-single"
      },
      "entities": {
         "instance": {
           "type": "Single",
           "datastore": {
              "type": "mysql",
              "version": "5.7"
           }
        }
     }
   }
任务执行失败:
   "job": {
      "id": "31 b8ae23 - c687 - 4 d80 - b7b4 - 42 a66c9bb886",
      "name": "CreateMysqlSingleHAInstance",
      "status": "Failed",
      "created": "2018-08-06T10:41:14+0000",
      "process": "",
      "instance": {
         "id": "a48e43ff268f4c0e879652d65e63d0fbin01",
         "name": "DO-NOT-TOUCH-mgr2-mysql-single"
```
},

```
 "entities": {
```

```
 "instance": {
    "type": "Single",
```

```
 "datastore": {
   "type": "mysql",
```
 "version": "5.7" } }  $\qquad \qquad \}$  "fail\_reason": "createVM failed." } } ● 异常响应

请参见**异常请求结果**。

状态码

请参[见状态码。](#page-117-0)

## 错误码

请参见<mark>错误码</mark>。

# **6** 附录

# <span id="page-117-0"></span>**6.1** 异常请求结果

**v3** 版本

#### 异常响应要素说明

#### 表 **6-1** 异常响应要素说明

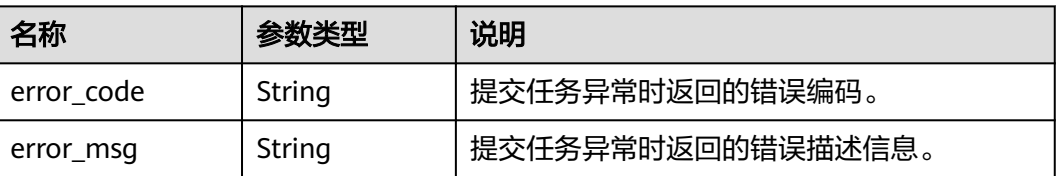

## 响应样例

```
{
   "error_code": "DBS.200022",
   "error_msg": "实例名称已存在。"
}
```
# **6.2** 状态码

状态码如表**6-2**所示:

#### 表 **6-2** 状态码

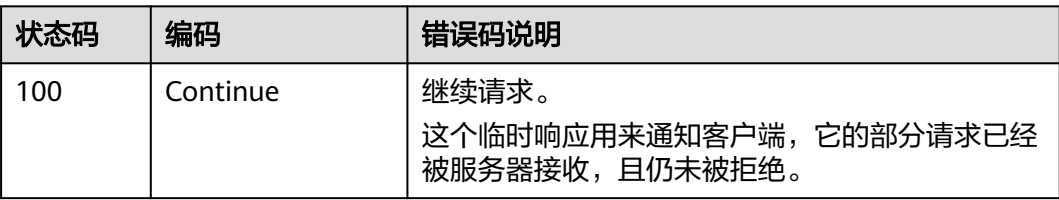

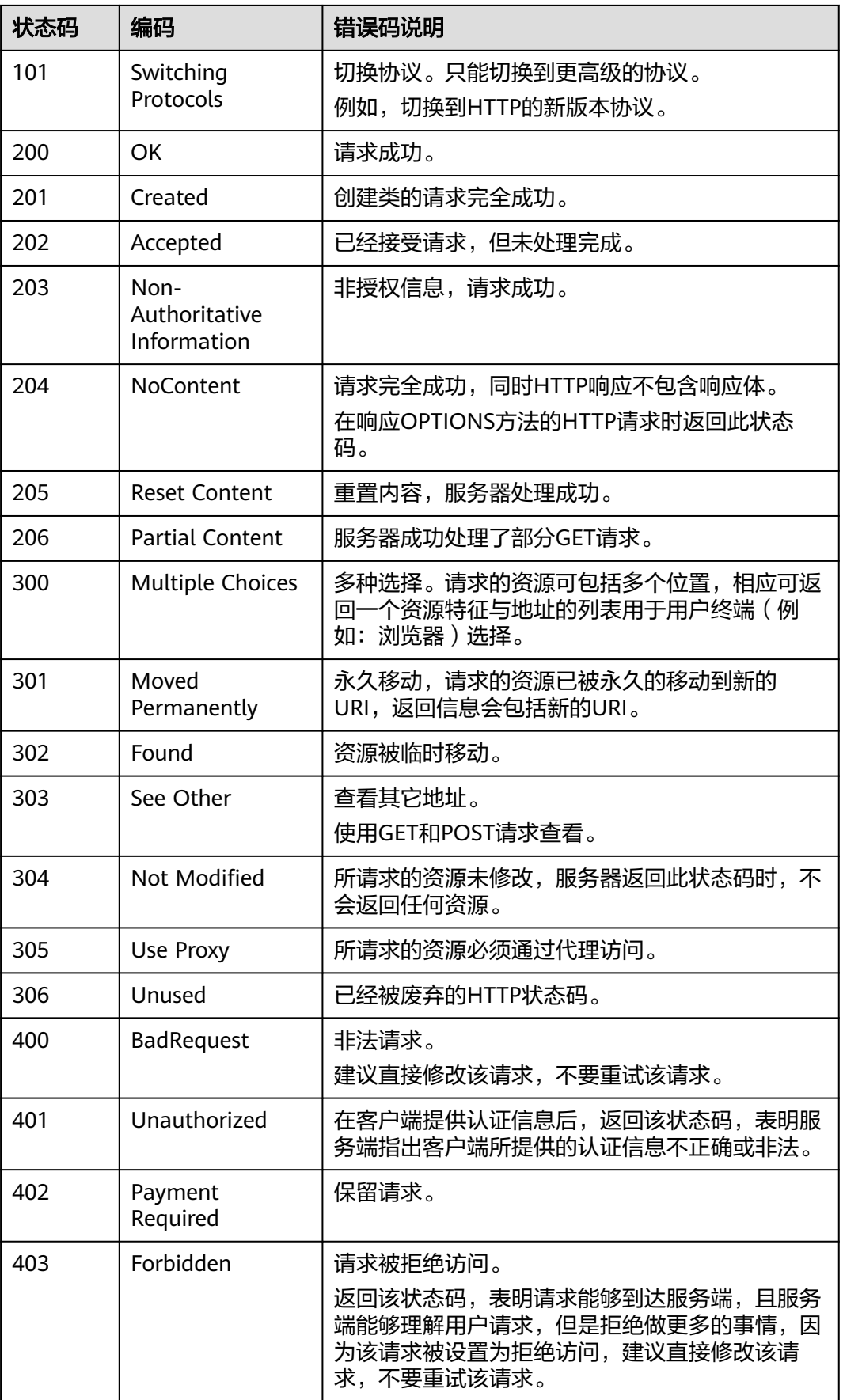

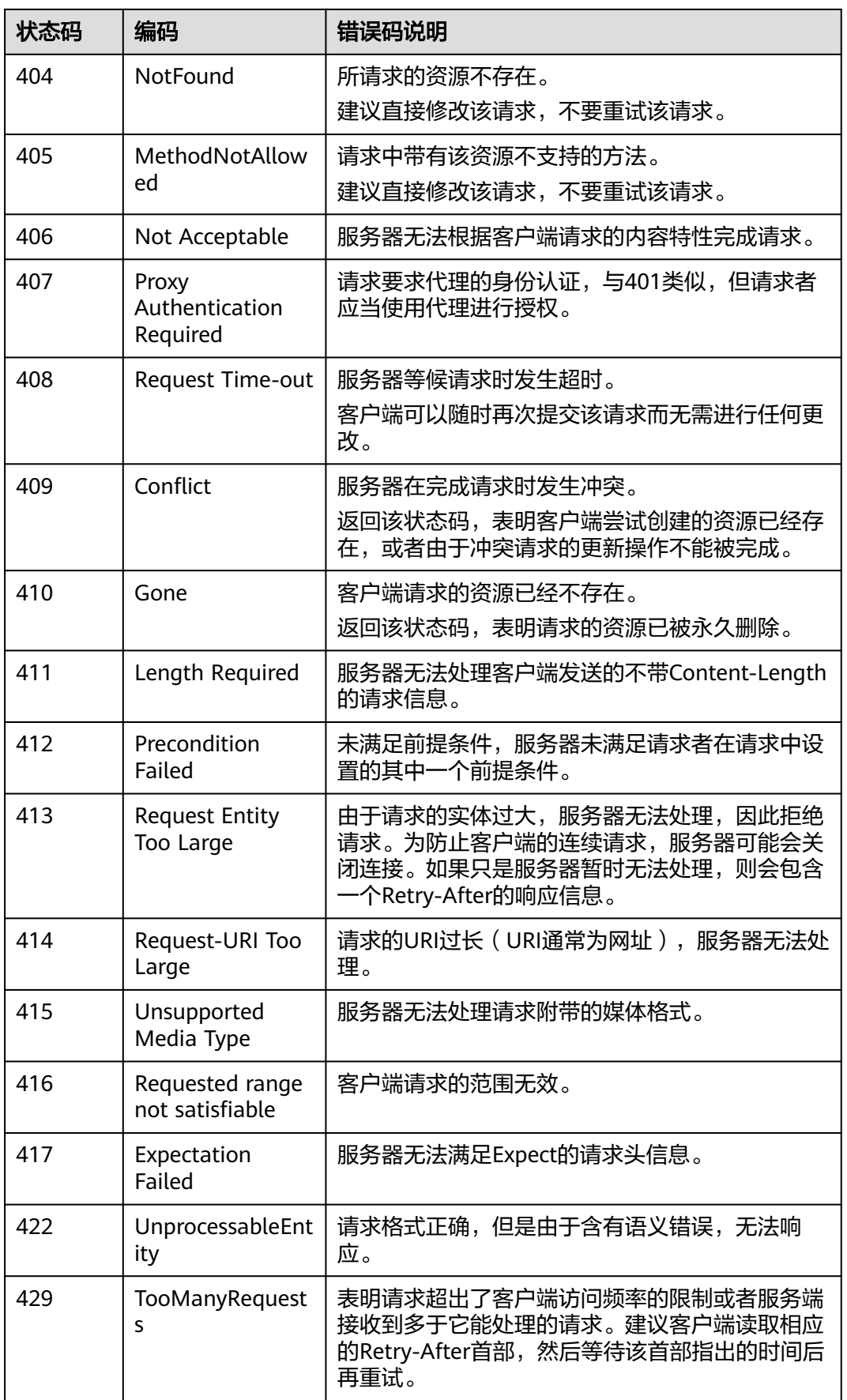

<span id="page-120-0"></span>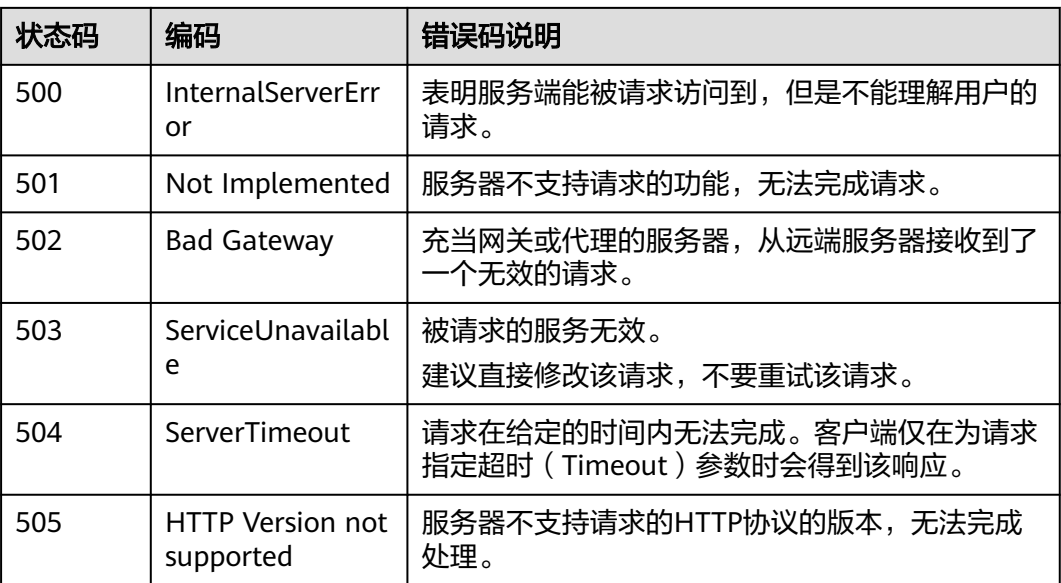

# **6.3** 错误码

错误码列表:

#### 表 **6-3** v3 错误码说明

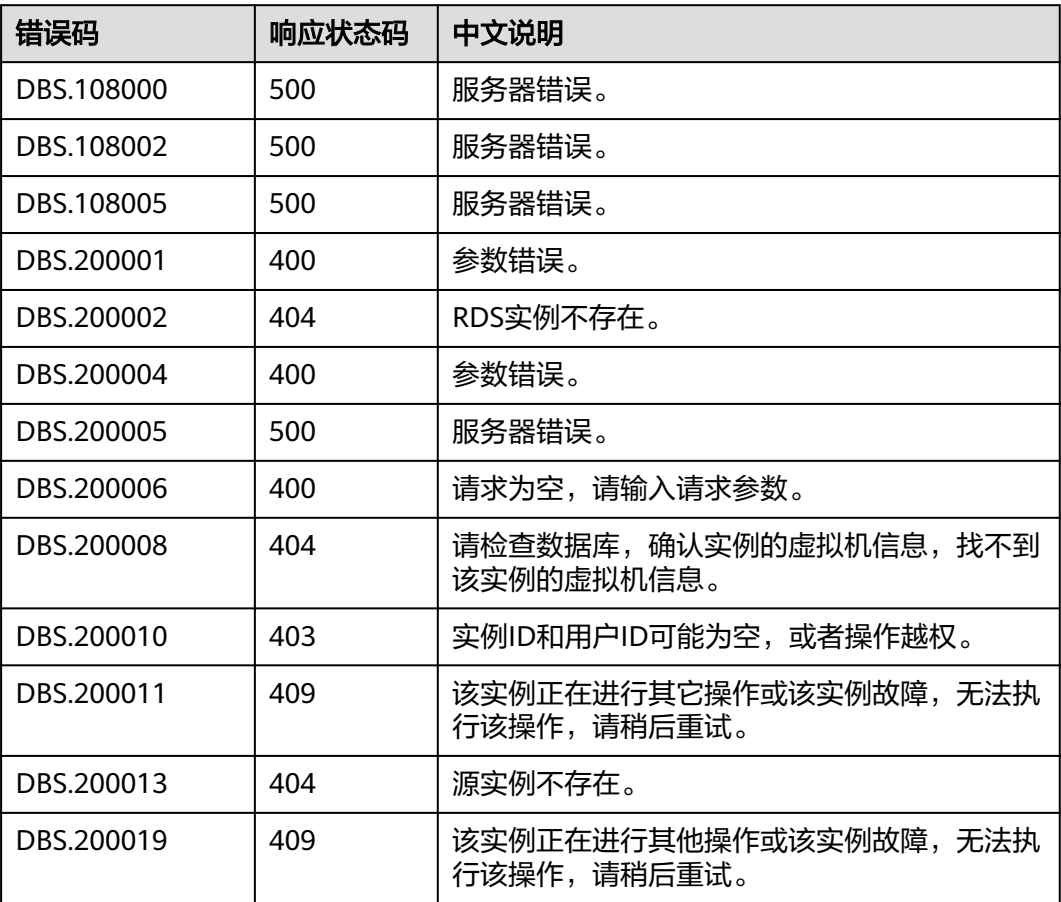

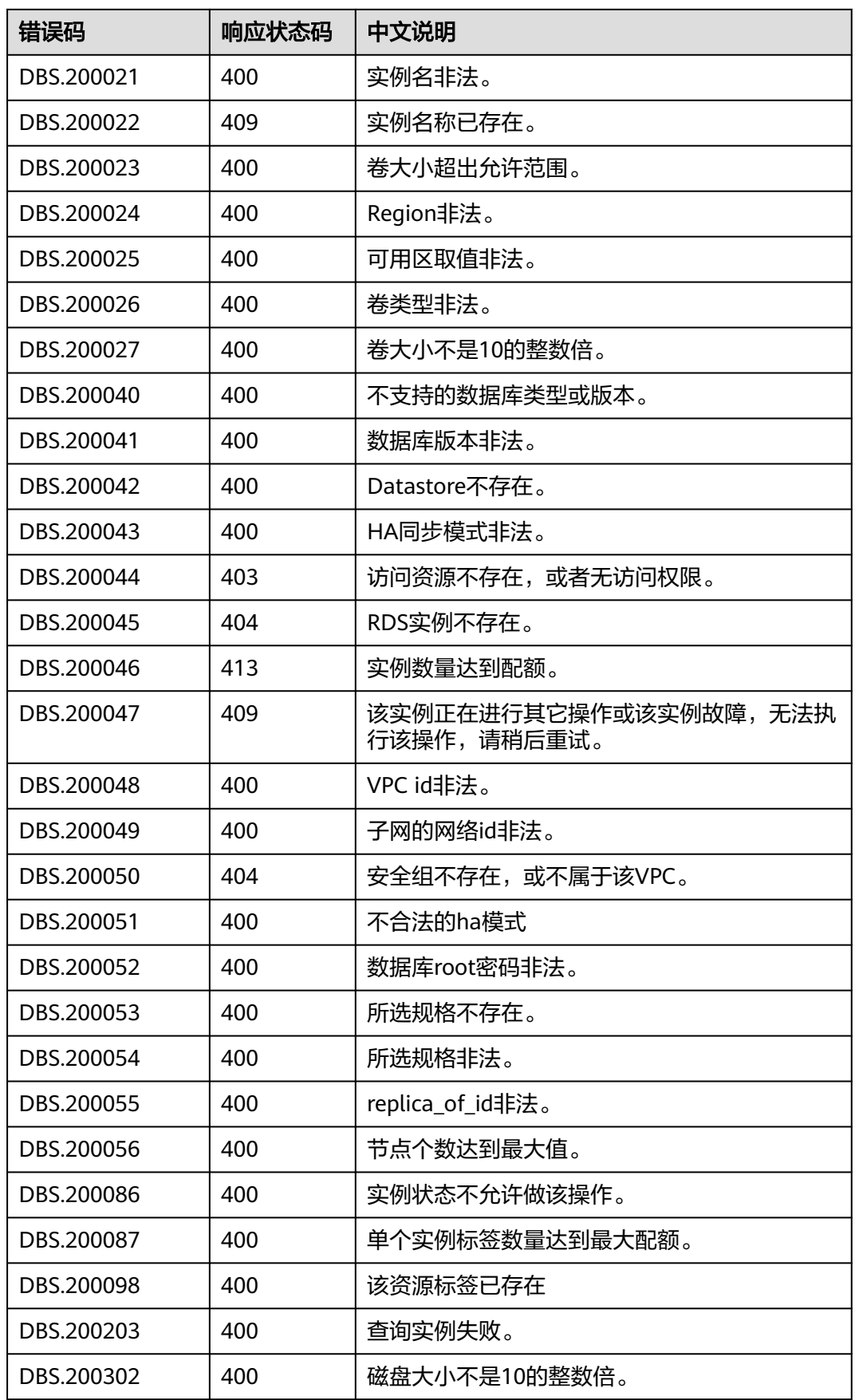

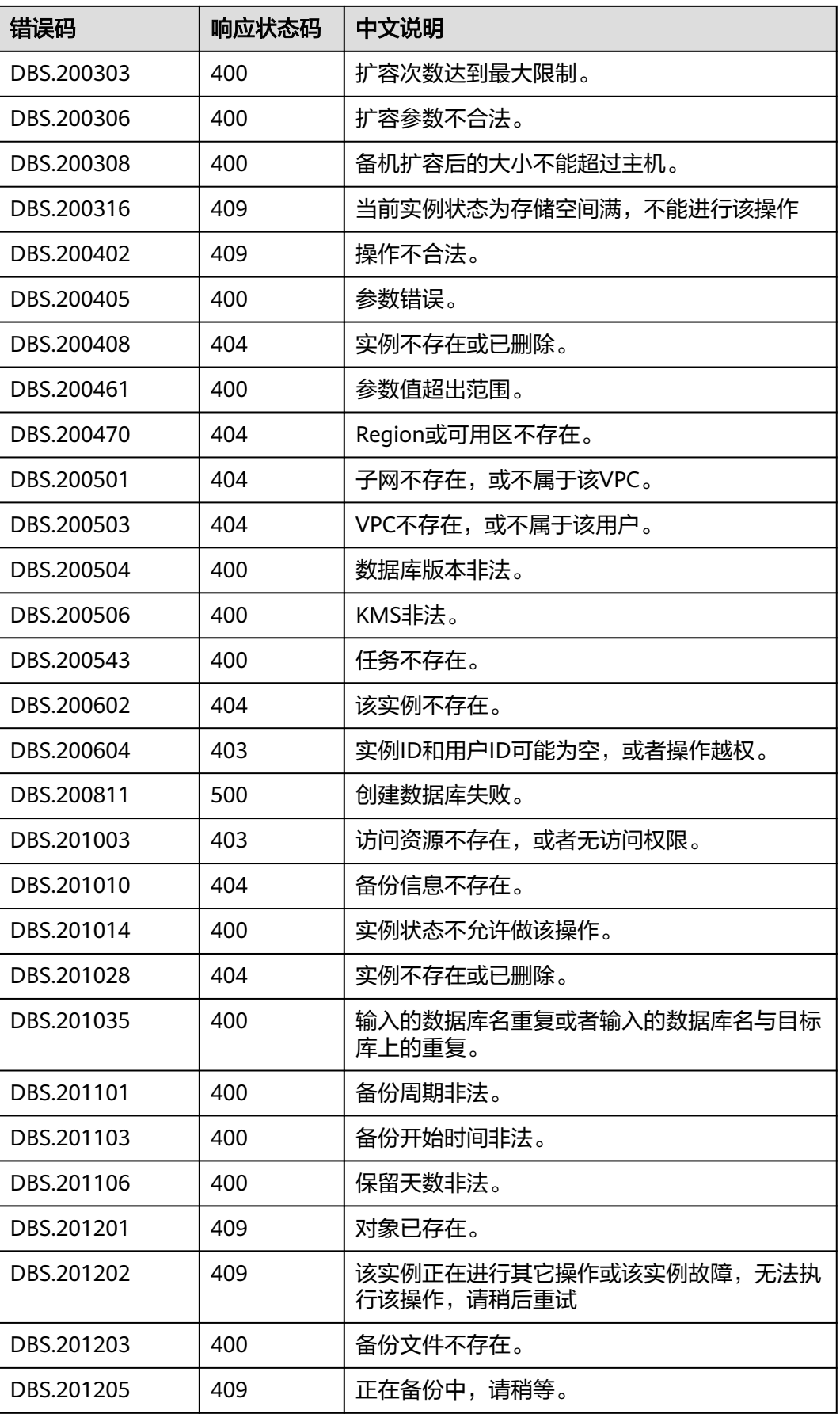

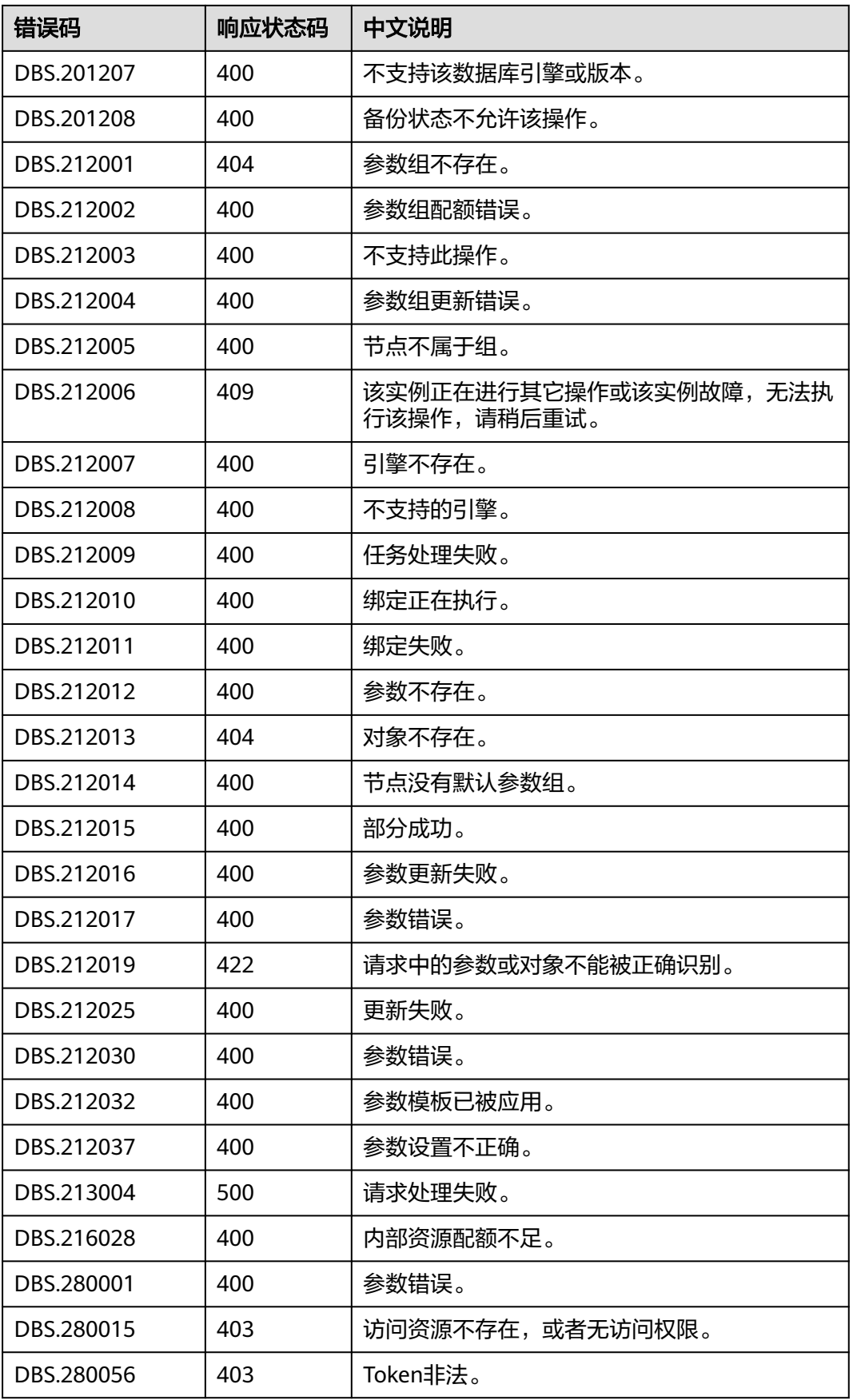

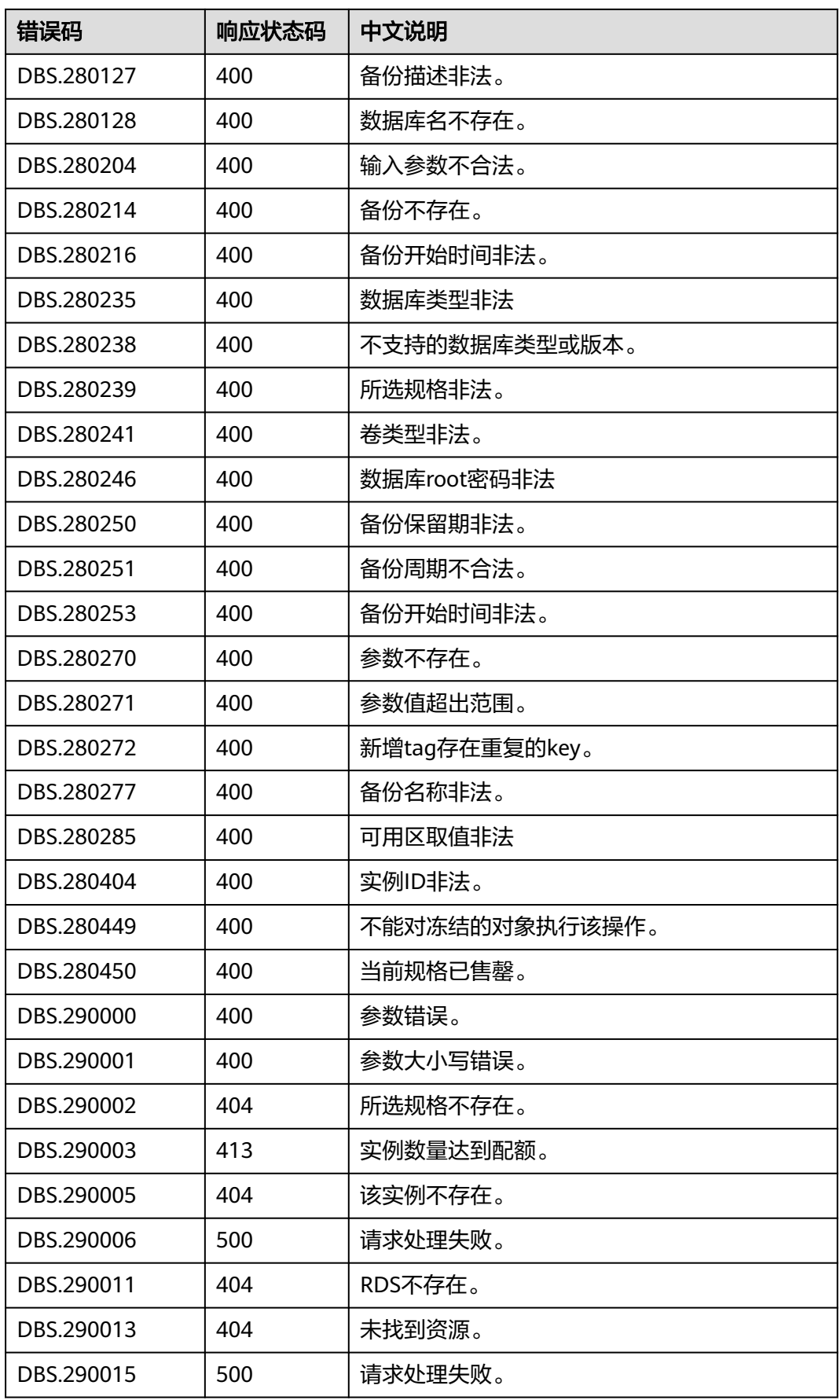

# <span id="page-125-0"></span>**6.4** 获取项目 **ID**

步骤**1** 获取Token。

步骤**2** 获取项目ID。

{

获取项目ID的接口为"GET https://iam.eu-west-0.myhuaweicloud.com/v3/ projects"。

在请求消息头中增加"X-Auth-Token", "X-Auth-Token"的取值为上一步获取的 Token。

响应示例如下,其中projects下的"id"即为项目ID。

```
 "links": {},
   "projects": [
      {
         "is_domain": ,
         "description": "",
         "links": {}
         "enabled": true,
         "id": "", // 项目ID
         "parent_id": "",
        "domain_id": "".
         "name": ""
      },
 ...
  ]
```
**----**结束

}

# **6.5 ReplicationMode** 列表

ReplicationMode列表

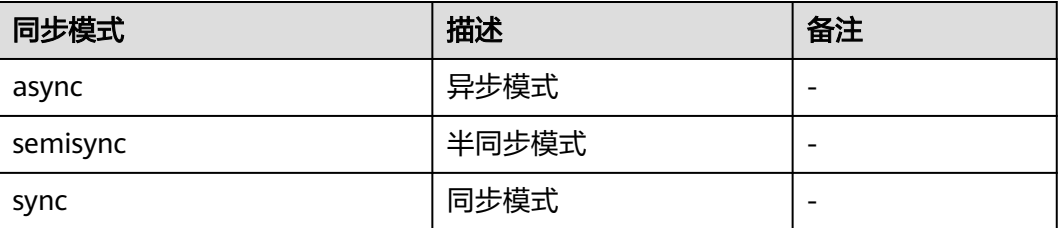

# **6.6** 关系型数据库监控指标说明

### 功能说明

本节定义了关系型数据库上报云监控的监控指标的命名空间,监控指标列表和维度定 义,用户可以通过云监控提供的API接口来检索关系型数据库产生的监控指标和告警信 息。

# 命名空间

# 监控指标

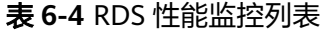

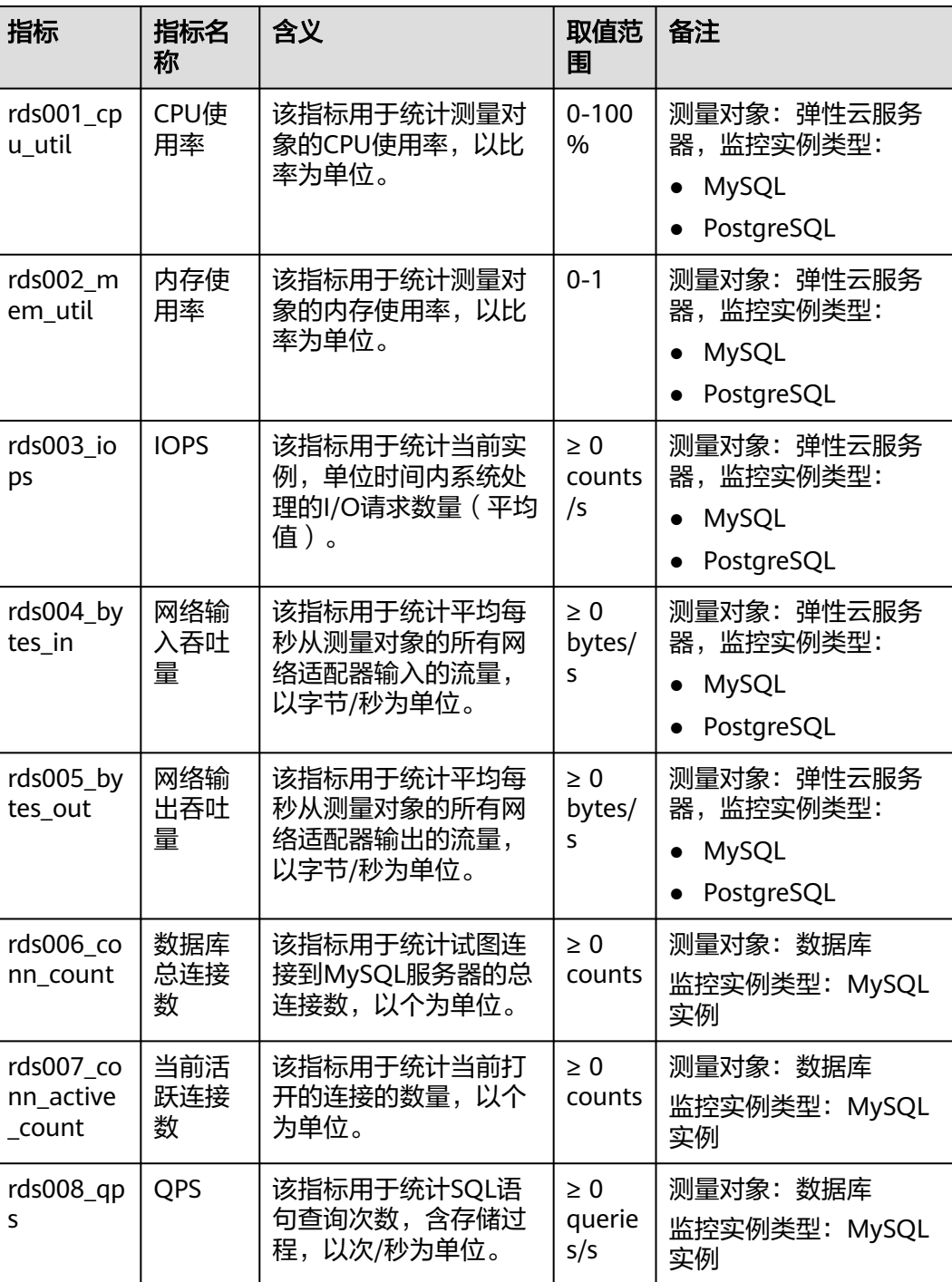

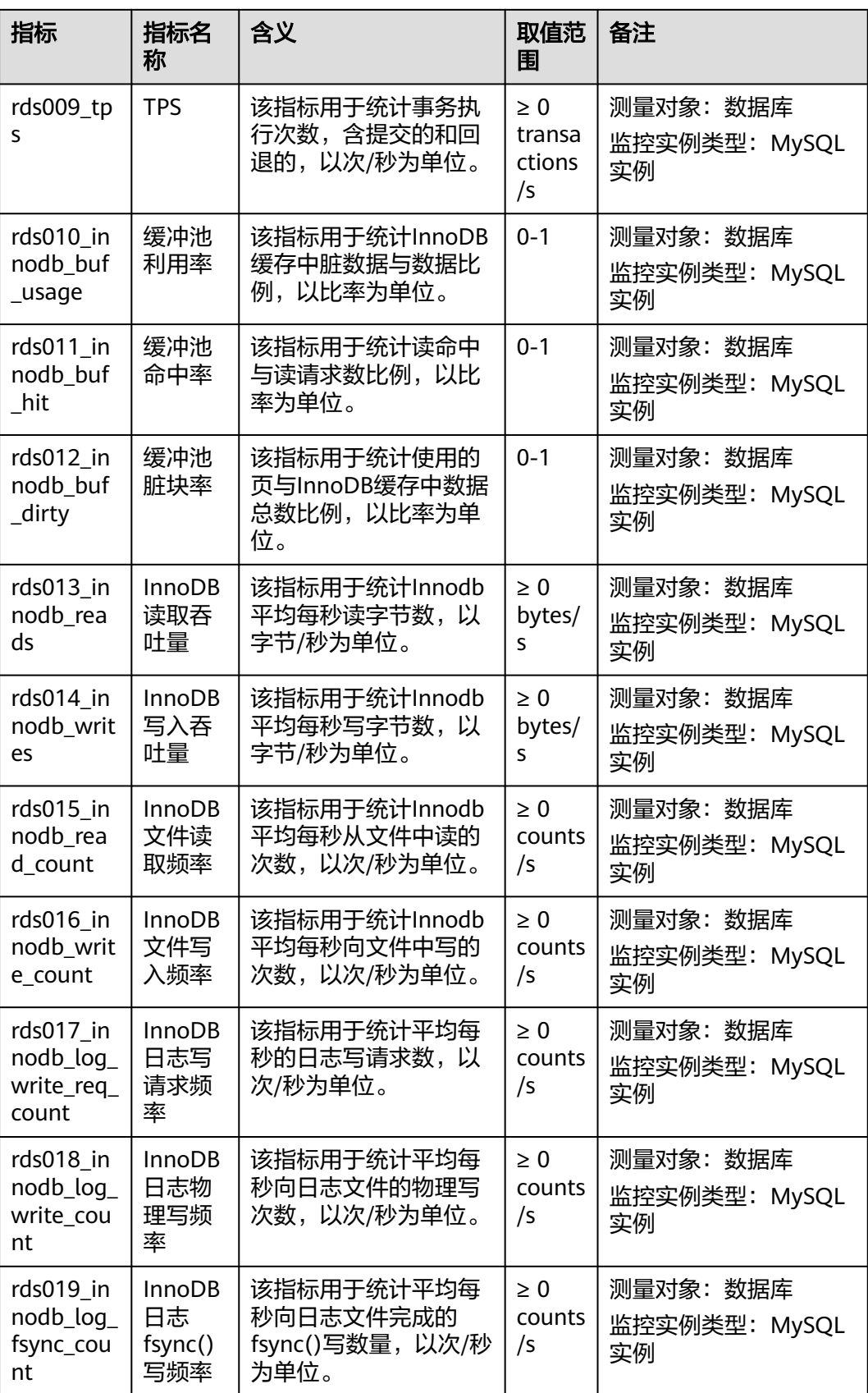

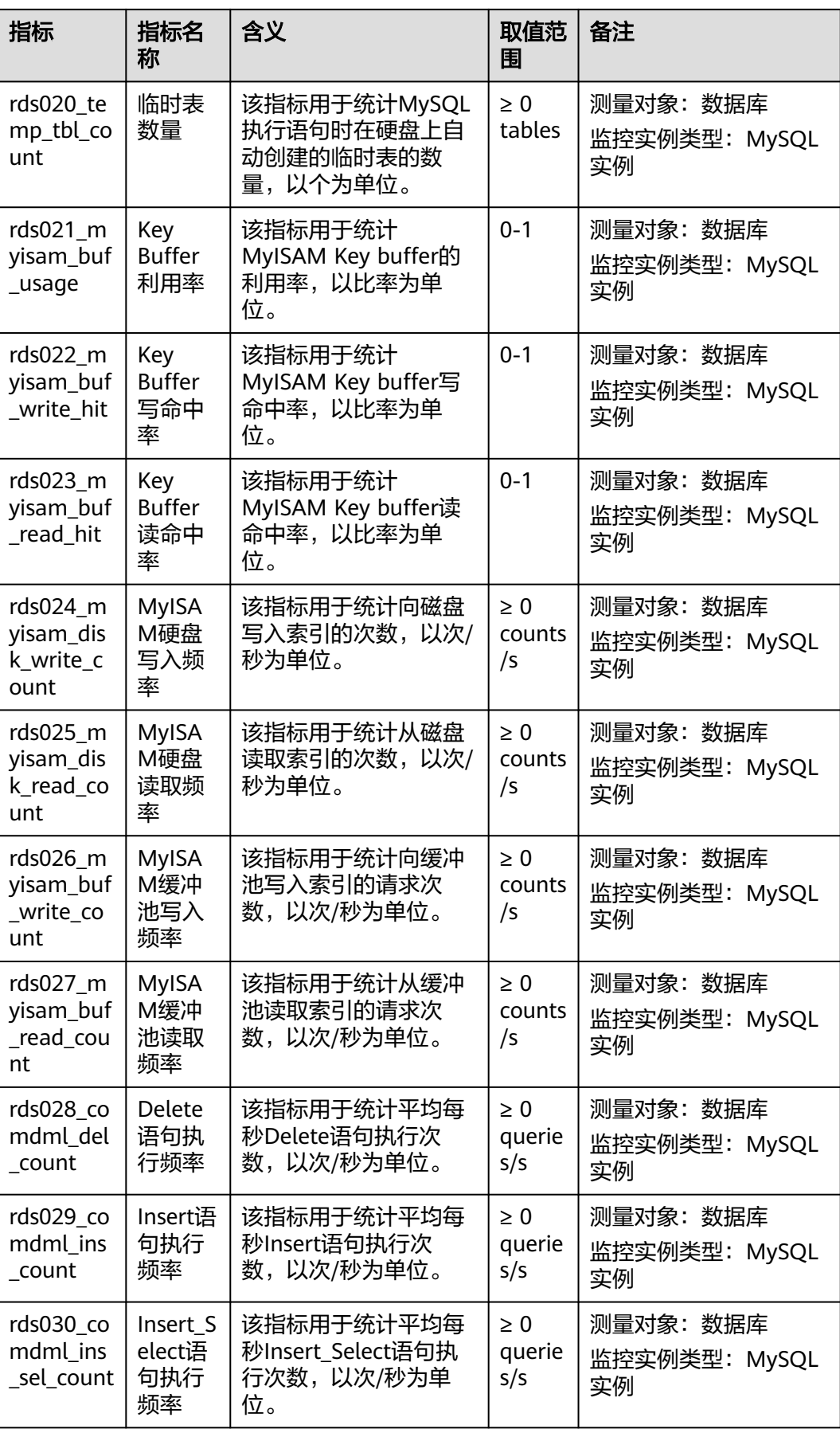

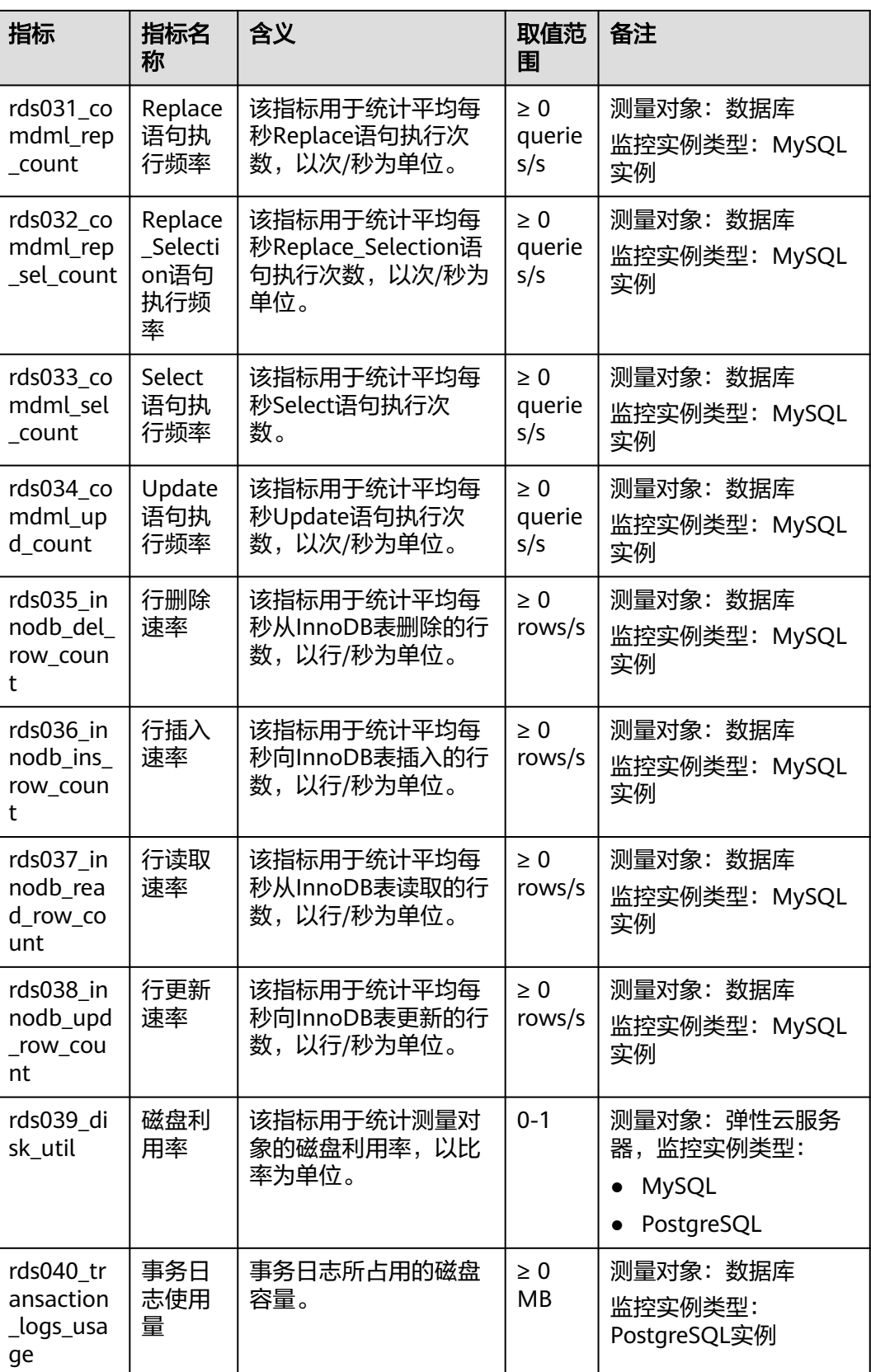

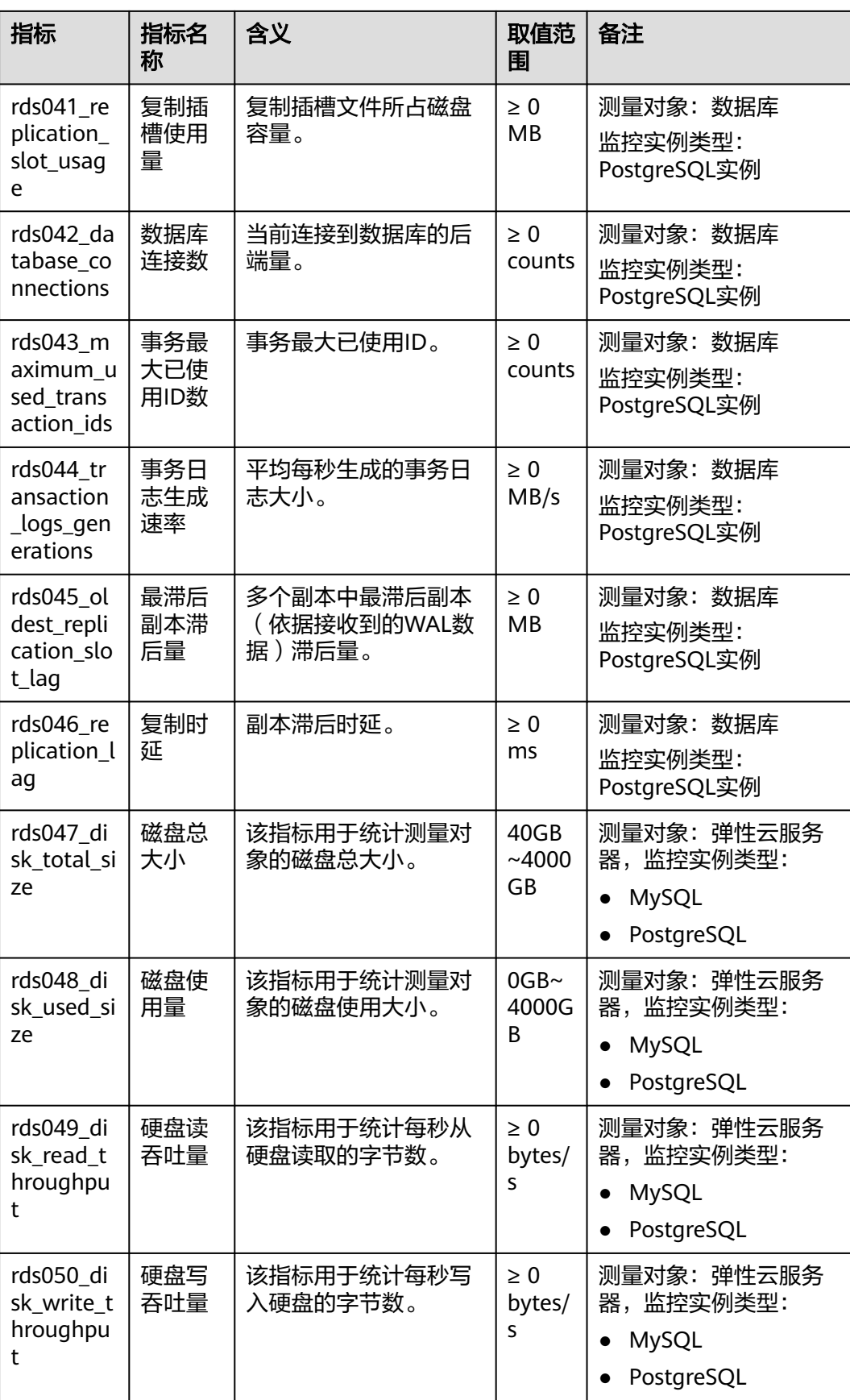

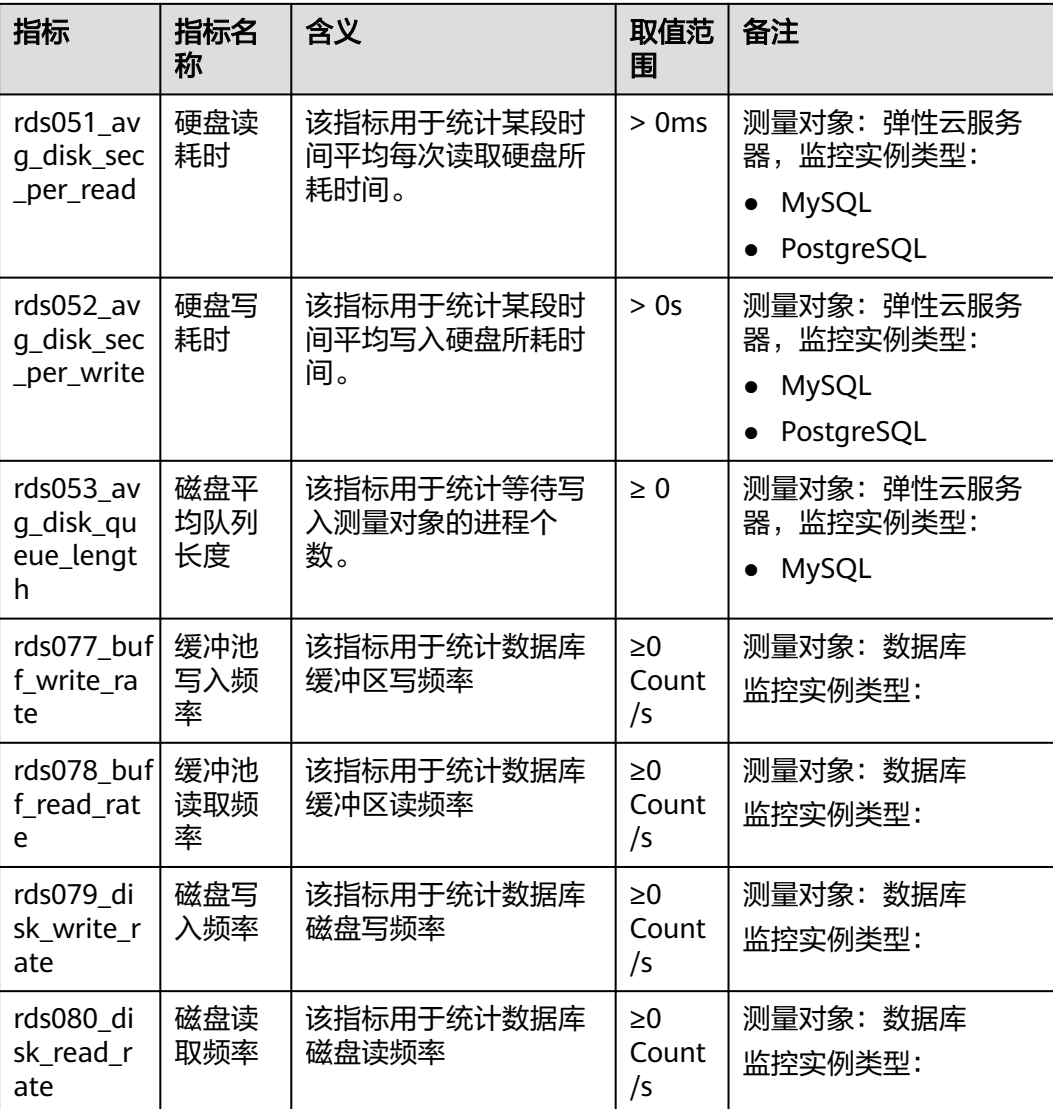

# 维度

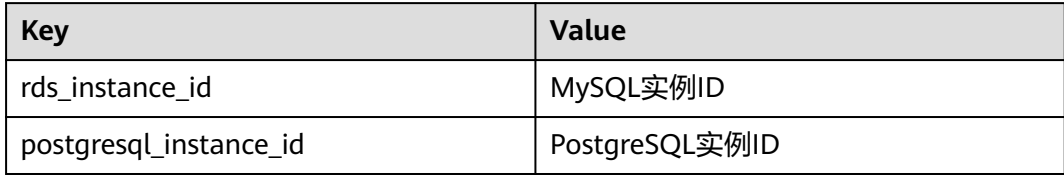

## 调用样例

通过API接口来检索RDS监控指标数据,具体调用方法及参数说明请参见《云监控API 参考》中的"查询监控数据"章节。

调用样例如下:

● 请求样例:

```
/V1.0/{project_id}/metric-data?
namespace=SYS.RDS&metric_name=rds001_cpu_usage&dim.0=rds_instance_id,5ea170ad-
```
cc6b-49cd-9020 e94fdbeea391&from=1484123686000&to=1568188853000&period=300&filter=average ● 响应样例:

```
{
   "datapoints": [
      {
         "average": 0.35, 
         "timestamp": 1484123400000, 
         "unit": "Ratio"
      },
      {
         "average": 0.11, 
         "timestamp": 1484123700000, 
         "unit": "Ratio"
      }
 ], 
 "metric_name": "rds001_cpu_usage",
 "httpcode" : 200,
   "header" : {
   "Transfer-Encoding" : "chunked",
   "Server" : "Web Server",
   "X-Request-Id" : "te-I-CES-
APISVR25.id-0418d62a-1e76-46ff-9a5f-9ce40b336e29.ts-1484123744291.c-15046",
   "X-Content-Type-Options" : "nosniff",
   "Connection" : "keep-alive",
   "X-Download-Options" : "noopen",
   "Date" : "Wed, 11 Jan 2017 08:35:44 GMT",
   "X-Frame-Options" : "DENY",
   "Strict-Transport-Security" : "max-age=31536000; includeSubdomains;",
   "Cache-Control" : "no-cache",
   "X-XSS-Protection" : "1; mode=block;",
   "Content-Length" : "165",
   "Content-Type" : "application/json"
```
} }